<span id="page-0-0"></span>[Uživatelská příručka](#page-0-0)

Bezdrátová stereofonní sluchátka WI-XB400

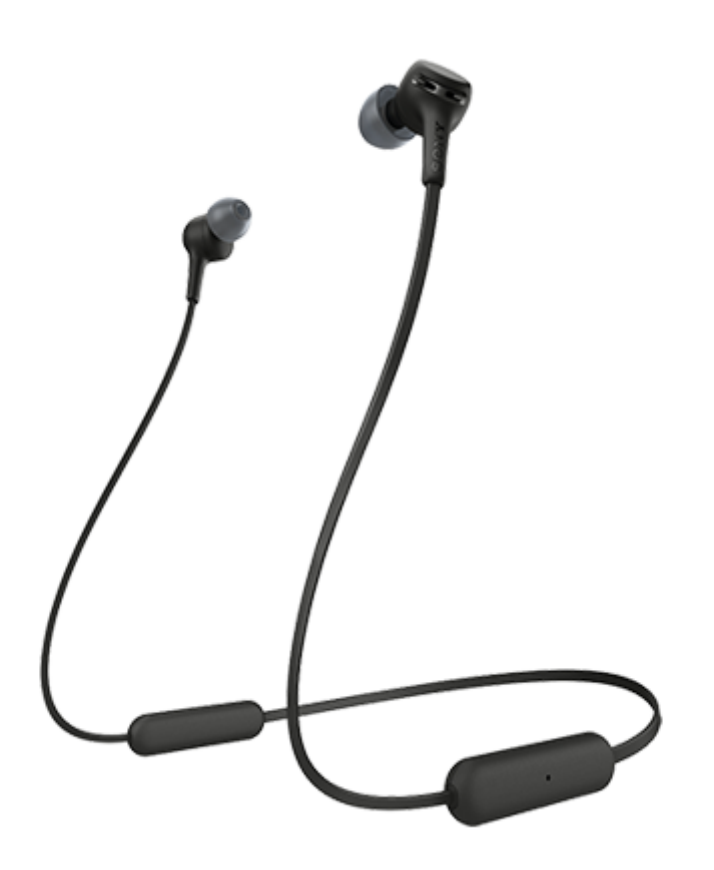

Vyskytnou-li se jakékoli problémy či nejasnosti, použijte tento návod.

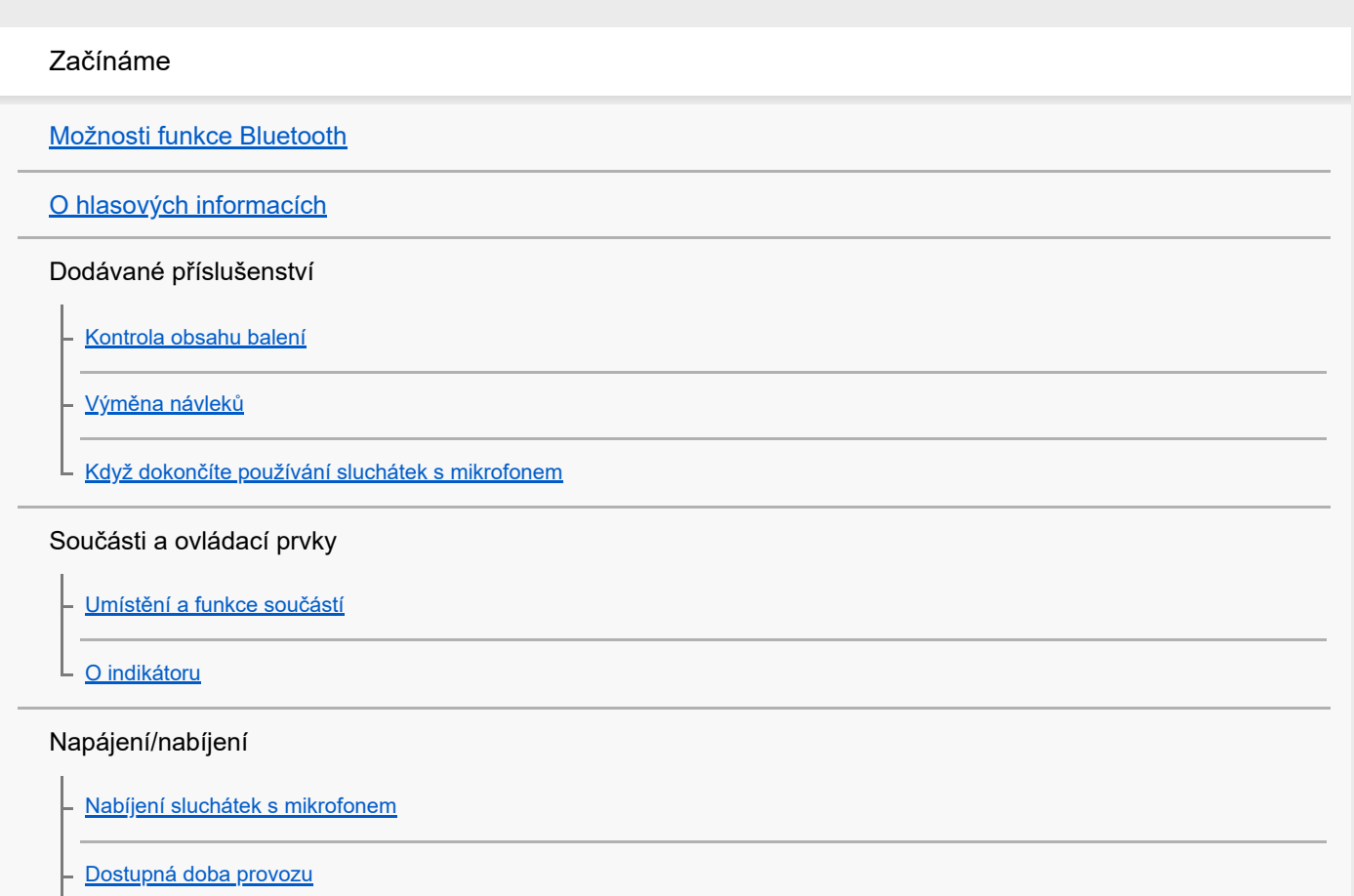

[Kontrola zbývající kapacity baterie](#page-16-0)

[Zapnutí sluchátek s mikrofonem](#page-18-0)

[Vypnutí sluchátek s mikrofonem](#page-19-0)

Připojení

[Bezdrátové připojení k zařízením Bluetooth](#page-20-0)

Smartphone Android

[Spárování a připojení k smartphonu se systémem Android](#page-21-0)

[Připojení ke spárovanému smartphonu se systémem Android](#page-24-0)

iPhone (zařízení se systémem iOS)

[Spárování a připojení k telefonu iPhone](#page-26-0)

[Připojení ke spárovanému zařízení iPhone](#page-29-0)

### Počítače

[Párování a připojení k počítači \(Windows 10\)](#page-31-0)

[Párování a připojení k počítači \(Windows 8.1\)](#page-34-0)

[Párování a připojení k počítači \(Windows 7\)](#page-37-0)

[Párování a připojení k počítači \(Mac\)](#page-40-0)

[Připojení ke spárovanému počítači \(Windows 10\)](#page-43-0)

[Připojení ke spárovanému počítači \(Windows 8.1\)](#page-46-0)

[Připojení ke spárovanému počítači \(Windows 7\)](#page-50-0)

[Připojení ke spárovanému počítači \(Mac\)](#page-52-0)

Jiná zařízení s připojením Bluetooth

[Spárování a připojení k ostatním zařízením Bluetooth](#page-55-0)

[Připojení ke spárovanému zařízení Bluetooth](#page-57-0)

### Vícebodové připojení

[Připojení sluchátek s mikrofonem k hudebnímu přehrávači a smartphonu / mobilnímu telefonu \(vícebodové připojení\)](#page-59-0)

[Připojení sluchátek s mikrofonem ke 2 smartphonům se systémem Android \(vícebodové připojení\)](#page-60-0)

[Připojení sluchátek s mikrofonem ke smartphonu se systémem Android a k zařízení iPhone \(vícebodové připojení\)](#page-62-0)

[Ukončení připojení Bluetooth \(po použití\)](#page-64-0)

Poslech hudby

Poslech hudby prostřednictvím připojení Bluetooth [Poslech hudby ze zařízení pomocí připojení Bluetooth](#page-65-0) [Ovládání audio zařízení \(připojení Bluetooth\)](#page-67-0) [Ukončení připojení Bluetooth \(po použití\)](#page-64-0) [Podporované kodeky](#page-69-0) Telefonní hovory [Příjem hovoru](#page-70-0) [Uskutečnění hovoru](#page-72-0) [Funkce pro volání](#page-74-0) [Ukončení připojení Bluetooth \(po použití\)](#page-64-0) Používání funkce hlasového asistenta [Používání funkce hlasového asistenta \(Google app\)](#page-77-0) [Používání funkce hlasového asistenta \(Siri\)](#page-79-0) Důležité informace [Bezpečnostní opatření](#page-81-0) [Ochranné známky](#page-83-0) [Webové stránky zákaznické podpory](#page-84-0) Řešení potíží [Co lze udělat pro vyřešení problému?](#page-85-0) Napájení/nabíjení [Sluchátka s mikrofonem nelze zapnout.](#page-86-0) [Nelze uskutečnit nabíjení.](#page-87-0) [Doba nabíjení je příliš dlouhá.](#page-88-0) [Sluchátka s mikrofonem nelze nabít ani při připojení k počítači.](#page-89-0) [Na displeji smartphonu se nezobrazí údaj o zbývající kapacitě baterie.](#page-90-0) Zvuk [Žádný zvuk](#page-91-0) [Nízká hlasitost zvuku](#page-92-0) [Nízká kvalita zvuku](#page-93-0)

L <u>[Jsou časté výpadky zvuku.](#page-94-0)</u>

### Bluetooth

L

[Nelze uskutečnit párování.](#page-95-0)

[Nelze navázat připojení přes Bluetooth.](#page-96-0)

[Zkreslený zvuk](#page-97-0)

- [Bezdrátová komunikace přes Bluetooth má malý dosah nebo vynechává zvuk.](#page-98-0)

- [Sluchátka s mikrofonem řádně nefungují.](#page-99-0)

[Osoba, se kterou telefonujete, není slyšet.](#page-100-0)

[Je špatně slyšet hlas volajícího](#page-101-0)

Reset a inicializace sluchátek

[Resetování sluchátek s mikrofonem](#page-102-0)

[Inicializace sluchátek s mikrofonem pro obnovení továrního nastavení](#page-103-0)

# <span id="page-4-0"></span>**Možnosti funkce Bluetooth**

Sluchátka s mikrofonem využívají bezdrátovou technologii BLUETOOTH®, díky které můžete provádět následující.

# **Poslech hudby**

ı

Zvukový signál lze bezdrátově přijímat ze smartphonu nebo z hudebního přehrávače.

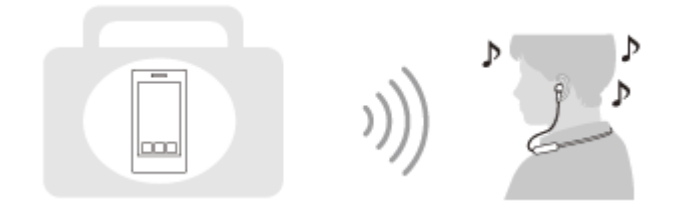

## **Telefonování**

Hovory lze uskutečňovat a přijímat pomocí hands-free, i když je smartphone či mobilní telefon v tašce nebo kapse.

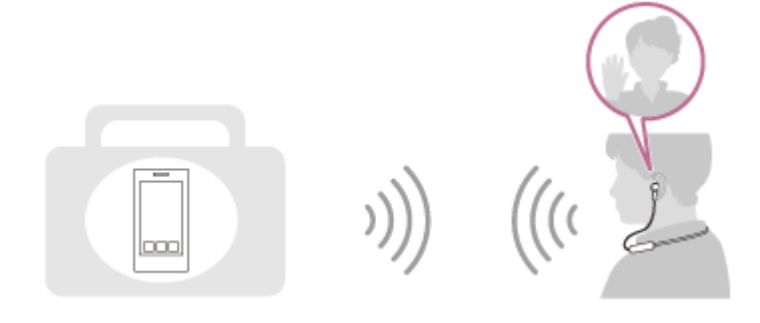

# <span id="page-5-0"></span>**O hlasových informacích**

V následujících situacích se budou ze sluchátek s mikrofonem ozývat hlasové informace.

- Při zapnutí sluchátek s mikrofonem: "Power on" (Napájení zapnuto)
- **Při vypnutí sluchátek s mikrofonem: "Power off" (Napájení vypnuto)**
- **Při aktivaci režimu párování: "Bluetooth pairing" (Párování Bluetooth)**
- **Při navázání připojení Bluetooth: "Bluetooth connected" (Bluetooth připojeno)**
- **Při ukončení připojení Bluetooth: "Bluetooth disconnected" (Bluetooth odpojeno)**
- Při informování o zbývající kapacitě baterie: "Battery about XX %" (Baterie nabita přibližně z XX %) (Hodnota "XX" představuje přibližnou zbývající kapacitu. Použijte ji jako hrubý odhad.) / "Battery fully charged" (Baterie plně nabita)
- Když je zbývající kapacita baterie nízká: "Low battery, please recharge headset" (Slabá baterie, nabijte sluchátka s mikrofonem)
- Při automatickém vypnutí z důvodu nízkého napětí baterie: "Please recharge headset. Power off" (Nabijte sluchátka s mikrofonem. Napájení vypnuto)

# <span id="page-6-0"></span>**Kontrola obsahu balení**

Po otevření balíčku zkontrolujte, zda obsahuje všechny položky uvedené v seznamu. Pokud některá z položek chybí, obraťte se na svého prodejce. Čísla v závorkách uvádějí počet kusů dotyčné položky.

Bezdrátová stereofonní sluchátka Kabel USB Type-C™ (USB-A na USB-C™) (přibl. 20 cm) (1)

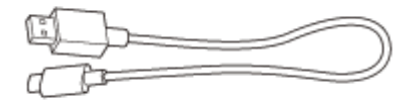

Návleky sluchátek z hybridní silikonové gumy (2 pro každou velikost S/M/L)

Návleky sluchátek velikosti M jsou nasazené na sluchátka s mikrofonem.

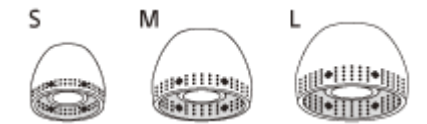

**Velikost S:** 2 linky **Velikost M:** 3 linky **Velikost L:** 4 linky

# <span id="page-7-0"></span>**Výměna návleků**

Návleky sluchátek z hybridní silikonové gumy velikosti M jsou nasazené na sluchátka s mikrofonem. Pokud se mají návleky tendenci uvolňovat nebo pokud máte pocit, že se ozývá nedostatečný zvuk v pásmu nízkých frekvencí a s rozdílem v hlasitosti mezi pravou a levou stranou, vyměňte návleky za jinou velikost, aby vám pohodlně a těsně držely v pravém i levém uchu.

## **Návleky sluchátek z hybridní silikonové gumy**

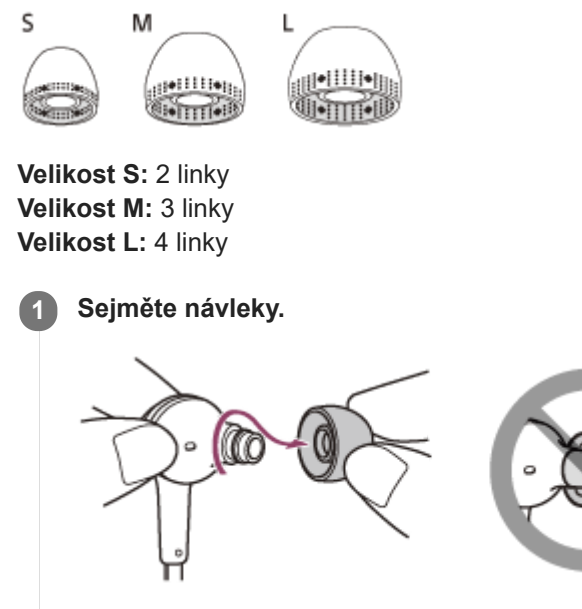

Při odstraňování neskřípněte konec návleku.

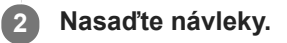

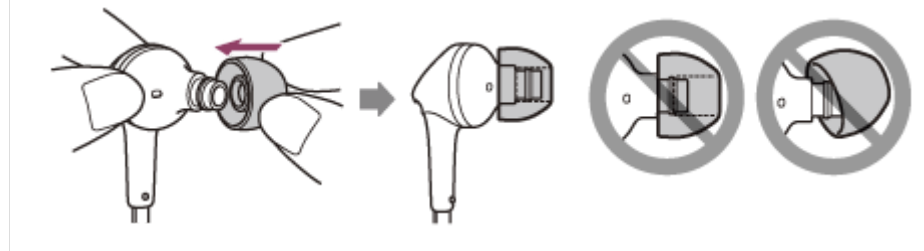

Pevně vložte návleky až na doraz. Návleky nesmí být při připevňování volné ani nakřivo.

# <span id="page-8-0"></span>**Když dokončíte používání sluchátek s mikrofonem**

Sluchátka s mikrofonem obsahují vestavěný magnet pro spojení levého a pravého sluchátka. Magnety zajišťují, aby nedocházelo k zapletení sluchátek, když si po používání necháte nasazený pásek na krk.

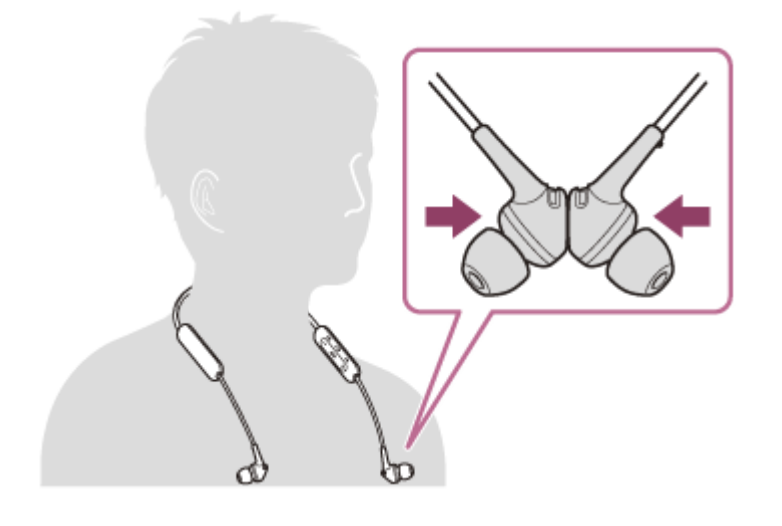

<span id="page-9-0"></span>[Uživatelská příručka](#page-0-0)

Bezdrátová stereofonní sluchátka WI-XB400

## **Umístění a funkce součástí**

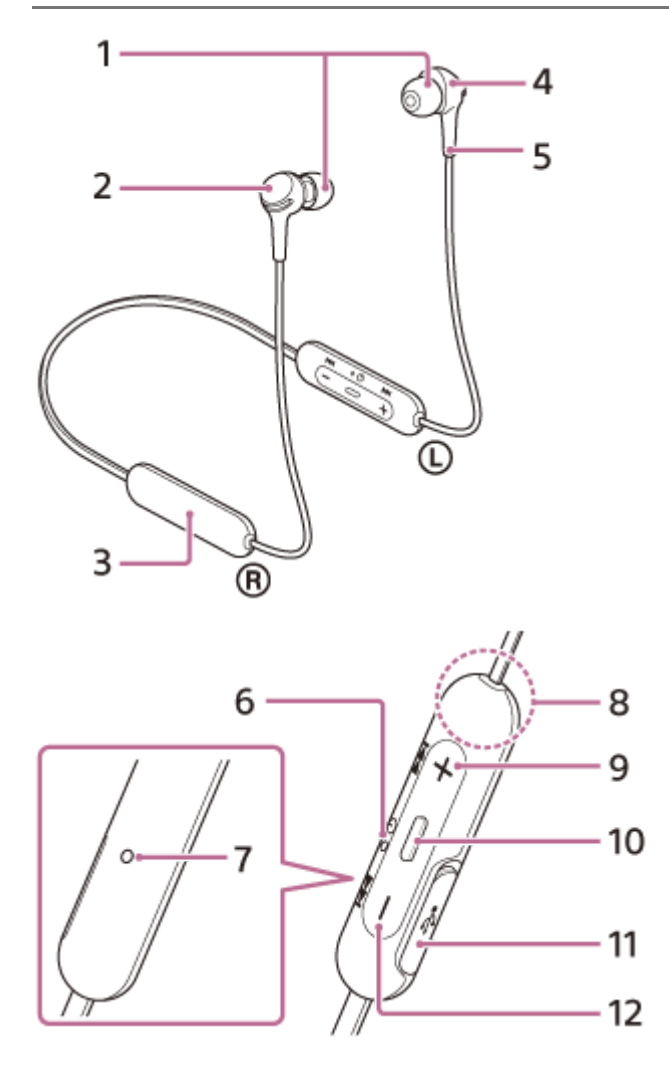

- **1.** Návleky
- Pravé sluchátko **2.**

Přichyťte levé a pravé sluchátko pomocí zabudovaného magnetu.

- **3.** Integrovaná nabíjecí baterie
- Levé sluchátko **4.**
	- Přichyťte levé a pravé sluchátko pomocí zabudovaného magnetu.
- 5. Hmatová tečka
- Na levém sluchátku je umístěna hmatová tečka.
- 6. Indikátor (modrý/červený)
	- Během nabíjení svítí červeně.
	- Červeným nebo modrým světlem indikuje stav napájení nebo komunikace sluchátek s mikrofonem.
- Mikrofon **7.**
	- Zachycuje váš hlas (při telefonování).
- Vestavěná anténa **8.**
	- Ve sluchátkách s mikrofonem je zabudována anténa Bluetooth.
- 9. Tlačítko + (hlasitost +)/**>>**I (další)
- Tlačítko (přehrát/volat) / (napájení) **10.**
	- Slouží k přehrávání hudby, volání nebo zapínání/vypínání sluchátek s mikrofonem.

11. Port USB Type-C

Sluchátka s mikrofonem nabijete jejich připojením k síťové zásuvce pomocí běžně prodávaného napájecího adaptéru USB nebo k počítači pomocí dodaného kabelu USB Type-C.

### **Příbuzné téma**

- [O indikátoru](#page-11-0)
- [Kontrola zbývající kapacity baterie](#page-16-0)

<span id="page-11-0"></span>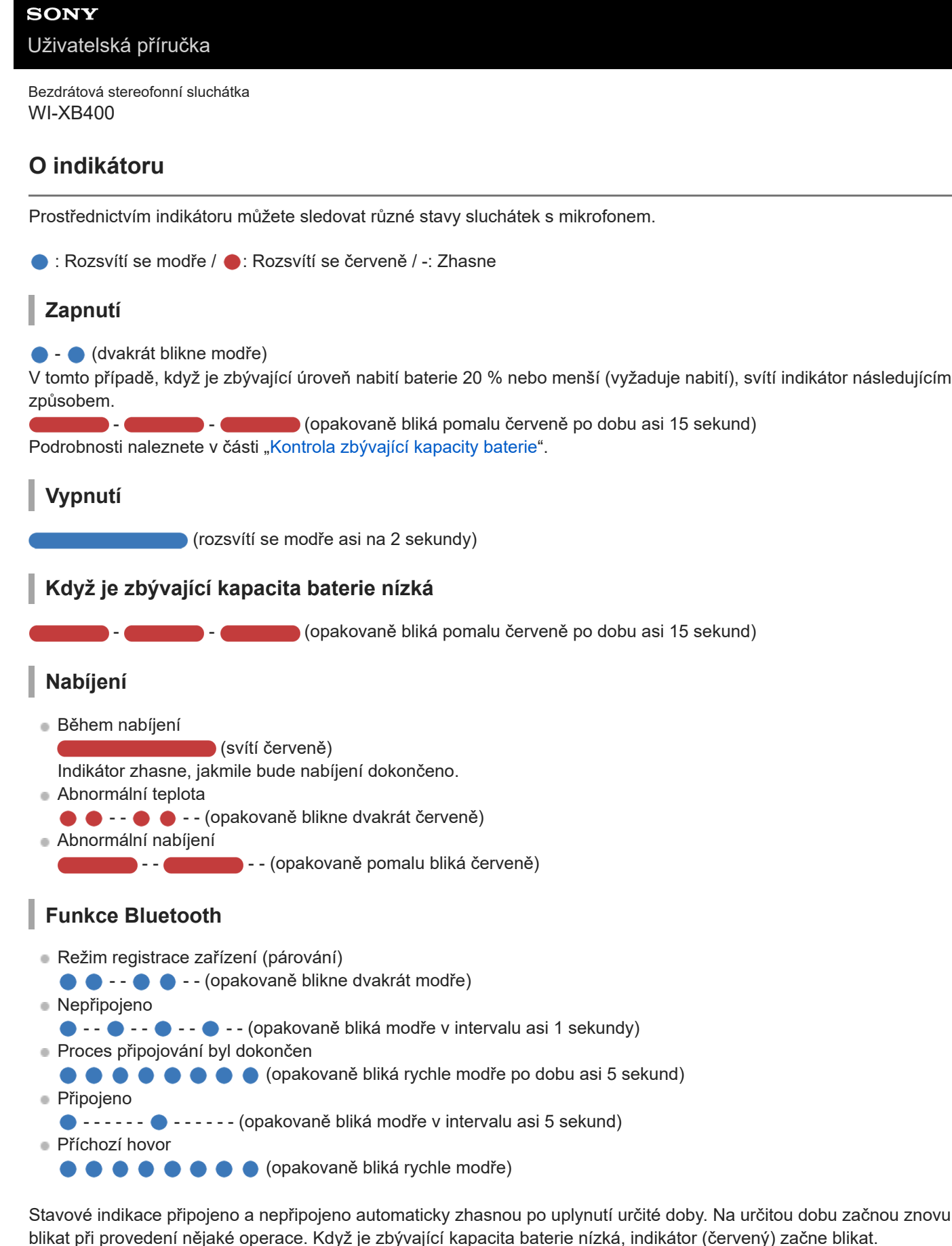

**Ostatní**

Inicializace byla dokončena **(4krát blikne modře)** D Podrobnosti naleznete v části "[Inicializace sluchátek s mikrofonem pro obnovení továrního nastavení](#page-103-0)".

## <span id="page-13-0"></span>**Nabíjení sluchátek s mikrofonem**

Sluchátka s mikrofonem obsahují integrovanou lithium-iontovou dobíjecí baterii. Před použitím sluchátka s mikrofonem nabijte pomocí dodaného kabelu USB Type-C.

## **1 Otevřete kryt portu USB Type-C.**

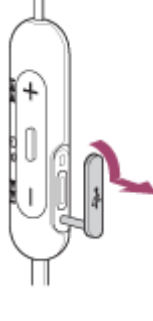

## **Připojte sluchátka s mikrofonem k elektrické zásuvce. 2**

Použijte dodaný kabel USB Type-C a běžně dostupný napájecí adaptér USB.

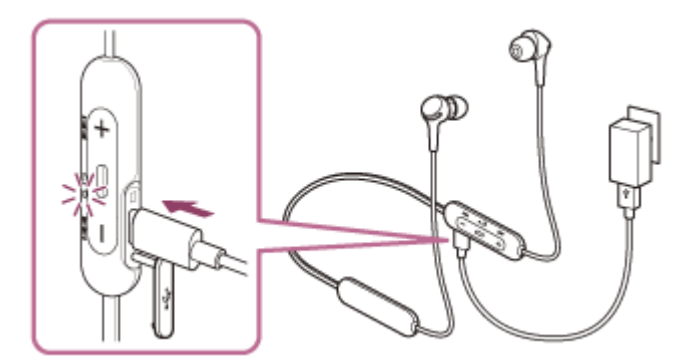

- Rozsvítí se indikátor (červený) na sluchátkách s mikrofonem.
- Nabíjení bude dokončeno přibližně za 3 hodiny (\*) a indikátor (červený) automaticky zhasne.
- Čas potřebný k nabití vybité baterie na plnou kapacitu. Doba nabíjení baterie se může lišit v závislosti na podmínkách používání.

Po dokončení nabíjení odpojte kabel USB Type-C a poté řádně zavřete kryt portu USB Type-C, aby do sluchátek s mikrofonem nemohla vniknout voda nebo prach.

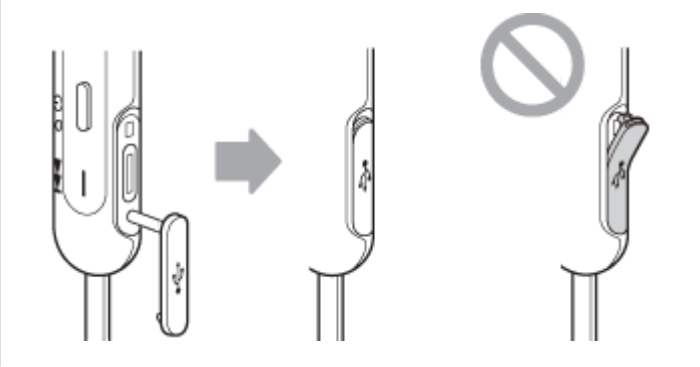

## **Systémové požadavky pro nabíjení baterie pomocí USB**

## **Napájecí adaptér USB**

Běžně prodávaný napájecí adaptér USB o výstupním proudu minimálně 0,5 A (500 mA).

## **Osobní počítač**

Osobní počítač se standardním portem USB

- Nezaručujeme, že provoz bude možný se všemi počítači.
- Nezaručujeme, že provoz bude možný s počítači postavenými na míru nebo postavenými doma.

### **Tip**

- Sluchátka s mikrofonem lze rovněž nabíjet připojením sluchátek s mikrofonem ke spuštěnému počítači pomocí dodaného kabelu USB Type-C.
- Je-li nabíjení zahájeno při zapnutých sluchátkách s mikrofonem, dojde k jejich automatickému vypnutí.

### **Poznámka**

- Nabíjení nemusí být úspěšné s jinými kabely, než je dodaný kabel USB Type-C.
- Nabíjení nemusí být úspěšné v závislosti na typu napájecího adaptéru USB.
- Když jsou sluchátka s mikrofonem připojena k síťové zásuvce nebo k počítači, nelze provést žádné operace, například zapnout  $\qquad \qquad \blacksquare$ sluchátka s mikrofonem, registrovat nebo připojit k zařízením Bluetooth nebo přehrávat hudbu.
- Sluchátka s mikrofonem nelze nabíjet, když počítač přejde do pohotovostního režimu (režimu spánku) nebo do režimu hibernace.  $\qquad \qquad \blacksquare$ V takovém případě změňte nastavení počítače a potom začněte znovu sluchátka s mikrofonem nabíjet.
- Nebudete-li sluchátka s mikrofonem po delší dobu používat, může dojít k omezení počtu hodin, po které budou použitelná. Po několika dobitích se ovšem její výdrž zlepší. Při dlouhodobém skladování sluchátek nabíjejte baterii na plnou kapacitu pravidelně jednou za 6 měsíců. Zabráníte tak úplnému vybití baterie.
- Nebudete-li sluchátka s mikrofonem po delší dobu používat, může nabíjení baterie trvat déle.
- Zjistí-li sluchátka s mikrofonem při nabíjení problém s některou z níže uvedených příčin, bude indikátor (červený) blikat. V takovém případě zopakujte nabíjení v rozsahu teplot nabíjení. Pokud problém přetrvá, obraťte se na nejbližšího prodejce Sony.
	- Okolní teplota překračuje rozsah teplot nabíjení 5 °C 35 °C.
	- Došlo k problému s nabíjecí baterií.
- Pokud jste sluchátka s mikrofonem po delší dobu nepoužívali, nemusí se při nabíjení okamžitě rozsvítit indikátor (červený). Počkejte prosím chvíli, dokud se indikátor (červený).
- Poklesne-li výrazně počet hodin, po které je možné nabíjecí baterii používat, měli byste baterii vyměnit. Ohledně výměny nabíjecí baterie se obraťte na nejbližšího prodejce Sony.
- Nevystavujte zařízení extrémním teplotním výkyvům, přímému slunečnímu záření, vlhkosti, písku, prachu ani elektrickým rázům. Sluchátka s mikrofonem nikdy nenechávejte v zaparkovaném autě.
- Při připojování sluchátek s mikrofonem k počítači používejte pouze dodaný kabel USB Type-C a připojení provádějte přímo k počítači. Při připojení přes rozbočovač USB nebude nabíjení řádně dokončeno.

<span id="page-15-0"></span>[Uživatelská příručka](#page-0-0)

Bezdrátová stereofonní sluchátka WI-XB400

## **Dostupná doba provozu**

Dostupná provozní doba sluchátek s mikrofonem s plně nabitou baterií je následující:

## **Připojení Bluetooth**

**Doba přehrávání hudby (AAC):** max. 15 hodin **Doba přehrávání hudby (SBC):** max. 14 hodin

Po 10 minutách nabíjení je možné přehrávat hudbu asi 60 minut.

**Doba komunikace:** max. 15 hodin **Pohotovostní režim:** max. 200 hodin

## **Poznámka**

Doba použití může být odlišná v závislosti na podmínkách používání.

### **Příbuzné téma**

[Podporované kodeky](#page-69-0)

# <span id="page-16-0"></span>**Kontrola zbývající kapacity baterie**

Můžete zkontrolovat zbývající kapacitu nabíjecí baterie.

Při zapnutí sluchátek s mikrofonem se ozve hlasové upozornění oznamující zbývající kapacitu baterie.

"Battery about XX %" (Baterie nabita přibližně z XX %) (Hodnota "XX" představuje přibližnou zbývající hodnotu nabití.) "Battery fully charged" (Baterie plně nabita)

Zbývající kapacita baterie uváděná hlasovým upozorněním se může v některých případech lišit od skutečné zbývající kapacity. Použijte ji prosím jako hrubý odhad.

Pokud je po zapnutí sluchátek s mikrofonem zbývající kapacita baterie 20 % nebo nižší, indikátor (červený) navíc asi 15 sekund bliká.

## **Když je zbývající kapacita nízká**

Právě aktivní indikátor se přepne na červenou barvu. Pokud se ozve hlasové upozornění "Low battery, please recharge headset" (Slabá baterie, nabijte sluchátka s mikrofonem), sluchátka s mikrofonem co nejdříve nabijte. Při úplném vybití baterie vydají sluchátka s mikrofonem výstražný zvukový signál, ozve se hlasové upozornění "Please recharge headset. Power off" (Nabijte sluchátka s mikrofonem. Napájení vypnuto) a sluchátka s mikrofonem se automaticky vypnou.

## **Při použití zařízení iPhone nebo iPod touch**

Po připojení sluchátek s mikrofonem k zařízení iPhone nebo iPod touch prostřednictvím připojení HFP Bluetooth se na displeji zařízení iPhone nebo iPod touch zobrazí ikona signalizující zbývající kapacitu baterie sluchátek s mikrofonem.

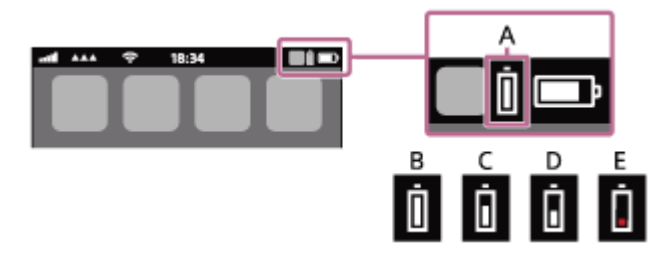

**A:** zbývající kapacita baterie sluchátek s mikrofonem **B:** 100 % – 70 %  $C: 70 \% - 50 \%$ 

- **D:** 50  $\%$  20  $\%$
- **E:** 20 % nebo nižší (nutno nabít)

Údaj o zbývající kapacitě baterie se zobrazí na widgetu zařízení iPhone nebo iPod touch se systémem iOS 9 nebo novějším. Více informací naleznete v návodu k obsluze dodaném se zařízením iPhone nebo iPod touch. Zobrazená zbývající kapacita baterie se může v některých případech lišit od skutečné zbývající kapacity. Použijte ji prosím jako hrubý odhad.

## **Při použití smartphonu Android (OS 8.1 nebo novější)**

Když jsou sluchátka s mikrofonem připojena ke smartphonu Android prostřednictvím připojení HFP Bluetooth, vyberte možnost [Settings] - [Device connection] - [Bluetooth], abyste zobrazili zbývající kapacitu baterie sluchátek s mikrofonem tam, kde je na obrazovce smartphonu zobrazeno spárované zařízení Bluetooth. Zobrazí se jako "100%", "70%", "50%" nebo "20%". Podrobnosti naleznete v návodu k obsluze smartphonu Android.

Zobrazená zbývající kapacita baterie se může v některých případech lišit od skutečné zbývající kapacity. Použijte ji prosím jako hrubý odhad.

## **Poznámka**

- Připojíte-li sluchátka s mikrofonem k zařízení iPhone, iPod touch nebo ke smartphonu Android s profilem "Media audio" (A2DP) pouze ve vícebodovém připojení, zbývající kapacita baterie se nebude zobrazovat správně.
- Zbývající kapacita baterie se nemusí správně zobrazovat v případě, kdy jste sluchátka s mikrofonem po delší dobu nepoužívali. V takovém případě baterii několikrát opakovaně nabijte a vybijte, aby se zbývající kapacita baterie začala zobrazovat správně.

# <span id="page-18-0"></span>**Zapnutí sluchátek s mikrofonem**

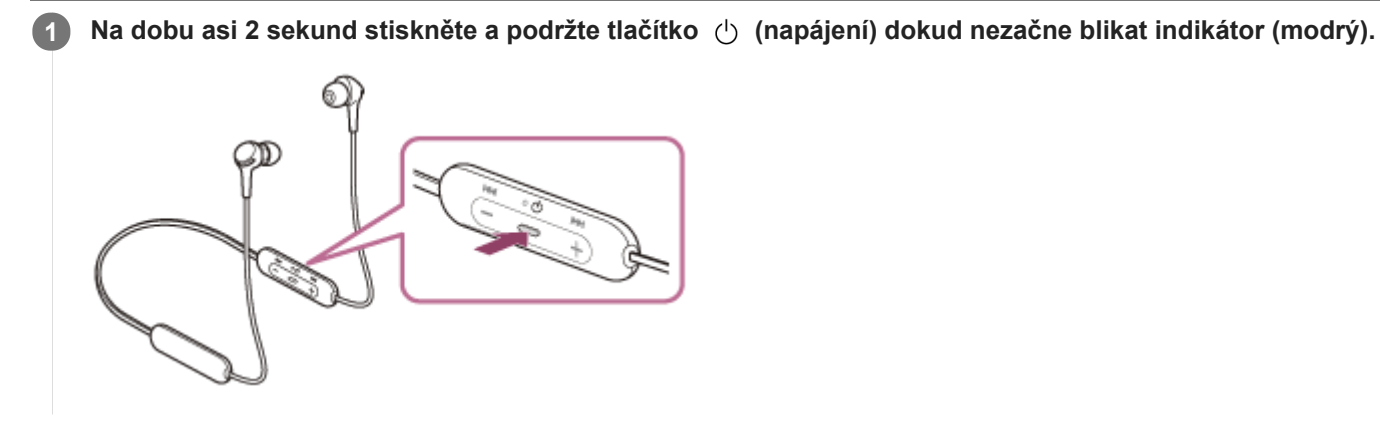

### **Příbuzné téma**

[Vypnutí sluchátek s mikrofonem](#page-19-0)

# <span id="page-19-0"></span>**Vypnutí sluchátek s mikrofonem**

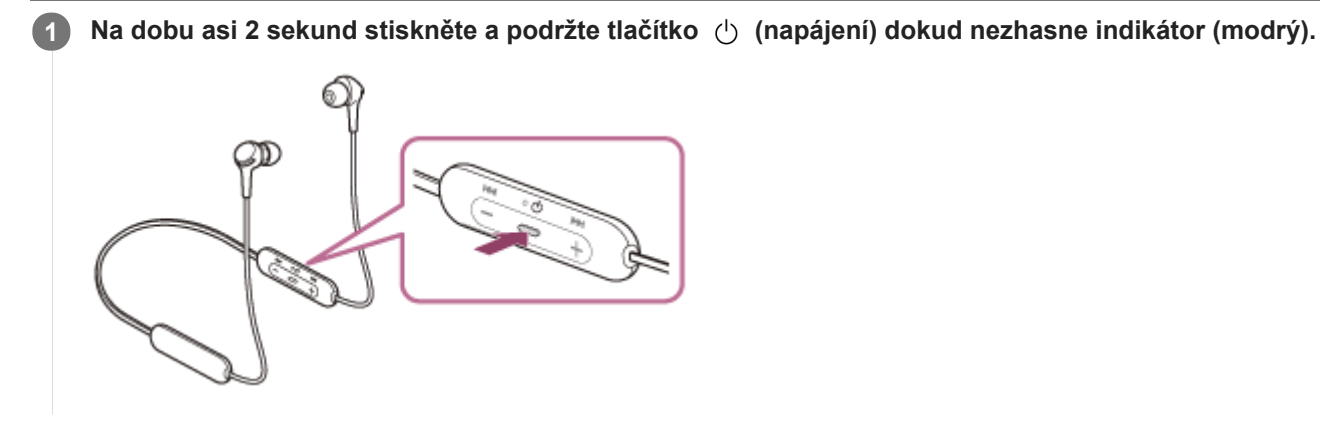

### **Příbuzné téma**

[Zapnutí sluchátek s mikrofonem](#page-18-0)

I

<span id="page-20-0"></span>Bezdrátová stereofonní sluchátka WI-XB400

# **Bezdrátové připojení k zařízením Bluetooth**

Funkce Bluetooth vašeho zařízení Bluetooth umožňuje bezdrátový poslech hudby a volání pomocí sluchátek s mikrofonem.

## **Registrace zařízení (párování)**

Abyste použili funkci Bluetooth, musí být obě připojovaná zařízení dopředu zaregistrována. Operace zaregistrování zařízení se nazývá "registrace zařízení (párování)". Spárujte sluchátka s mikrofonem a zařízení ručně.

#### ı **Připojení ke spárovanému zařízení**

Jakmile je zařízení spárováno se sluchátky s mikrofonem, není nutné je párovat znovu. K zařízením, která již byla se sluchátky s mikrofonem spárována, se připojte způsobem vhodným pro jednotlivá zařízení.

# <span id="page-21-0"></span>**Spárování a připojení k smartphonu se systémem Android**

Operace spočívající v registrování zařízení, která chcete připojit, se nazývá "párování". Před prvním použití zařízení se sluchátky s mikrofonem zařízení nejdříve spárujte. Před zahájením operace zajistěte následující:

- Smartphone Android se nachází do 1 m od sluchátek s mikrofonem.
- Sluchátka s mikrofonem jsou dostatečně nabitá.
- Máte k dispozici návod k obsluze smartphonu Android.

#### **Uveďte sluchátka s mikrofonem do režimu párování. 1**

Sluchátka s mikrofonem zapněte, když je poprvé párujete se zařízením po jeho zakoupení nebo poté, co jste provedli inicializaci sluchátek s mikrofonem (sluchátka s mikrofonem nemají žádné informace o párování). Sluchátka s mikrofonem se automaticky přepnou do režimu párování. V takovém případě přejděte ke kroku 2. Při párování druhého a každého dalšího zařízení (sluchátka s mikrofonem obsahují informace o párování pro jiná zařízení) stiskněte a přidržte tlačítko (1) (napájení) po dobu přibližně 7 sekund.

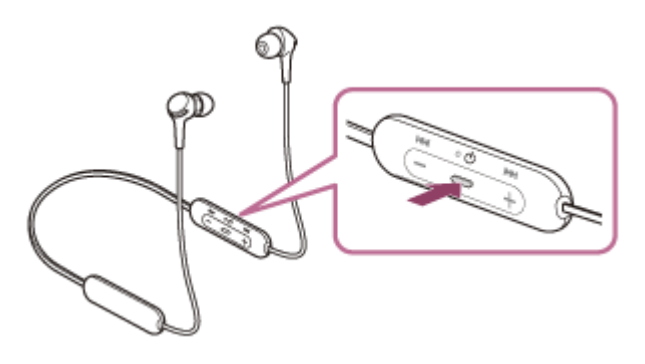

Zkontrolujte, zda indikátor (modrý) opakovaně bliká dvakrát za sebou. Ozve se hlasové upozornění: "Bluetooth pairing" (Párování Bluetooth).

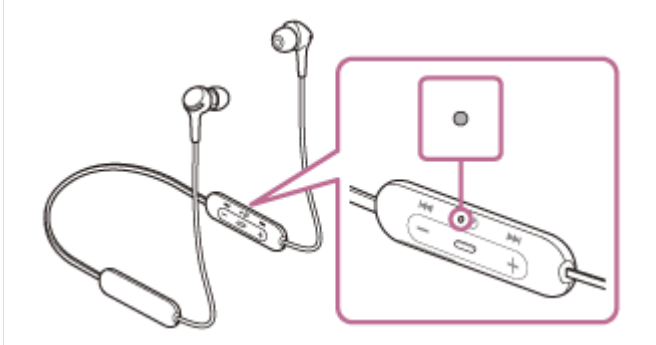

**2 Pokud je obrazovka smartphonu Android zamknutá, odemkněte ji.**

**3 Najděte sluchátka s mikrofonem na smartphonu Android.**

**1.** Vyberte možnost [Settings] - [Device connection] - [Bluetooth].

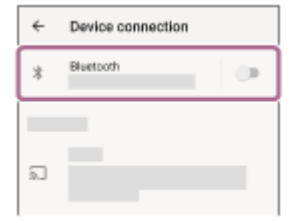

**2.** Stisknutím spínače zapněte funkci Bluetooth.

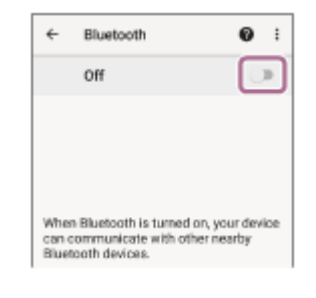

## **Stiskněte [WI-XB400].**

**4**

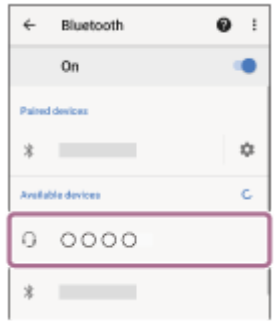

Pokud je vyžadováno zadání hesla (\*), zadejte "0000".

Sluchátka s mikrofonem a smartphone jsou vzájemně spárovány a spojeny. Ozve se hlasové upozornění: "Bluetooth connected" (Bluetooth připojeno).

[Pokud nejsou zařízení spojena, vyhledejte informace v části "Připojení ke spárovanému smartphonu se systémem](#page-24-0) Android ".

Pokud se na displeji smartphonu Android nezobrazí údaj [WI-XB400], zopakujte postup znovu od kroku 3.

Heslo může být nazýváno "Přístupový kód", "Kód PIN", "Číslo PIN" nebo "Heslo".

## **Tip**

- Výše uvedený postup slouží jako příklad. Více informací naleznete v návodu k obsluze dodaném se smartphonem Android.
- [Chcete-li vymazat všechny informace o párování Bluetooth, vyhledejte informace v části "Inicializace sluchátek s mikrofonem pro](#page-103-0) obnovení továrního nastavení".

## **Poznámka**

- Nedojde-li ke spárování do 5 minut, bude režim párování zrušen a sluchátka s mikrofonem se vypnou. V takovém případě začněte od kroku 1.
- Jakmile jsou zařízení Bluetooth spárována, není třeba je párovat znovu s výjimkou následujících případů:
	- Informace o párování jsou vymazány po opravě apod.
	- Když je párováno 9. zařízení.
	- Sluchátka s mikrofonem je možné spárovat až s 8 zařízeními. Je-li při párování nového zařízení již spárováno 8 zařízení, budou informace o registraci spárovaného zařízení s nejstarším časem připojení přepsány informacemi nového zařízení. Informace o párování sluchátek s mikrofonem byly vymazány ze zařízení Bluetooth.
	- Když jsou sluchátka s mikrofonem inicializována. Dojde k vymazání všech informací o párování. V takovém případě odstraňte informace o párování sluchátek s mikrofonem z daného zařízení a poté je opět spárujte.
- Sluchátka s mikrofonem je možné spárovat s větším počtem zařízení, ale hudbu je možné přehrávat vždy pouze z 1 z nich.

### **Příbuzné téma**

- **[Bezdrátové připojení k zařízením Bluetooth](#page-20-0)**
- [Připojení ke spárovanému smartphonu se systémem Android](#page-24-0)
- [Poslech hudby ze zařízení pomocí připojení Bluetooth](#page-65-0)
- [Ukončení připojení Bluetooth \(po použití\)](#page-64-0)
- [Inicializace sluchátek s mikrofonem pro obnovení továrního nastavení](#page-103-0)

# <span id="page-24-0"></span>**Připojení ke spárovanému smartphonu se systémem Android**

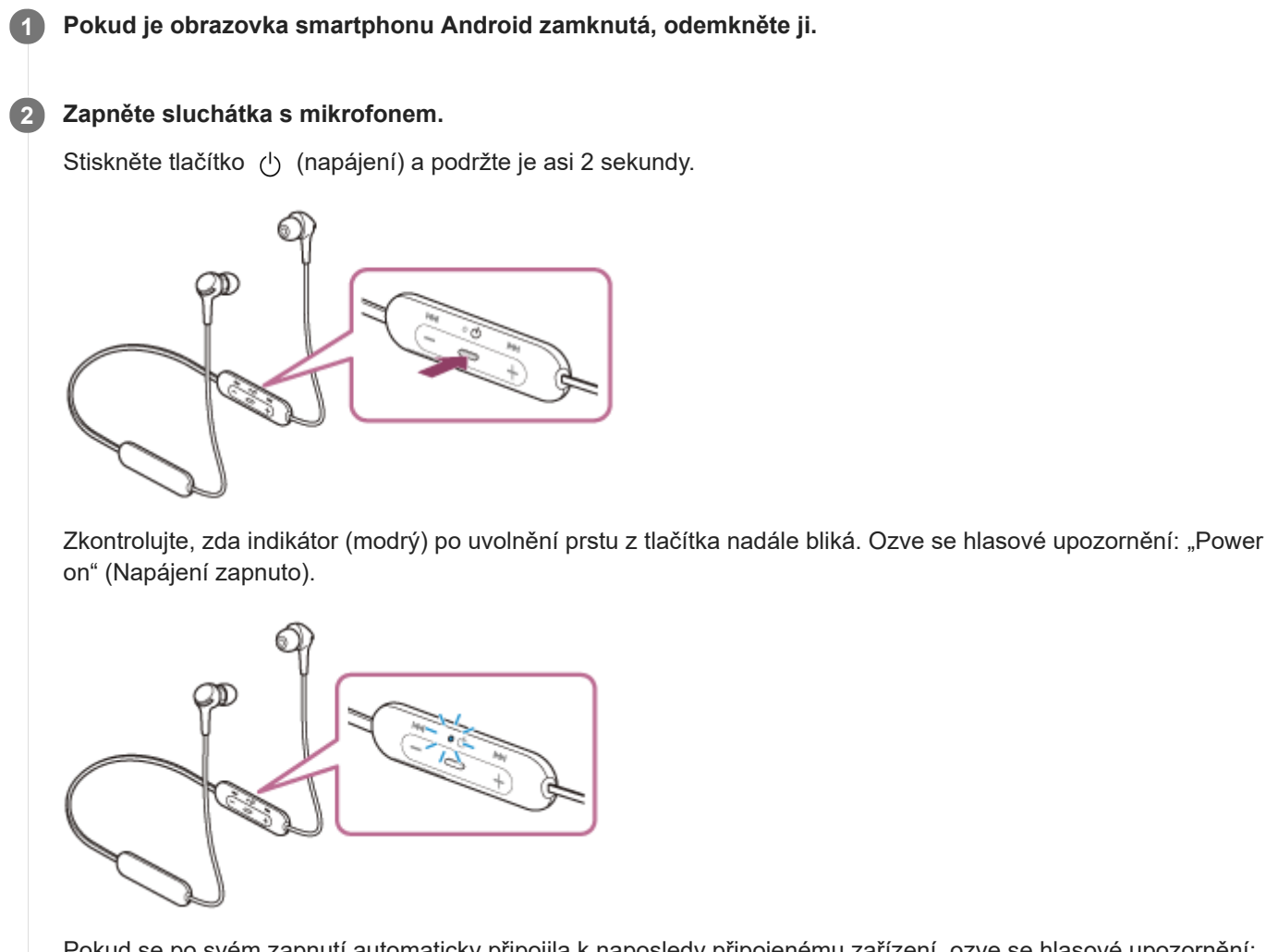

Pokud se po svém zapnutí automaticky připojila k naposledy připojenému zařízení, ozve se hlasové upozornění: "Bluetooth connected" (Bluetooth připojeno).

Zkontrolujte stav připojení na smartphonu se systémem Android. Není-li připojení navázáno, přejděte ke kroku 3.

## **3 Zobrazte zařízení spárovaná se smartphonem Android.**

**1.** Vyberte možnost [Settings] - [Device connection] - [Bluetooth].

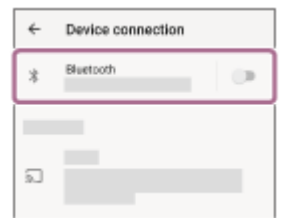

**2.** Stisknutím spínače zapněte funkci Bluetooth.

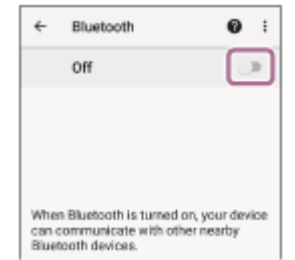

## **Stiskněte [WI-XB400].**

Ozve se hlasové upozornění: "Bluetooth connected" (Bluetooth připojeno).

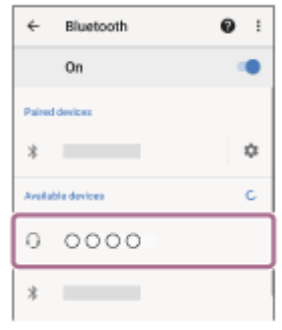

## **Tip**

**4**

Výše uvedený postup slouží jako příklad. Více informací naleznete v návodu k obsluze dodaném se smartphonem Android.

### **Poznámka**

- Je-li poslední připojené zařízení Bluetooth přiloženo do blízkosti sluchátek s mikrofonem, mohou se sluchátka k zařízení automaticky připojit pouhým zapnutím sluchátek. V takovém případě deaktivujte funkci Bluetooth na posledním připojeném zařízení nebo vypněte napájení.
- Pokud nelze ke sluchátkům s mikrofonem připojit smartphone, vymažte na počítači informace o párování a proveďte spárování znovu. Informace o operacích ve vašem smartphonu naleznete v návodu k obsluze dodaném se smartphonem.

### **Příbuzné téma**

- **[Bezdrátové připojení k zařízením Bluetooth](#page-20-0)**
- [Spárování a připojení k smartphonu se systémem Android](#page-21-0)
- [Poslech hudby ze zařízení pomocí připojení Bluetooth](#page-65-0)
- [Ukončení připojení Bluetooth \(po použití\)](#page-64-0)

# <span id="page-26-0"></span>**Spárování a připojení k telefonu iPhone**

Operace spočívající v registrování zařízení, která chcete připojit, se nazývá "párování". Před prvním použití zařízení se sluchátky s mikrofonem zařízení nejdříve spárujte. Před zahájením operace zajistěte následující:

- Zařízení iPhone se nachází do 1 m od sluchátek s mikrofonem.
- Sluchátka s mikrofonem jsou dostatečně nabitá.
- Je k dispozici návod k obsluze zařízení iPhone.

#### **Uveďte sluchátka s mikrofonem do režimu párování. 1**

Sluchátka s mikrofonem zapněte, když je poprvé párujete se zařízením po jeho zakoupení nebo poté, co jste provedli inicializaci sluchátek s mikrofonem (sluchátka s mikrofonem nemají žádné informace o párování). Sluchátka s mikrofonem se automaticky přepnou do režimu párování. V takovém případě přejděte ke kroku 2. Při párování druhého a každého dalšího zařízení (sluchátka s mikrofonem obsahují informace o párování pro jiná zařízení) stiskněte a přidržte tlačítko (1) (napájení) po dobu přibližně 7 sekund.

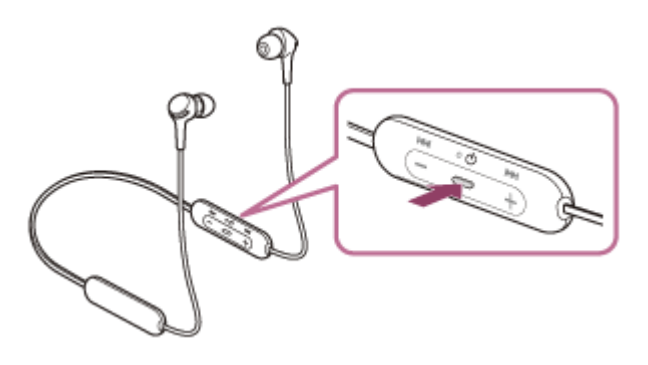

Zkontrolujte, zda indikátor (modrý) opakovaně bliká dvakrát za sebou. Ozve se hlasové upozornění: "Bluetooth pairing" (Párování Bluetooth).

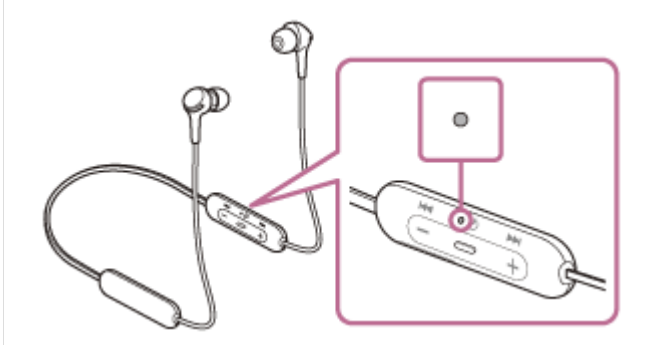

**2 Pokud je obrazovka zařízení iPhone zamknutá, odemkněte ji.**

**3 Najděte sluchátka s mikrofonem na zařízení iPhone.**

- **1.** Vyberte volbu [Settings].
- **2.** Stiskněte [Bluetooth].

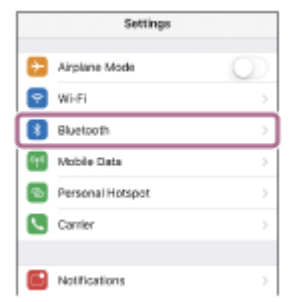

**3.** Stisknutím spínače zapněte funkci Bluetooth.

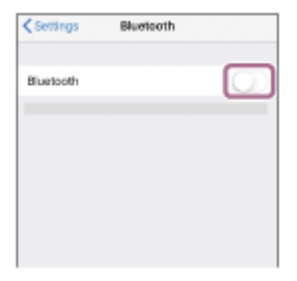

## **Stiskněte [WI-XB400].**

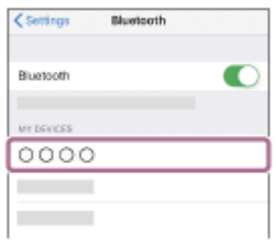

Pokud je vyžadováno zadání hesla (\*), zadejte "0000".

Sluchátka s mikrofonem jsou se zařízením iPhone spárována a spojena. Ozve se hlasové upozornění: "Bluetooth connected" (Bluetooth připojeno).

Pokud nejsou zařízení spojena, vyhledejte informace v části "Připojení ke spárovanému zařízení iPhone". Pokud se na displeji zařízení iPhone nezobrazí údaj [WI-XB400], zopakujte postup znovu od kroku 3.

Heslo může být nazýváno "Přístupový kód", "Kód PIN", "Číslo PIN" nebo "Heslo".

## **Tip**

**4**

- Výše uvedený postup slouží jako příklad. Více informací naleznete v návodu k obsluze dodaném se zařízením iPhone.
- [Chcete-li vymazat všechny informace o párování Bluetooth, vyhledejte informace v části "Inicializace sluchátek s mikrofonem pro](#page-103-0) obnovení továrního nastavení".

### **Poznámka**

- Nedojde-li ke spárování do 5 minut, bude režim párování zrušen a sluchátka s mikrofonem se vypnou. V takovém případě začněte od kroku 1.
- Jakmile jsou zařízení Bluetooth spárována, není třeba je párovat znovu s výjimkou následujících případů:
	- Informace o párování jsou vymazány po opravě apod.
	- Když je párováno 9. zařízení. Sluchátka s mikrofonem je možné spárovat až s 8 zařízeními. Je-li při párování nového zařízení již spárováno 8 zařízení, budou informace o registraci spárovaného zařízení s nejstarším časem připojení přepsány informacemi nového zařízení. Informace o párování sluchátek s mikrofonem byly vymazány ze zařízení Bluetooth.
	- Když jsou sluchátka s mikrofonem inicializována. Dojde k vymazání všech informací o párování. V takovém případě odstraňte informace o párování sluchátek s mikrofonem
	- z daného zařízení a poté je opět spárujte.
- Sluchátka s mikrofonem je možné spárovat s větším počtem zařízení, ale hudbu je možné přehrávat vždy pouze z 1 z nich.

## **Příbuzné téma**

- **[Bezdrátové připojení k zařízením Bluetooth](#page-20-0)**
- [Připojení ke spárovanému zařízení iPhone](#page-29-0)
- [Poslech hudby ze zařízení pomocí připojení Bluetooth](#page-65-0)
- [Ukončení připojení Bluetooth \(po použití\)](#page-64-0)
- [Inicializace sluchátek s mikrofonem pro obnovení továrního nastavení](#page-103-0)

# <span id="page-29-0"></span>**Připojení ke spárovanému zařízení iPhone**

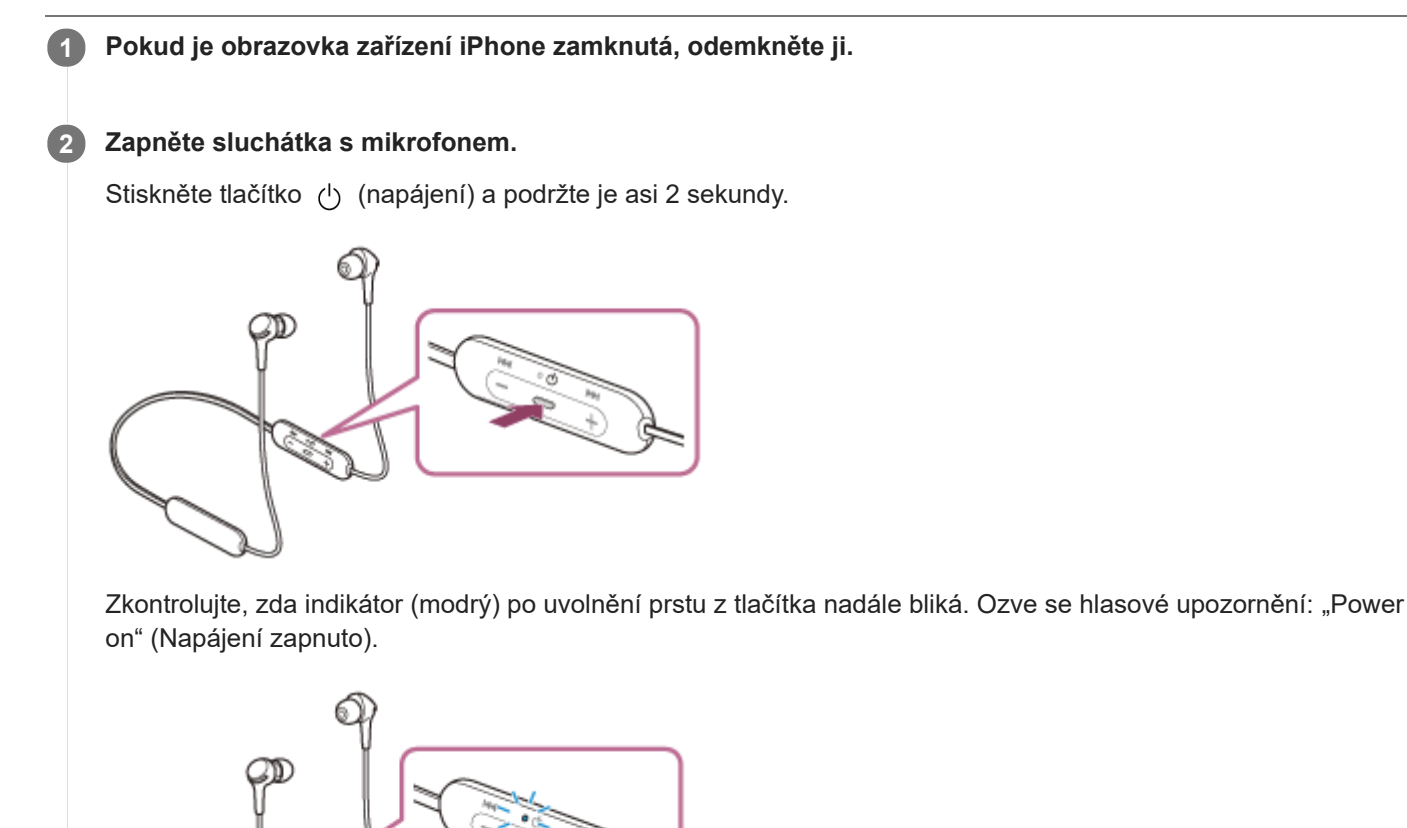

Pokud se po svém zapnutí automaticky připojila k naposledy připojenému zařízení, ozve se hlasové upozornění: "Bluetooth connected" (Bluetooth připojeno).

Zkontrolujte stav připojení zařízení iPhone. Není-li připojení navázáno, přejděte ke kroku 3.

## **3 Zobrazte zařízení spárovaná se zařízením iPhone.**

- **1.** Vyberte volbu [Settings].
- **2.** Stiskněte [Bluetooth].

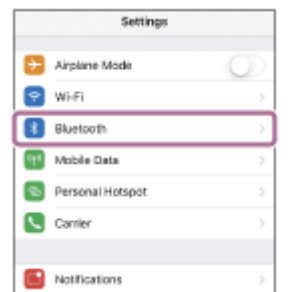

**3.** Stisknutím spínače zapněte funkci Bluetooth.

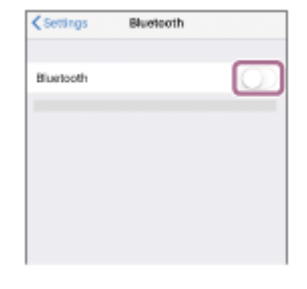

## **Stiskněte [WI-XB400].**

Ozve se hlasové upozornění: "Bluetooth connected" (Bluetooth připojeno).

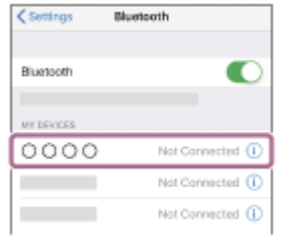

## **Tip**

**4**

Výše uvedený postup slouží jako příklad. Více informací naleznete v návodu k obsluze dodaném se zařízením iPhone.

### **Poznámka**

- Je-li poslední připojené zařízení Bluetooth přiloženo do blízkosti sluchátek s mikrofonem, mohou se sluchátka k zařízení automaticky připojit pouhým zapnutím sluchátek. V takovém případě deaktivujte funkci Bluetooth na posledním připojeném zařízení nebo vypněte napájení.
- Pokud nelze zařízení iPhone k sluchátkům s mikrofonem připojit, vymažte v zařízení iPhone informace o párování a proveďte spárování znovu. Více informací o operacích ve vašem zařízení iPhone naleznete v návodu k obsluze dodaném se zařízením iPhone.

### **Příbuzné téma**

- **[Bezdrátové připojení k zařízením Bluetooth](#page-20-0)**
- [Spárování a připojení k telefonu iPhone](#page-26-0)
- [Poslech hudby ze zařízení pomocí připojení Bluetooth](#page-65-0)
- [Ukončení připojení Bluetooth \(po použití\)](#page-64-0)

**1**

<span id="page-31-0"></span>Bezdrátová stereofonní sluchátka WI-XB400

# **Párování a připojení k počítači (Windows 10)**

Operace spočívající v registrování zařízení, která chcete připojit, se nazývá "párování". Před prvním použití zařízení se sluchátky s mikrofonem zařízení nejdříve spárujte. Před zahájením operace zajistěte následující:

- Počítač je vybaven funkcí Bluetooth, která podporuje připojení pro přehrávání hudby (A2DP).
- Počítač se nachází do 1 m od sluchátek s mikrofonem.
- Sluchátka s mikrofonem jsou dostatečně nabitá.
- Máte k dispozici návod k obsluze počítače.
- V závislosti na používaném počítači je možné, že budete muset zapnout integrovaný adaptér Bluetooth. Pokud nevíte, jak adaptér Bluetooth zapnout, nebo pokud si nejste jisti, zda je počítač integrovaným adaptérem Bluetooth vybaven, nahlédněte do návodu k obsluze dodaného s počítačem.

## **Uveďte sluchátka s mikrofonem do režimu párování.**

Sluchátka s mikrofonem zapněte, když je poprvé párujete se zařízením po jeho zakoupení nebo poté, co jste provedli inicializaci sluchátek s mikrofonem (sluchátka s mikrofonem nemají žádné informace o párování). Sluchátka s mikrofonem se automaticky přepnou do režimu párování. V takovém případě přejděte ke kroku 2. Při párování druhého a každého dalšího zařízení (sluchátka s mikrofonem obsahují informace o párování pro jiná zařízení) stiskněte a přidržte tlačítko (b) (napájení) po dobu přibližně 7 sekund.

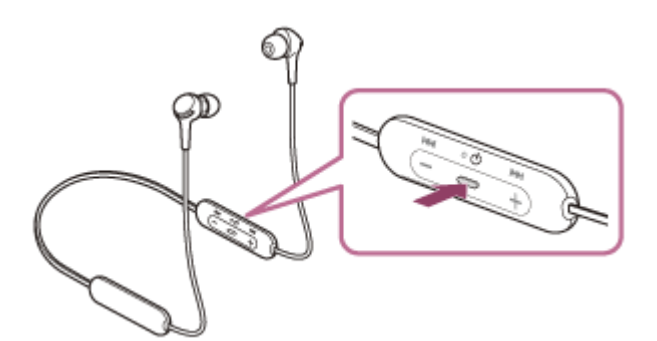

Zkontrolujte, zda indikátor (modrý) opakovaně bliká dvakrát za sebou. Ozve se hlasové upozornění: "Bluetooth pairing" (Párování Bluetooth).

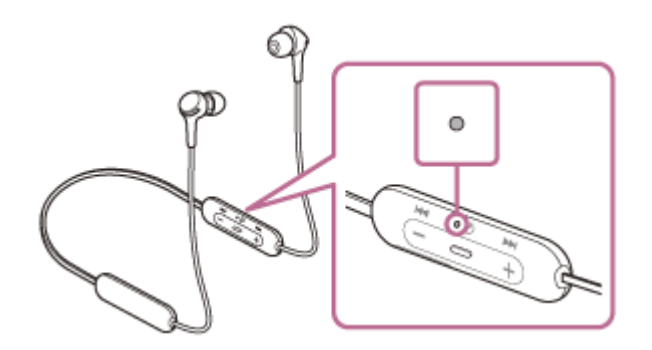

**2 Probuďte počítač z režimu spánku.**

## **3 Zaregistrujte sluchátka s mikrofonem pomocí počítače.**

- **1.** Klikněte na tlačítko [Start], potom na volbu [Settings].
- **2.** Klikněte na volbu [Devices].

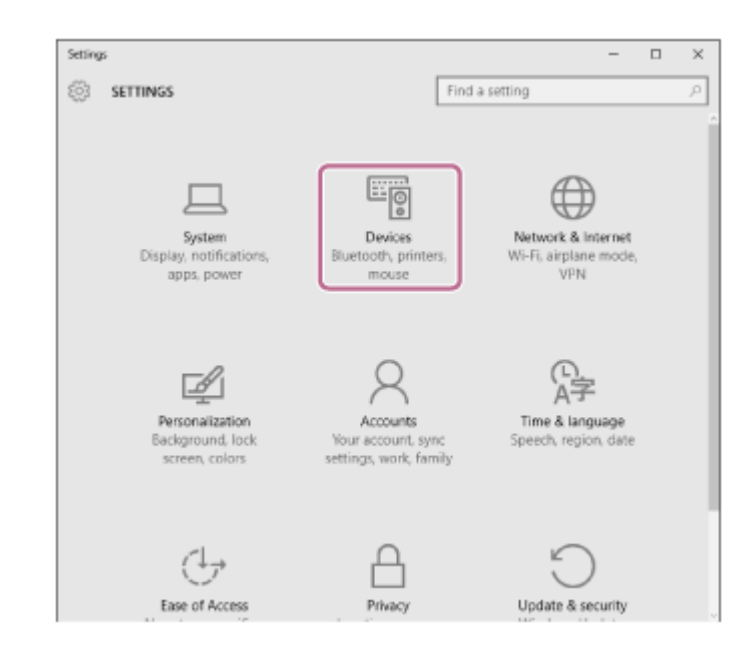

Klikněte na záložku [Bluetooth], zapněte funkci Bluetooth kliknutím na přepínač [Bluetooth], potom vyberte možnost [WI-XB400]. **3.**

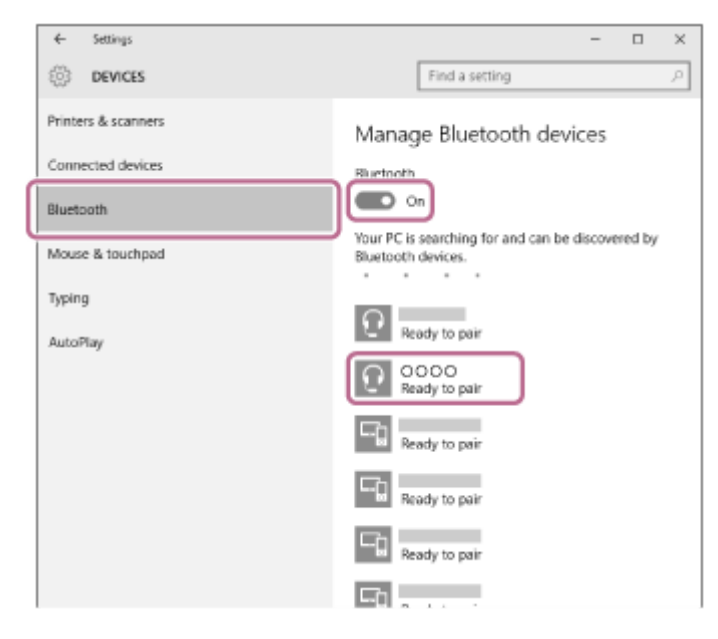

**4.** Klikněte na volbu [Pair].

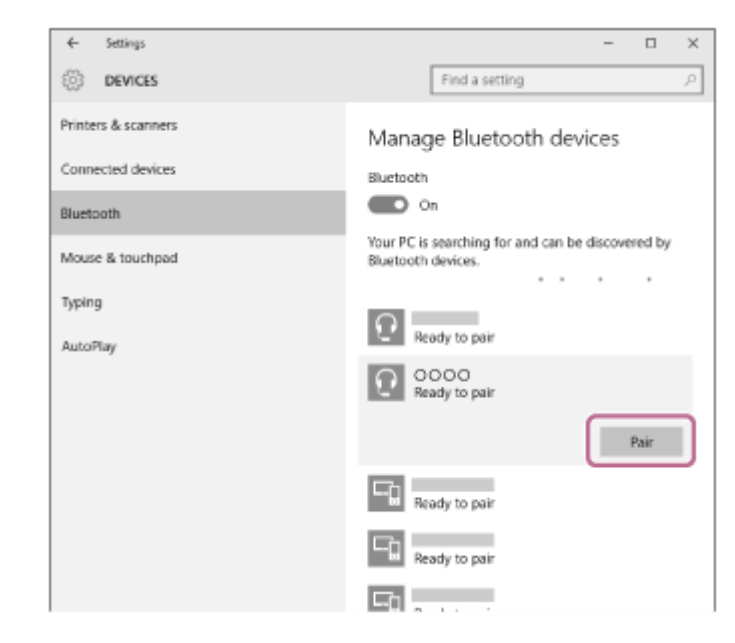

Pokud je vyžadováno zadání hesla (\*), zadejte "0000".

Sluchátka s mikrofonem a počítač jsou vzájemně spárovány a spojeny. Ozve se hlasové upozornění: "Bluetooth connected" (Bluetooth připojeno).

Pokud nejsou zařízení spojena, viz "[Připojení ke spárovanému počítači \(Windows 10\)](#page-43-0)".

Pokud se na displeji nezobrazí údaj [WI-XB400], zopakujte postup znovu od kroku 3.

Heslo může být nazýváno "Přístupový kód", "Kód PIN", "Číslo PIN" nebo "Heslo".

### **Tip**

- Výše uvedený postup slouží jako příklad. Více informací naleznete v návodu k obsluze dodaném s počítačem.
- [Chcete-li vymazat všechny informace o párování Bluetooth, vyhledejte informace v části "Inicializace sluchátek s mikrofonem pro](#page-103-0) obnovení továrního nastavení".

### **Poznámka**

- Nedojde-li ke spárování do 5 minut, bude režim párování zrušen a sluchátka s mikrofonem se vypnou. V takovém případě začněte od kroku 1.
- Jakmile jsou zařízení Bluetooth spárována, není třeba je párovat znovu s výjimkou následujících případů:
	- $\blacksquare$  Informace o párování jsou vymazány po opravě apod.
	- Když je párováno 9. zařízení. Sluchátka s mikrofonem je možné spárovat až s 8 zařízeními. Je-li při párování nového zařízení již spárováno 8 zařízení, budou informace o registraci spárovaného zařízení s nejstarším časem připojení přepsány informacemi nového zařízení.
	- Informace o párování sluchátek s mikrofonem byly vymazány ze zařízení Bluetooth.
	- Když jsou sluchátka s mikrofonem inicializována.
	- Dojde k vymazání všech informací o párování. V takovém případě odstraňte informace o párování sluchátek s mikrofonem z daného zařízení a poté je opět spárujte.
- Sluchátka s mikrofonem je možné spárovat s větším počtem zařízení, ale hudbu je možné přehrávat vždy pouze z 1 z nich.

### **Příbuzné téma**

- **[Bezdrátové připojení k zařízením Bluetooth](#page-20-0)**
- [Připojení ke spárovanému počítači \(Windows 10\)](#page-43-0)
- [Poslech hudby ze zařízení pomocí připojení Bluetooth](#page-65-0)
- [Ukončení připojení Bluetooth \(po použití\)](#page-64-0)
- [Inicializace sluchátek s mikrofonem pro obnovení továrního nastavení](#page-103-0)

**1**

<span id="page-34-0"></span>Bezdrátová stereofonní sluchátka WI-XB400

# **Párování a připojení k počítači (Windows 8.1)**

Operace spočívající v registrování zařízení, která chcete připojit, se nazývá "párování". Před prvním použití zařízení se sluchátky s mikrofonem zařízení nejdříve spárujte. Před zahájením operace zajistěte následující:

- Počítač je vybaven funkcí Bluetooth, která podporuje připojení pro přehrávání hudby (A2DP).
- Počítač se nachází do 1 m od sluchátek s mikrofonem.
- Sluchátka s mikrofonem jsou dostatečně nabitá.
- Máte k dispozici návod k obsluze počítače.
- V závislosti na používaném počítači je možné, že budete muset zapnout integrovaný adaptér Bluetooth. Pokud nevíte, jak adaptér Bluetooth zapnout, nebo pokud si nejste jisti, zda je počítač integrovaným adaptérem Bluetooth vybaven, nahlédněte do návodu k obsluze dodaného s počítačem.

## **Uveďte sluchátka s mikrofonem do režimu párování.**

Sluchátka s mikrofonem zapněte, když je poprvé párujete se zařízením po jeho zakoupení nebo poté, co jste provedli inicializaci sluchátek s mikrofonem (sluchátka s mikrofonem nemají žádné informace o párování). Sluchátka s mikrofonem se automaticky přepnou do režimu párování. V takovém případě přejděte ke kroku 2. Při párování druhého a každého dalšího zařízení (sluchátka s mikrofonem obsahují informace o párování pro jiná zařízení) stiskněte a přidržte tlačítko (1) (napájení) po dobu přibližně 7 sekund.

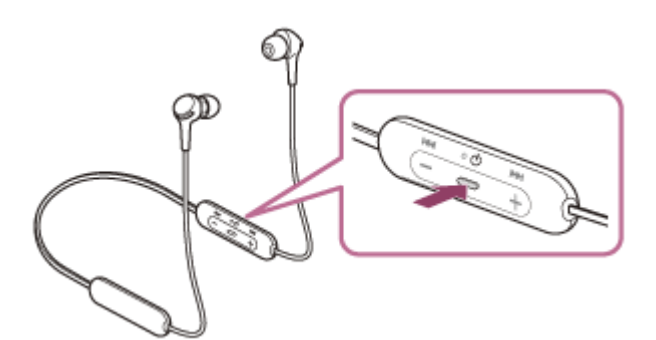

Zkontrolujte, zda indikátor (modrý) opakovaně bliká dvakrát za sebou. Ozve se hlasové upozornění: "Bluetooth pairing" (Párování Bluetooth).

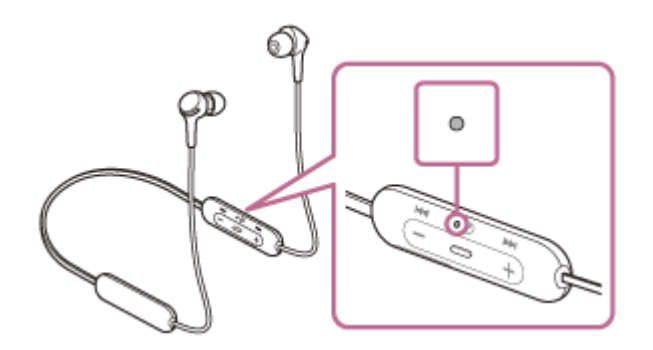

**2 Probuďte počítač z režimu spánku.**

## **3 Zaregistrujte sluchátka s mikrofonem pomocí počítače.**

Přesuňte kurzor myši do pravého horního rohu obrazovky (při používání dotykového panelu táhněte z pravého **1.** okraje obrazovky), potom v liště ovládacích tlačítek vyberte volbu [Settings].

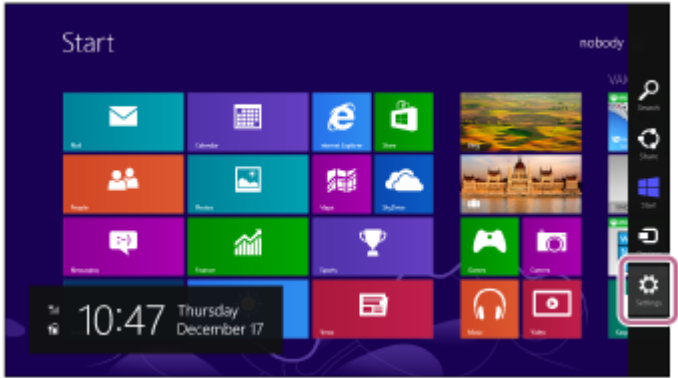

**2.** Vyberte volbu [Change PC Settings] ovládacího tlačítka [Settings].

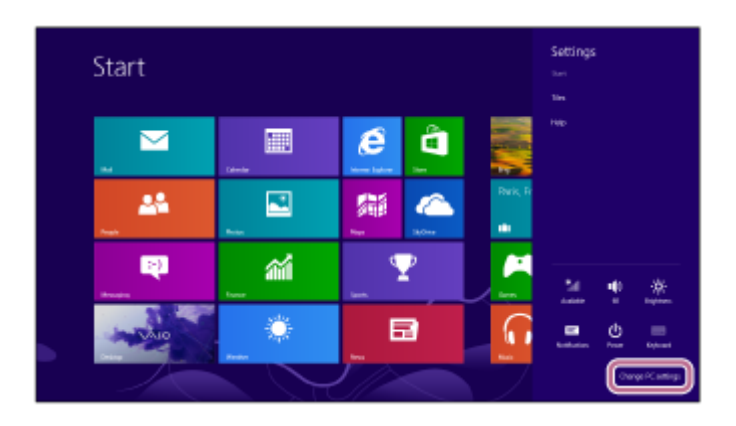

**3.** Vyberte volbu [PC and devices] v možnosti [PC Settings].

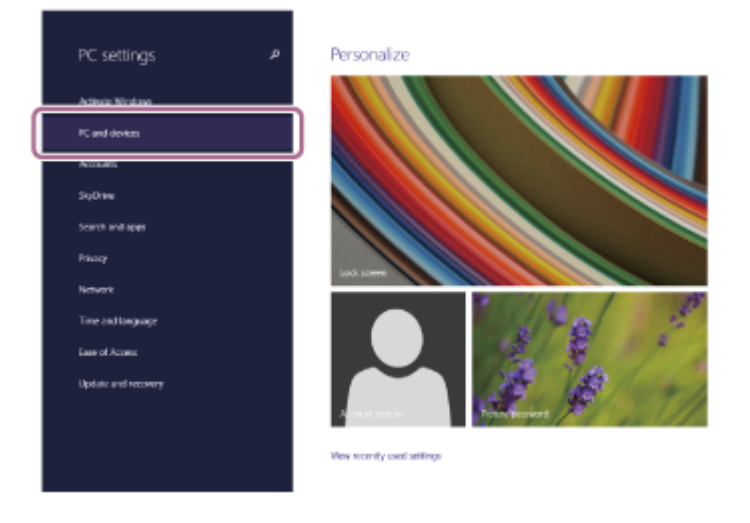

**4.** Vyberte volbu [Bluetooth].

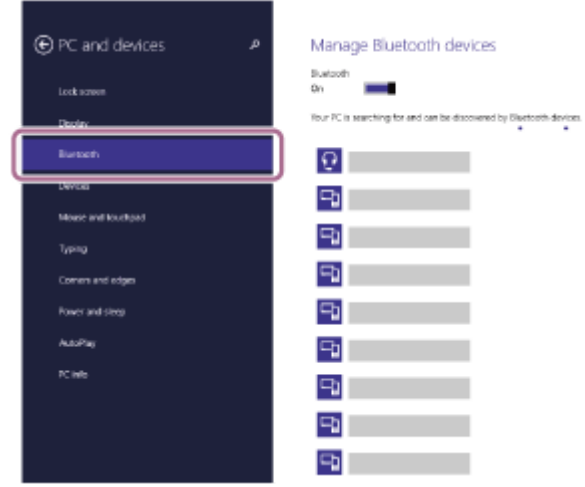

**5.** Zvolte [WI-XB400], potom klikněte na [Pair].
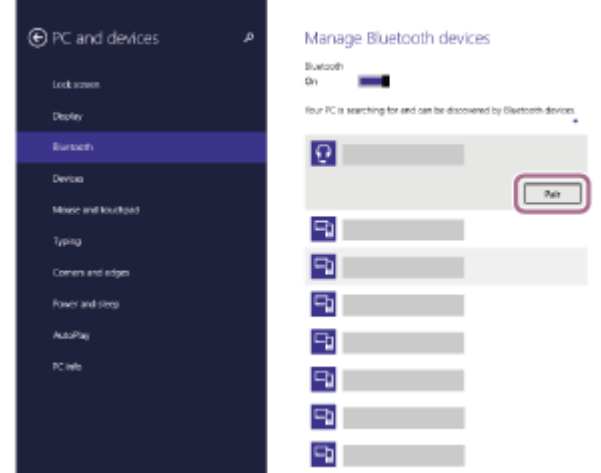

Pokud je vyžadováno zadání hesla (\*), zadejte "0000".

Sluchátka s mikrofonem a počítač jsou vzájemně spárovány a spojeny. Ozve se hlasové upozornění: "Bluetooth connected" (Bluetooth připojeno).

Pokud nejsou zařízení spojena, viz "[Připojení ke spárovanému počítači \(Windows 8.1\)](#page-46-0)". Pokud se na displeji nezobrazí údaj [WI-XB400], zopakujte postup znovu od kroku 3.

Heslo může být nazýváno "Přístupový kód", "Kód PIN", "Číslo PIN" nebo "Heslo".

## **Tip**

Výše uvedený postup slouží jako příklad. Více informací naleznete v návodu k obsluze dodaném s počítačem.

[Chcete-li vymazat všechny informace o párování Bluetooth, vyhledejte informace v části "Inicializace sluchátek s mikrofonem pro](#page-103-0) obnovení továrního nastavení".

## **Poznámka**

- Nedojde-li ke spárování do 5 minut, bude režim párování zrušen a sluchátka s mikrofonem se vypnou. V takovém případě začněte od kroku 1.
- Jakmile jsou zařízení Bluetooth spárována, není třeba je párovat znovu s výjimkou následujících případů:
	- Informace o párování jsou vymazány po opravě apod.
	- Když je párováno 9. zařízení. Sluchátka s mikrofonem je možné spárovat až s 8 zařízeními. Je-li při párování nového zařízení již spárováno 8 zařízení, budou informace o registraci spárovaného zařízení s nejstarším časem připojení přepsány informacemi nového zařízení.
	- Informace o párování sluchátek s mikrofonem byly vymazány ze zařízení Bluetooth.
	- Když jsou sluchátka s mikrofonem inicializována.
		- Dojde k vymazání všech informací o párování. V takovém případě odstraňte informace o párování sluchátek s mikrofonem z daného zařízení a poté je opět spárujte.
- Sluchátka s mikrofonem je možné spárovat s větším počtem zařízení, ale hudbu je možné přehrávat vždy pouze z 1 z nich.

### **Příbuzné téma**

- **[Bezdrátové připojení k zařízením Bluetooth](#page-20-0)**
- [Připojení ke spárovanému počítači \(Windows 8.1\)](#page-46-0)
- [Poslech hudby ze zařízení pomocí připojení Bluetooth](#page-65-0)
- [Ukončení připojení Bluetooth \(po použití\)](#page-64-0)
- [Inicializace sluchátek s mikrofonem pro obnovení továrního nastavení](#page-103-0)

**1**

<span id="page-37-0"></span>Bezdrátová stereofonní sluchátka WI-XB400

# **Párování a připojení k počítači (Windows 7)**

Operace spočívající v registrování zařízení, která chcete připojit, se nazývá "párování". Před prvním použití zařízení se sluchátky s mikrofonem zařízení nejdříve spárujte. Před zahájením operace zajistěte následující:

- Počítač je vybaven funkcí Bluetooth, která podporuje připojení pro přehrávání hudby (A2DP).
- Počítač se nachází do 1 m od sluchátek s mikrofonem.
- Sluchátka s mikrofonem jsou dostatečně nabitá.
- Máte k dispozici návod k obsluze počítače.
- V závislosti na používaném počítači je možné, že budete muset zapnout integrovaný adaptér Bluetooth. Pokud nevíte, jak adaptér Bluetooth zapnout, nebo pokud si nejste jisti, zda je počítač integrovaným adaptérem Bluetooth vybaven, nahlédněte do návodu k obsluze dodaného s počítačem.

## **Uveďte sluchátka s mikrofonem do režimu párování.**

Sluchátka s mikrofonem zapněte, když je poprvé párujete se zařízením po jeho zakoupení nebo poté, co jste provedli inicializaci sluchátek s mikrofonem (sluchátka s mikrofonem nemají žádné informace o párování). Sluchátka s mikrofonem se automaticky přepnou do režimu párování. V takovém případě přejděte ke kroku 2. Při párování druhého a každého dalšího zařízení (sluchátka s mikrofonem obsahují informace o párování pro jiná zařízení) stiskněte a přidržte tlačítko (b) (napájení) po dobu přibližně 7 sekund.

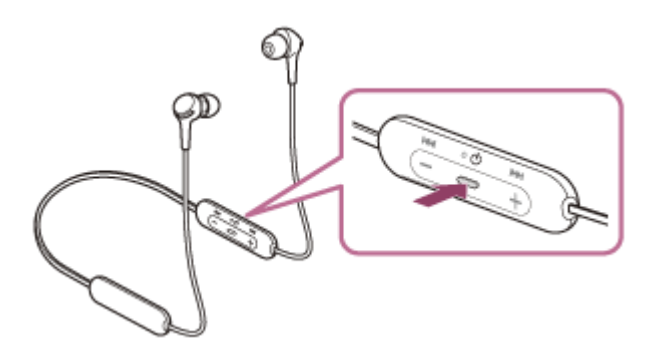

Zkontrolujte, zda indikátor (modrý) opakovaně bliká dvakrát za sebou. Ozve se hlasové upozornění: "Bluetooth pairing" (Párování Bluetooth).

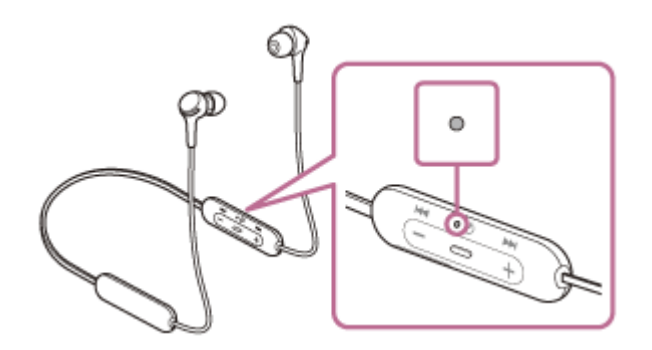

**2 Probuďte počítač z režimu spánku.**

## **3 Vyhledejte sluchátka s mikrofonem pomocí počítače.**

- **1.** Klikněte na tlačítko [Start], potom na volbu [Devices and Printers].
- **2.** Klikněte na volbu [Add a device].

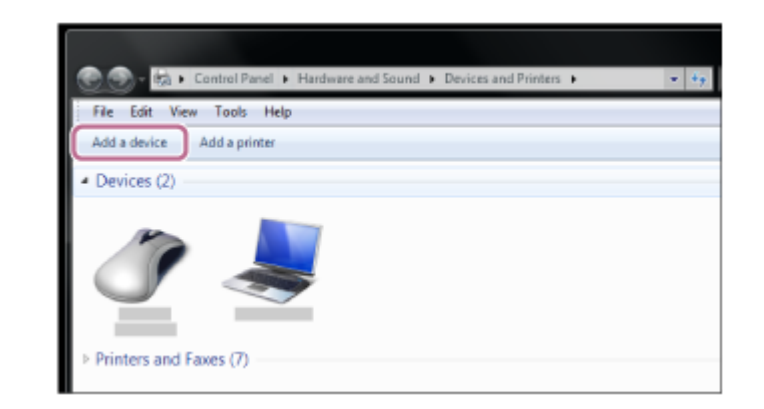

**Zvolte [WI-XB400], potom klikněte na [Next].**

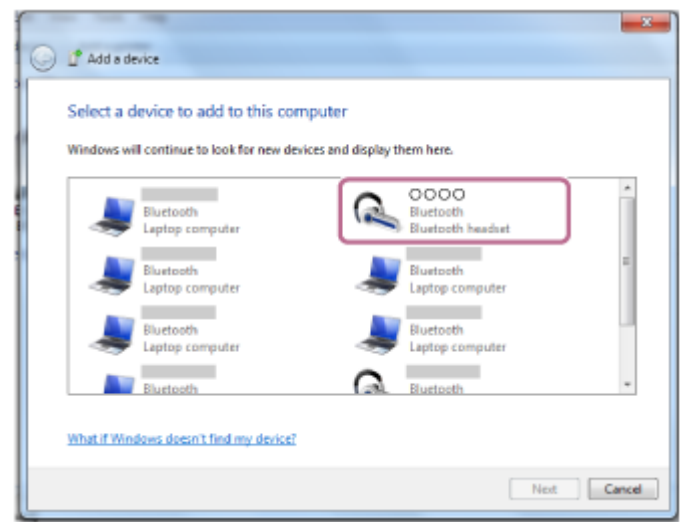

Pokud je vyžadováno zadání hesla (\*), zadejte "0000".

Sluchátka s mikrofonem a počítač jsou vzájemně spárovány a spojeny. Ozve se hlasové upozornění: "Bluetooth connected" (Bluetooth připojeno).

Pokud nejsou zařízení spojena, viz "[Připojení ke spárovanému počítači \(Windows 7\)"](#page-50-0).

Pokud se na displeji nezobrazí údaj [WI-XB400], zopakujte postup znovu od kroku 3.

Heslo může být nazýváno "Přístupový kód", "Kód PIN", "Číslo PIN" nebo "Heslo".

## **Tip**

**4**

- Výše uvedený postup slouží jako příklad. Více informací naleznete v návodu k obsluze dodaném s počítačem.
- [Chcete-li vymazat všechny informace o párování Bluetooth, vyhledejte informace v části "Inicializace sluchátek s mikrofonem pro](#page-103-0) obnovení továrního nastavení".

## **Poznámka**

- Nedojde-li ke spárování do 5 minut, bude režim párování zrušen a sluchátka s mikrofonem se vypnou. V takovém případě začněte od kroku 1.
- Jakmile jsou zařízení Bluetooth spárována, není třeba je párovat znovu s výjimkou následujících případů:
	- Informace o párování jsou vymazány po opravě apod.
	- Když je párováno 9. zařízení. Sluchátka s mikrofonem je možné spárovat až s 8 zařízeními. Je-li při párování nového zařízení již spárováno 8 zařízení, budou informace o registraci spárovaného zařízení s nejstarším časem připojení přepsány informacemi nového zařízení.
	- Informace o párování sluchátek s mikrofonem byly vymazány ze zařízení Bluetooth.
	- Když jsou sluchátka s mikrofonem inicializována. Dojde k vymazání všech informací o párování. V takovém případě odstraňte informace o párování sluchátek s mikrofonem z daného zařízení a poté je opět spárujte.
- Sluchátka s mikrofonem je možné spárovat s větším počtem zařízení, ale hudbu je možné přehrávat vždy pouze z 1 z nich.

## **Příbuzné téma**

- **[Bezdrátové připojení k zařízením Bluetooth](#page-20-0)**
- [Připojení ke spárovanému počítači \(Windows 7\)](#page-50-0)
- [Poslech hudby ze zařízení pomocí připojení Bluetooth](#page-65-0)
- [Ukončení připojení Bluetooth \(po použití\)](#page-64-0)
- [Inicializace sluchátek s mikrofonem pro obnovení továrního nastavení](#page-103-0)

**1**

<span id="page-40-0"></span>Bezdrátová stereofonní sluchátka WI-XB400

# **Párování a připojení k počítači (Mac)**

Operace spočívající v registrování zařízení, která chcete připojit, se nazývá "párování". Před prvním použití zařízení se sluchátky s mikrofonem zařízení nejdříve spárujte.

# **Kompatibilní operační systém**

macOS (verze 10.10 nebo novější) Před zahájením operace zajistěte následující:

- Počítač je vybaven funkcí Bluetooth, která podporuje připojení pro přehrávání hudby (A2DP).
- Počítač se nachází do 1 m od sluchátek s mikrofonem.
- Sluchátka s mikrofonem jsou dostatečně nabitá.
- Máte k dispozici návod k obsluze počítače.
- V závislosti na používaném počítači je možné, že budete muset zapnout integrovaný adaptér Bluetooth. Pokud nevíte, jak adaptér Bluetooth zapnout, nebo pokud si nejste jisti, zda je počítač integrovaným adaptérem Bluetooth vybaven, nahlédněte do návodu k obsluze dodaného s počítačem.
- Nastavte reproduktor počítače do režimu zapnuto.

Pokud je reproduktor počítače nastaven na režim  $\blacksquare$ "vypnuto", nebude se ze sluchátek s mikrofonem ozývat zvuk. Reproduktor počítače je v režimu zapnuto

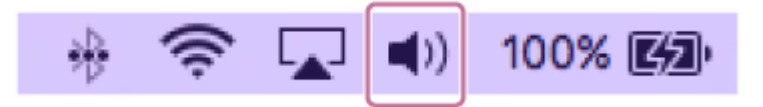

## **Uveďte sluchátka s mikrofonem do režimu párování.**

Sluchátka s mikrofonem zapněte, když je poprvé párujete se zařízením po jeho zakoupení nebo poté, co jste provedli inicializaci sluchátek s mikrofonem (sluchátka s mikrofonem nemají žádné informace o párování). Sluchátka s mikrofonem se automaticky přepnou do režimu párování. V takovém případě přejděte ke kroku 2. Při párování druhého a každého dalšího zařízení (sluchátka s mikrofonem obsahují informace o párování pro jiná zařízení) stiskněte a přidržte tlačítko (1) (napájení) po dobu přibližně 7 sekund.

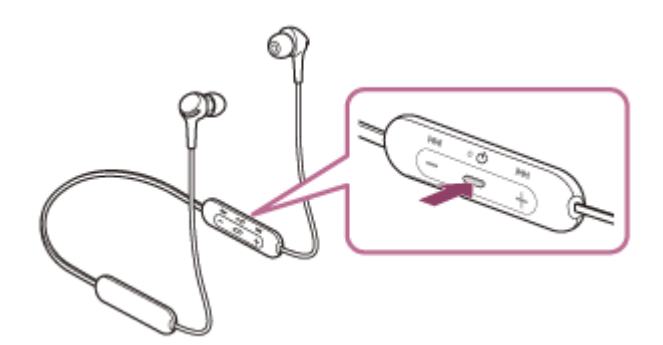

Zkontrolujte, zda indikátor (modrý) opakovaně bliká dvakrát za sebou. Ozve se hlasové upozornění: "Bluetooth pairing" (Párování Bluetooth).

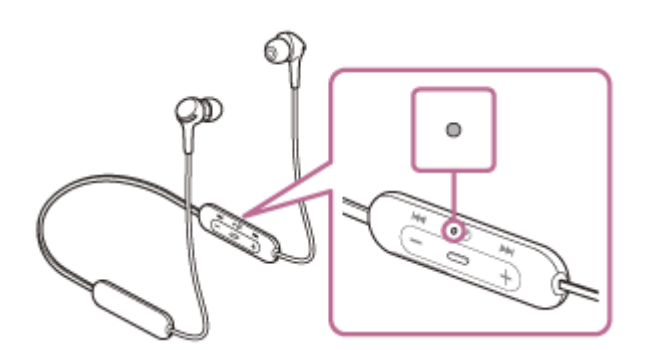

## **2 Probuďte počítač z režimu spánku.**

**Zaregistrujte sluchátka s mikrofonem pomocí počítače. 3**

**1.** V panelu úloh v pravé spodní části obrazovky vyberte možnost [ (System Preferences)] - [Bluetooth].

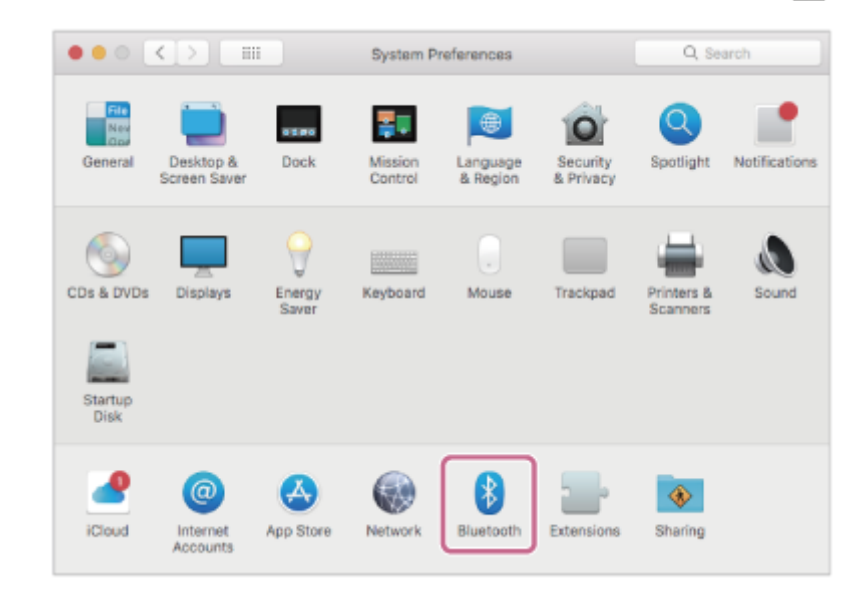

**2.** Vyberte volbu [WI-XB400] na obrazovce Bluetooth, potom klikněte na volbu [Connect].

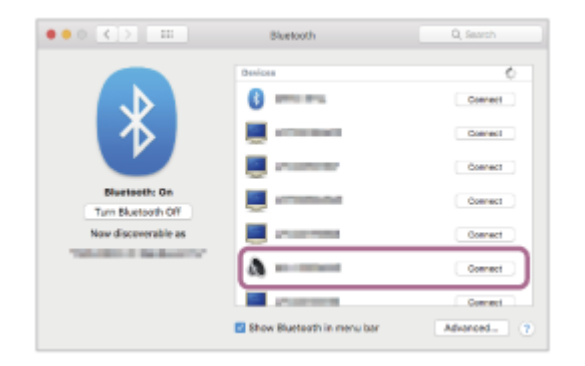

Pokud je vyžadováno zadání hesla (\*), zadejte "0000".

Sluchátka s mikrofonem a počítač jsou vzájemně spárovány a spojeny. Ozve se hlasové upozornění: "Bluetooth connected" (Bluetooth připojeno).

Pokud nejsou zařízení spojena, viz "[Připojení ke spárovanému počítači \(Mac\)"](#page-52-0).

Pokud se na displeji nezobrazí údaj [WI-XB400], zopakujte postup znovu od kroku 3.

Heslo může být nazýváno "Přístupový kód", "Kód PIN", "Číslo PIN" nebo "Heslo".

**Klikněte na ikonu reproduktoru v pravé horní části obrazovky a vyberte možnost [WI-XB400]. 4**

Nyní si můžete užívat hudbu přehrávanou z počítače.

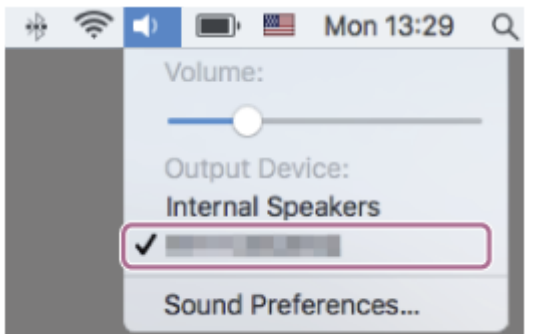

#### **Tip**

- Výše uvedený postup slouží jako příklad. Více informací naleznete v návodu k obsluze dodaném s počítačem.
- [Chcete-li vymazat všechny informace o párování Bluetooth, vyhledejte informace v části "Inicializace sluchátek s mikrofonem pro](#page-103-0) obnovení továrního nastavení".

#### **Poznámka**

- Nedojde-li ke spárování do 5 minut, bude režim párování zrušen a sluchátka s mikrofonem se vypnou. V takovém případě začněte od kroku 1.
- Jakmile jsou zařízení Bluetooth spárována, není třeba je párovat znovu s výjimkou následujících případů:
	- Informace o párování jsou vymazány po opravě apod.
	- Když je párováno 9. zařízení. Sluchátka s mikrofonem je možné spárovat až s 8 zařízeními. Je-li při párování nového zařízení již spárováno 8 zařízení, budou informace o registraci spárovaného zařízení s nejstarším časem připojení přepsány informacemi nového zařízení.
	- Informace o párování sluchátek s mikrofonem byly vymazány ze zařízení Bluetooth.
	- Když jsou sluchátka s mikrofonem inicializována. Dojde k vymazání všech informací o párování. V takovém případě odstraňte informace o párování sluchátek s mikrofonem z daného zařízení a poté je opět spárujte.
- Sluchátka s mikrofonem je možné spárovat s větším počtem zařízení, ale hudbu je možné přehrávat vždy pouze z 1 z nich.

#### **Příbuzné téma**

- **[Bezdrátové připojení k zařízením Bluetooth](#page-20-0)**
- [Připojení ke spárovanému počítači \(Mac\)](#page-52-0)
- [Poslech hudby ze zařízení pomocí připojení Bluetooth](#page-65-0)
- [Ukončení připojení Bluetooth \(po použití\)](#page-64-0)
- [Inicializace sluchátek s mikrofonem pro obnovení továrního nastavení](#page-103-0)

**2**

Bezdrátová stereofonní sluchátka WI-XB400

# **Připojení ke spárovanému počítači (Windows 10)**

Před zahájením operace zajistěte následující:

V závislosti na používaném počítači je možné, že budete muset zapnout integrovaný adaptér Bluetooth. Pokud nevíte, jak adaptér Bluetooth zapnout, nebo pokud si nejste jisti, zda je počítač integrovaným adaptérem Bluetooth vybaven, nahlédněte do návodu k obsluze dodaného s počítačem.

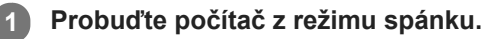

# **Zapněte sluchátka s mikrofonem.**

Stiskněte tlačítko (<sup>l</sup>) (napájení) a podržte je asi 2 sekundy.

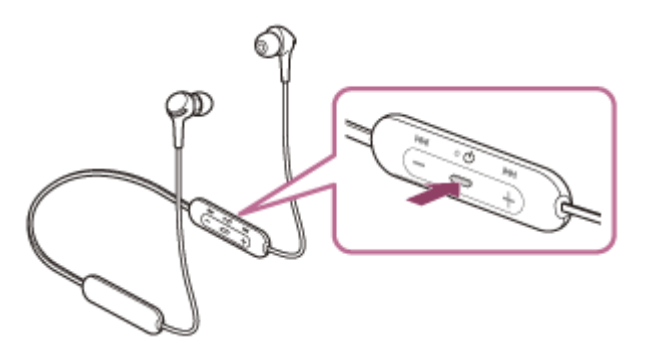

Zkontrolujte, zda indikátor (modrý) po uvolnění prstu z tlačítka nadále bliká. Ozve se hlasové upozornění: "Power on" (Napájení zapnuto).

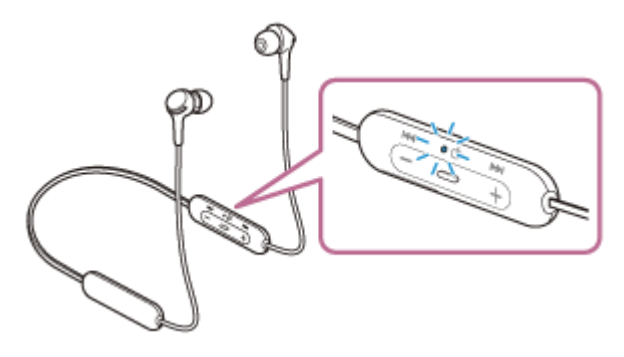

Pokud se po svém zapnutí automaticky připojila k naposledy připojenému zařízení, ozve se hlasové upozornění: "Bluetooth connected" (Bluetooth připojeno).

Zkontrolujte stav připojení na počítači. Není-li připojení navázáno, přejděte ke kroku 3.

## **3 Zvolte sluchátka s mikrofonem pomocí počítače.**

Pravým tlačítkem myši klikněte na ikonu reproduktoru na panelu nástrojů Windows, potom klikněte na volbu **1.** [Playback devices].

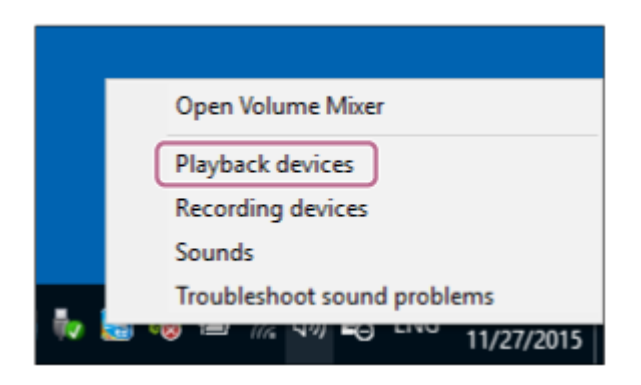

Pravým tlačítkem myši klikněte na [WI-XB400]. **2.**

Pokud se na obrazovce [Sound] nezobrazí [WI-XB400], klikněte pravým tlačítkem myši na obrazovku [Sound], potom vyberte volbu [Show Disconnected Devices].

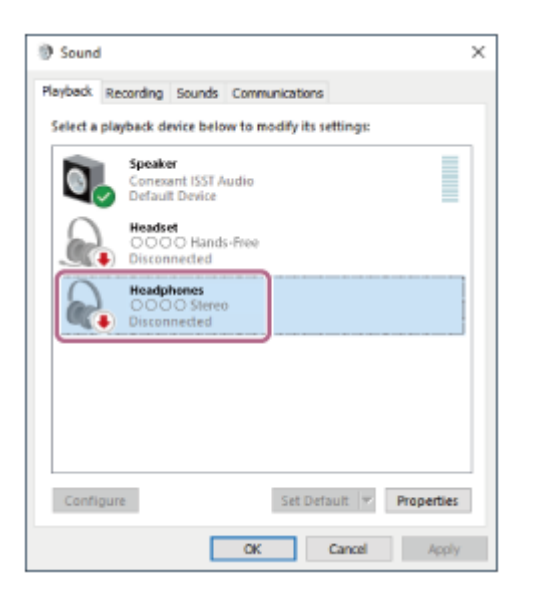

Vyberte ze zobrazené nabídky možnost [Connect]. **3.**

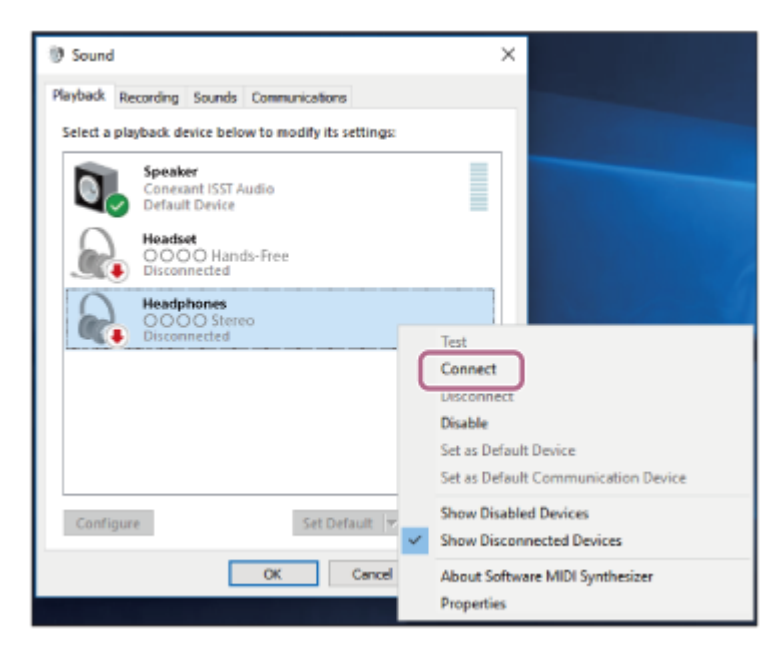

Připojení bude navázáno. Ozve se hlasové upozornění: "Bluetooth connected" (Bluetooth připojeno).

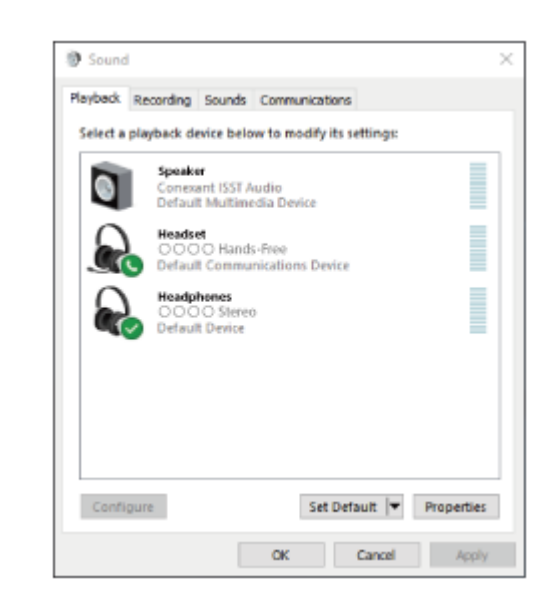

## **Tip**

Výše uvedený postup slouží jako příklad. Více informací naleznete v návodu k obsluze dodaném s počítačem.

## **Poznámka**

- Pokud je kvalita přehrávaného zvuku špatná, zkontrolujte, zda je v nastaveních počítače zapnutá funkce A2DP, která podporuje připojení pro přehrávání hudby. Více informací naleznete v návodu k obsluze dodaném s počítačem.
- Je-li poslední připojené zařízení Bluetooth přiloženo do blízkosti sluchátek s mikrofonem, mohou se sluchátka k zařízení automaticky připojit pouhým zapnutím sluchátek. V takovém případě deaktivujte funkci Bluetooth na posledním připojeném zařízení nebo vypněte napájení.
- Pokud k sluchátkům s mikrofonem nelze počítač připojit, vymažte na počítači informace o párování a proveďte spárování znovu. Informace o navázání připojení pomocí počítače naleznete v návodu k obsluze dodaném s počítačem.

### **Příbuzné téma**

- **[Bezdrátové připojení k zařízením Bluetooth](#page-20-0)**
- [Párování a připojení k počítači \(Windows 10\)](#page-31-0)
- **[Poslech hudby ze zařízení pomocí připojení Bluetooth](#page-65-0)**
- [Ukončení připojení Bluetooth \(po použití\)](#page-64-0)

# <span id="page-46-0"></span>**Připojení ke spárovanému počítači (Windows 8.1)**

Před zahájením operace zajistěte následující:

V závislosti na používaném počítači je možné, že budete muset zapnout integrovaný adaptér Bluetooth. Pokud nevíte, jak adaptér Bluetooth zapnout, nebo pokud si nejste jisti, zda je počítač integrovaným adaptérem Bluetooth vybaven, nahlédněte do návodu k obsluze dodaného s počítačem.

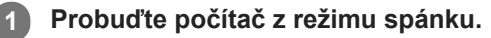

# **Zapněte sluchátka s mikrofonem.**

**2**

Stiskněte tlačítko (<sup>l</sup>) (napájení) a podržte je asi 2 sekundy.

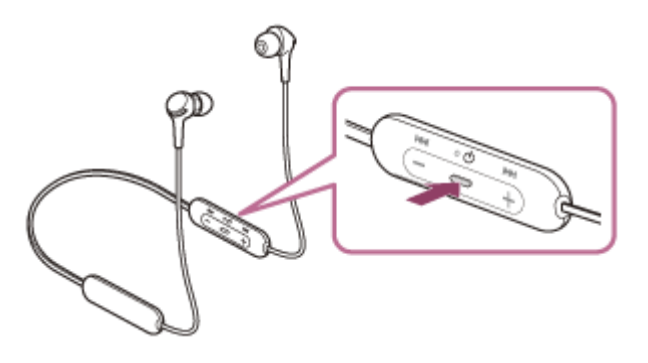

Zkontrolujte, zda indikátor (modrý) po uvolnění prstu z tlačítka nadále bliká. Ozve se hlasové upozornění: "Power on" (Napájení zapnuto).

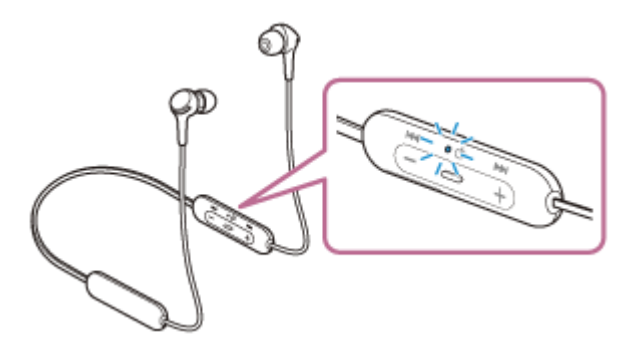

Pokud se po svém zapnutí automaticky připojila k naposledy připojenému zařízení, ozve se hlasové upozornění: "Bluetooth connected" (Bluetooth připojeno).

Zkontrolujte stav připojení na počítači. Není-li připojení navázáno, přejděte ke kroku 3.

## **3 Zvolte sluchátka s mikrofonem pomocí počítače.**

- **1.** Na obrazovce Start vyberte volbu [Desktop].
- **2.** Pravým tlačítkem myši klikněte na tlačítko [Start], potom v rozevírací nabídce vyberte možnost [Control Panel].
- **3.** Vyberte možnost [Hardware and Sound], potom možnost [Sound].

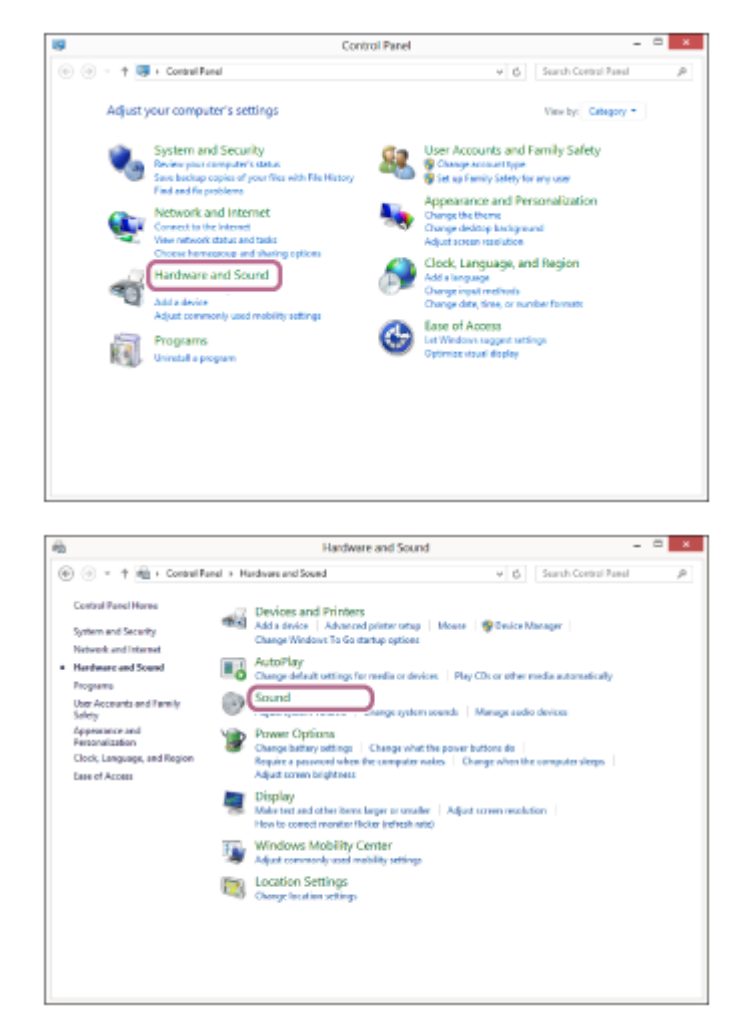

Pravým tlačítkem myši klikněte na [WI-XB400]. **4.**

Pokud se na obrazovce [Sound] nezobrazí [WI-XB400], klikněte pravým tlačítkem myši na obrazovku [Sound], potom vyberte volbu [Show Disconnected Devices].

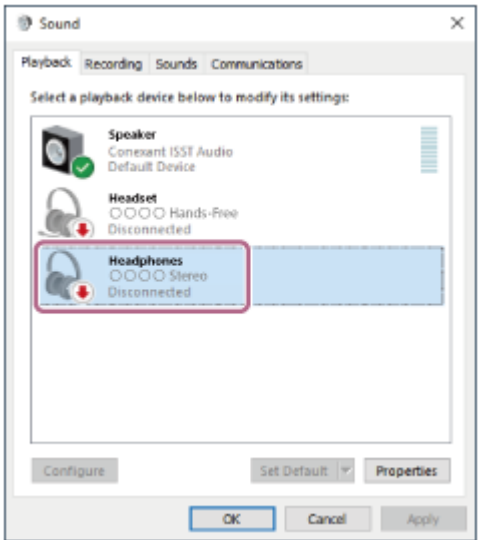

**5.** Vyberte ze zobrazené nabídky možnost [Connect].

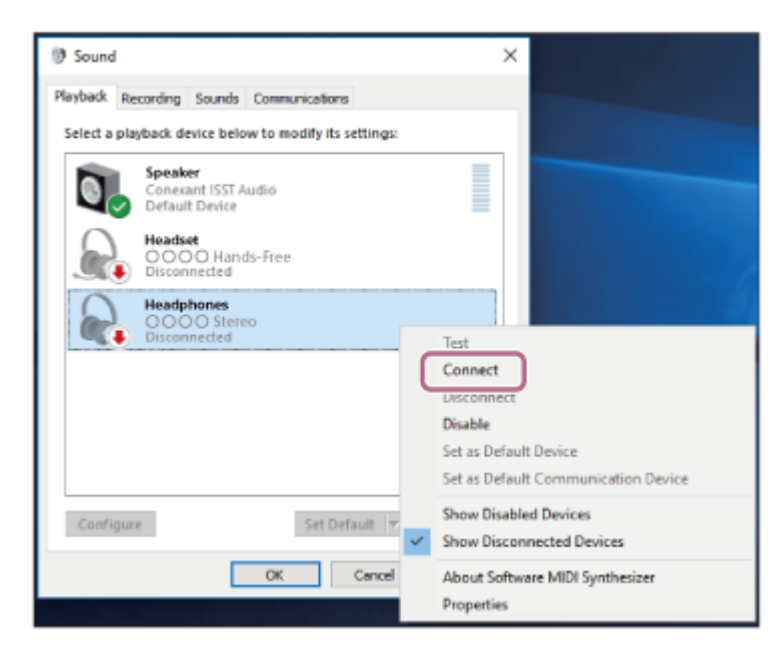

Připojení bude navázáno. Ozve se hlasové upozornění: "Bluetooth connected" (Bluetooth připojeno).

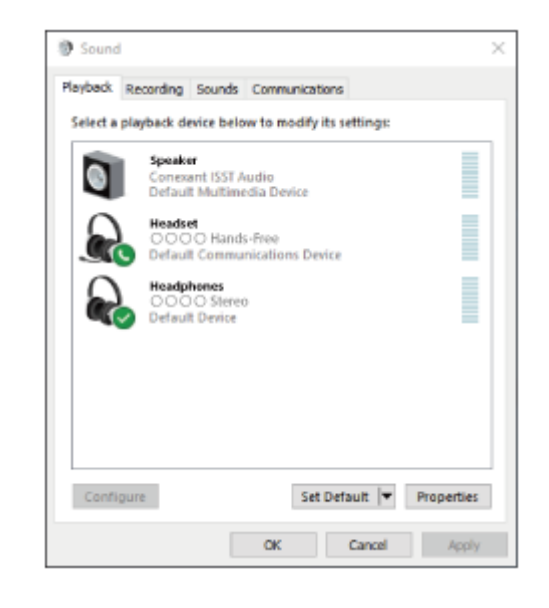

## **Tip**

Výše uvedený postup slouží jako příklad. Více informací naleznete v návodu k obsluze dodaném s počítačem.

#### **Poznámka**

- Pokud je kvalita přehrávaného zvuku špatná, zkontrolujte, zda je v nastaveních počítače zapnutá funkce A2DP, která podporuje připojení pro přehrávání hudby. Více informací naleznete v návodu k obsluze dodaném s počítačem.
- Je-li poslední připojené zařízení Bluetooth přiloženo do blízkosti sluchátek s mikrofonem, mohou se sluchátka k zařízení automaticky připojit pouhým zapnutím sluchátek. V takovém případě deaktivujte funkci Bluetooth na posledním připojeném zařízení nebo vypněte napájení.
- Pokud k sluchátkům s mikrofonem nelze počítač připojit, vymažte na počítači informace o párování a proveďte spárování znovu. Informace o navázání připojení pomocí počítače naleznete v návodu k obsluze dodaném s počítačem.

#### **Příbuzné téma**

- **[Bezdrátové připojení k zařízením Bluetooth](#page-20-0)**
- [Párování a připojení k počítači \(Windows 8.1\)](#page-34-0)
- [Poslech hudby ze zařízení pomocí připojení Bluetooth](#page-65-0)
- [Ukončení připojení Bluetooth \(po použití\)](#page-64-0)

# <span id="page-50-0"></span>**Připojení ke spárovanému počítači (Windows 7)**

Před zahájením operace zajistěte následující:

V závislosti na používaném počítači je možné, že budete muset zapnout integrovaný adaptér Bluetooth. Pokud nevíte, jak adaptér Bluetooth zapnout, nebo pokud si nejste jisti, zda je počítač integrovaným adaptérem Bluetooth vybaven, nahlédněte do návodu k obsluze dodaného s počítačem.

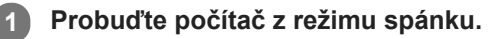

# **Zapněte sluchátka s mikrofonem.**

**2**

Stiskněte tlačítko (<sup>l</sup>) (napájení) a podržte je asi 2 sekundy.

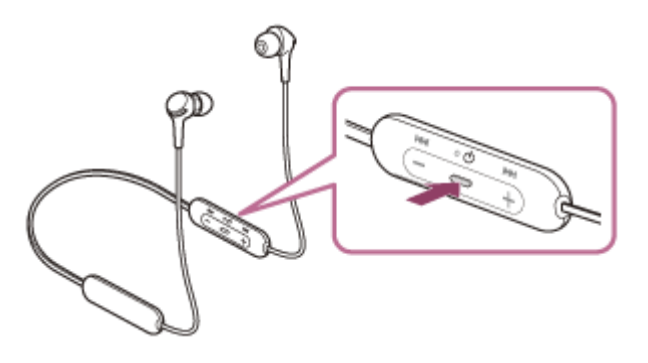

Zkontrolujte, zda indikátor (modrý) po uvolnění prstu z tlačítka nadále bliká. Ozve se hlasové upozornění: "Power on" (Napájení zapnuto).

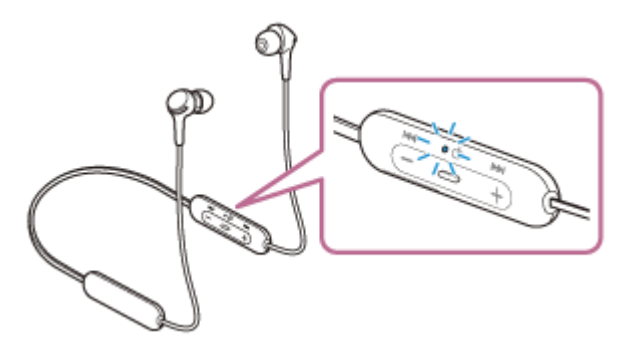

Pokud se po svém zapnutí automaticky připojila k naposledy připojenému zařízení, ozve se hlasové upozornění: "Bluetooth connected" (Bluetooth připojeno).

Zkontrolujte stav připojení na počítači. Není-li připojení navázáno, přejděte ke kroku 3.

## **3 Zvolte sluchátka s mikrofonem pomocí počítače.**

- **1.** Klikněte na tlačítko [Start], potom na volbu [Devices and Printers].
- **2.** Klikněte dvakrát na volbu [WI-XB400] v nabídce [Devices].

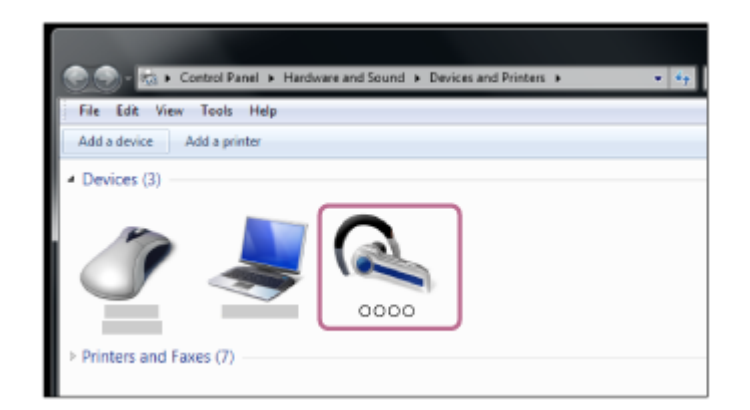

Ozve se hlasové upozornění: "Bluetooth connected" (Bluetooth připojeno).

**3.** Klikněte na volbu [Listen to Music].

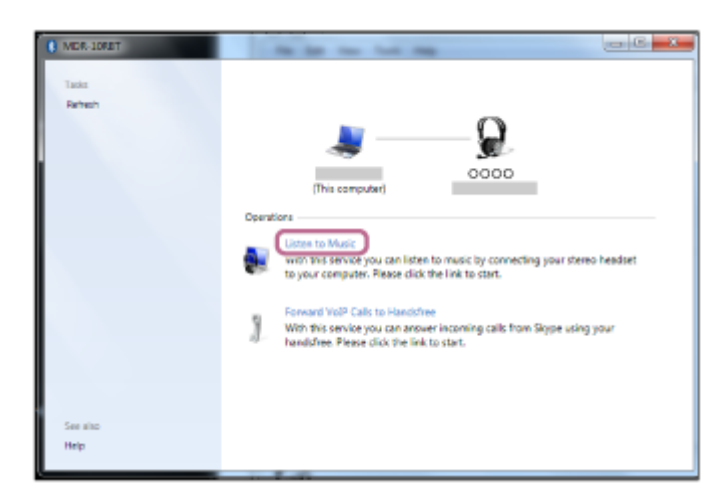

## **Tip**

Výše uvedený postup slouží jako příklad. Více informací naleznete v návodu k obsluze dodaném s počítačem.

## **Poznámka**

- Pokud je kvalita přehrávaného zvuku špatná, zkontrolujte, zda je v nastaveních počítače zapnutá funkce A2DP, která podporuje připojení pro přehrávání hudby. Více informací naleznete v návodu k obsluze dodaném s počítačem.
- Je-li poslední připojené zařízení Bluetooth přiloženo do blízkosti sluchátek s mikrofonem, mohou se sluchátka k zařízení automaticky připojit pouhým zapnutím sluchátek. V takovém případě deaktivujte funkci Bluetooth na posledním připojeném zařízení nebo vypněte napájení.
- Pokud k sluchátkům s mikrofonem nelze počítač připojit, vymažte na počítači informace o párování a proveďte spárování znovu.  $\qquad \qquad \oplus$ Informace o navázání připojení pomocí počítače naleznete v návodu k obsluze dodaném s počítačem.

#### **Příbuzné téma**

- **[Bezdrátové připojení k zařízením Bluetooth](#page-20-0)**
- [Párování a připojení k počítači \(Windows 7\)](#page-37-0)
- **[Poslech hudby ze zařízení pomocí připojení Bluetooth](#page-65-0)**
- [Ukončení připojení Bluetooth \(po použití\)](#page-64-0)

# <span id="page-52-0"></span>**Připojení ke spárovanému počítači (Mac)**

## **Kompatibilní operační systém**

macOS (verze 10.10 nebo novější) Před zahájením operace zajistěte následující:

- V závislosti na používaném počítači je možné, že budete muset zapnout integrovaný adaptér Bluetooth. Pokud nevíte, jak adaptér Bluetooth zapnout, nebo pokud si nejste jisti, zda je počítač integrovaným adaptérem Bluetooth vybaven, nahlédněte do návodu k obsluze dodaného s počítačem.
- Nastavte reproduktor počítače do režimu zapnuto. Pokud je reproduktor počítače nastaven na režim  $\blacksquare$ "vypnuto", nebude se ze sluchátek s mikrofonem ozývat zvuk. Reproduktor počítače je v režimu zapnuto

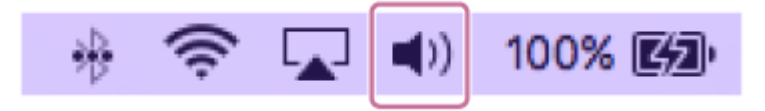

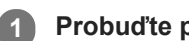

**2**

**1 Probuďte počítač z režimu spánku.**

**Zapněte sluchátka s mikrofonem.**

Stiskněte tlačítko (b) (napájení) a podržte je asi 2 sekundy.

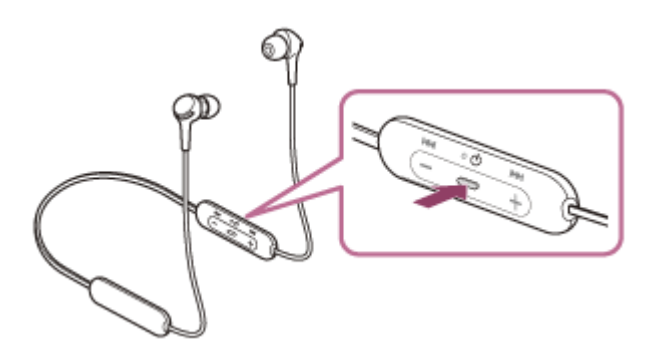

Zkontrolujte, zda indikátor (modrý) po uvolnění prstu z tlačítka nadále bliká. Ozve se hlasové upozornění: "Power on" (Napájení zapnuto).

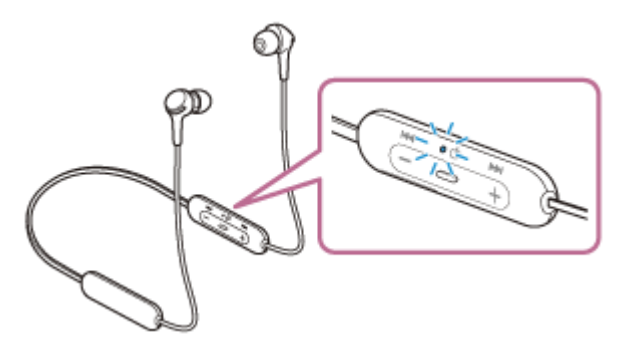

Pokud se po svém zapnutí automaticky připojila k naposledy připojenému zařízení, ozve se hlasové upozornění: "Bluetooth connected" (Bluetooth připojeno).

Zkontrolujte stav připojení na počítači. Není-li připojení navázáno, přejděte ke kroku 3.

**3 Zvolte sluchátka s mikrofonem pomocí počítače.**

**1.** V panelu úloh v pravé spodní části obrazovky vyberte možnost [ (System Preferences)] - [Bluetooth].

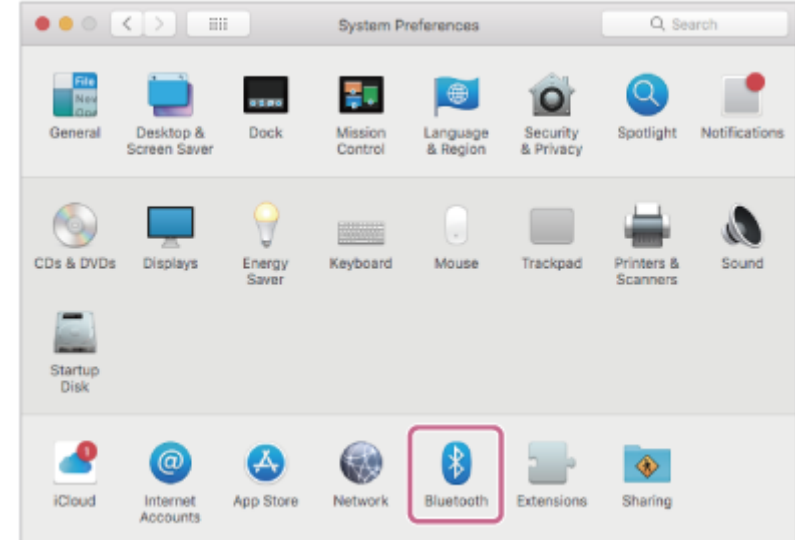

Klikněte na možnost [WI-XB400] na obrazovce Bluetooth, zatímco budete držet stisknutou klávesu Control počítače, a vyberte z rozevírací nabídky položku [Connect]. **2.**

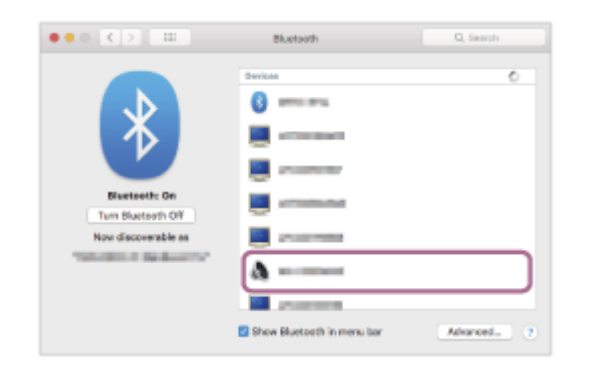

Ozve se hlasové upozornění: "Bluetooth connected" (Bluetooth připojeno).

**Klikněte na ikonu reproduktoru v pravé horní části obrazovky a vyberte možnost [WI-XB400].**

Nyní si můžete užívat hudbu přehrávanou z počítače.

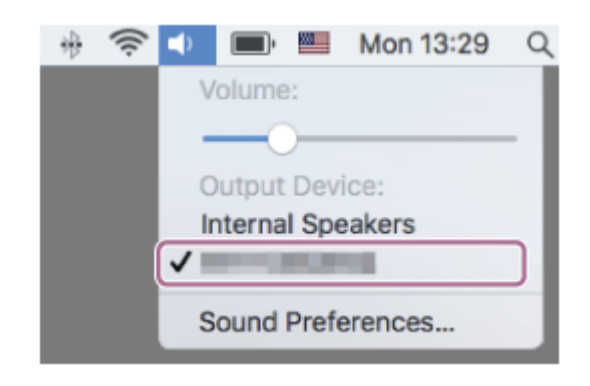

## **Tip**

**4**

Výše uvedený postup slouží jako příklad. Více informací naleznete v návodu k obsluze dodaném s počítačem.

#### **Poznámka**

Pokud je kvalita přehrávaného zvuku špatná, zkontrolujte, zda je v nastaveních počítače zapnutá funkce A2DP, která podporuje připojení pro přehrávání hudby. Více informací naleznete v návodu k obsluze dodaném s počítačem.

- Je-li poslední připojené zařízení Bluetooth přiloženo do blízkosti sluchátek s mikrofonem, mohou se sluchátka k zařízení automaticky připojit pouhým zapnutím sluchátek. V takovém případě deaktivujte funkci Bluetooth na posledním připojeném zařízení nebo vypněte napájení.
- Pokud k sluchátkům s mikrofonem nelze počítač připojit, vymažte na počítači informace o párování a proveďte spárování znovu. Informace o navázání připojení pomocí počítače naleznete v návodu k obsluze dodaném s počítačem.

## **Příbuzné téma**

- **[Bezdrátové připojení k zařízením Bluetooth](#page-20-0)**
- [Párování a připojení k počítači \(Mac\)](#page-40-0)
- [Poslech hudby ze zařízení pomocí připojení Bluetooth](#page-65-0)
- [Ukončení připojení Bluetooth \(po použití\)](#page-64-0)

# <span id="page-55-0"></span>**Spárování a připojení k ostatním zařízením Bluetooth**

Operace spočívající v registrování zařízení, která chcete připojit, se nazývá "párování". Před prvním použití zařízení se sluchátky s mikrofonem zařízení nejdříve spárujte. Před zahájením operace zajistěte následující:

- Zařízení Bluetooth se nachází do 1 m od sluchátek s mikrofonem.
- Sluchátka s mikrofonem jsou dostatečně nabitá.
- Je k dispozici návod k obsluze zařízení Bluetooth.

#### **Uveďte sluchátka s mikrofonem do režimu párování. 1**

Sluchátka s mikrofonem zapněte, když je poprvé párujete se zařízením po jeho zakoupení nebo poté, co jste provedli inicializaci sluchátek s mikrofonem (sluchátka s mikrofonem nemají žádné informace o párování). Sluchátka s mikrofonem se automaticky přepnou do režimu párování. V takovém případě přejděte ke kroku 2. Při párování druhého a každého dalšího zařízení (sluchátka s mikrofonem obsahují informace o párování pro jiná zařízení) stiskněte a přidržte tlačítko (b) (napájení) po dobu přibližně 7 sekund.

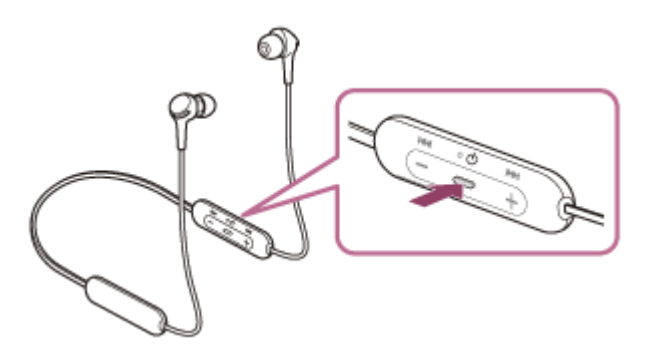

Zkontrolujte, zda indikátor (modrý) opakovaně bliká dvakrát za sebou. Ozve se hlasové upozornění: "Bluetooth pairing" (Párování Bluetooth).

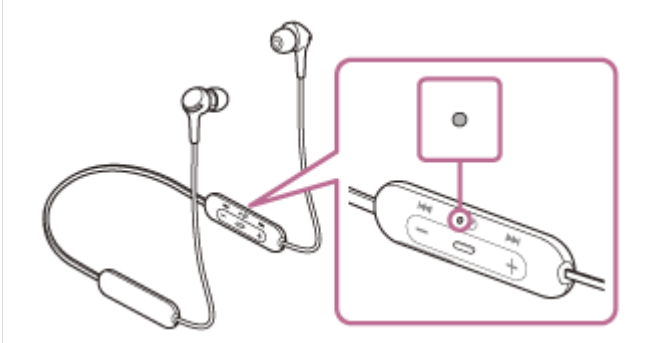

## **Vyhledejte sluchátka s mikrofonem zahájením postupu párování na zařízení Bluetooth. 2**

Na displeji zařízení Bluetooth se v seznamu nalezených zařízení zobrazí [WI-XB400]. Pokud se tato položka nezobrazí, zopakujte postup od kroku 1.

## **Vyberte možnost [WI-XB400] zobrazenou na obrazovce zařízení Bluetooth pro párování. 3**

Pokud je vyžadováno zadání hesla (\*), zadejte "0000".

Heslo může být nazýváno "Přístupový kód", "Kód PIN", "Číslo PIN" nebo "Heslo".

**4 Navažte připojení Bluetooth ze zařízení Bluetooth.**

Některá zařízení se po dokončení párování automaticky spojí se sluchátky s mikrofonem. Ozve se hlasové upozornění: "Bluetooth connected" (Bluetooth připojeno).

## **Tip**

- Výše uvedený postup slouží jako příklad. Více informací naleznete v návodu k obsluze dodaném se zařízením Bluetooth.
- [Chcete-li vymazat všechny informace o párování Bluetooth, vyhledejte informace v části "Inicializace sluchátek s mikrofonem pro](#page-103-0) obnovení továrního nastavení".

#### **Poznámka**

- Nedojde-li ke spárování do 5 minut, bude režim párování zrušen a sluchátka s mikrofonem se vypnou. V takovém případě začněte od kroku 1.
- Jakmile jsou zařízení Bluetooth spárována, není třeba je párovat znovu s výjimkou následujících případů:
	- Informace o párování jsou vymazány po opravě apod.
	- Když je párováno 9. zařízení. Sluchátka s mikrofonem je možné spárovat až s 8 zařízeními. Je-li při párování nového zařízení již spárováno 8 zařízení, budou informace o registraci spárovaného zařízení s nejstarším časem připojení přepsány informacemi nového zařízení.
	- Informace o párování sluchátek s mikrofonem byly vymazány ze zařízení Bluetooth.
	- Když jsou sluchátka s mikrofonem inicializována.

Dojde k vymazání všech informací o párování. V takovém případě odstraňte informace o párování sluchátek s mikrofonem z daného zařízení a poté je opět spárujte.

Sluchátka s mikrofonem je možné spárovat s větším počtem zařízení, ale hudbu je možné přehrávat vždy pouze z 1 z nich.

## **Příbuzné téma**

- **[Bezdrátové připojení k zařízením Bluetooth](#page-20-0)**
- [Připojení ke spárovanému zařízení Bluetooth](#page-57-0)
- [Poslech hudby ze zařízení pomocí připojení Bluetooth](#page-65-0)
- [Ukončení připojení Bluetooth \(po použití\)](#page-64-0)
- [Inicializace sluchátek s mikrofonem pro obnovení továrního nastavení](#page-103-0)

# <span id="page-57-0"></span>**Připojení ke spárovanému zařízení Bluetooth**

#### **Zapněte sluchátka s mikrofonem. 1**

Stiskněte tlačítko (b) (napájení) a podržte je asi 2 sekundy.

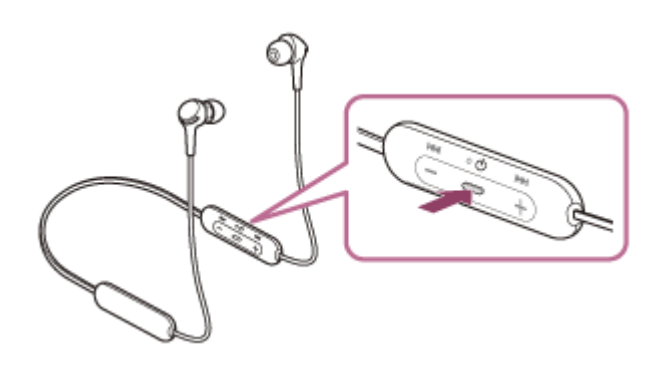

Zkontrolujte, zda indikátor (modrý) po uvolnění prstu z tlačítka nadále bliká. Ozve se hlasové upozornění: "Power on" (Napájení zapnuto).

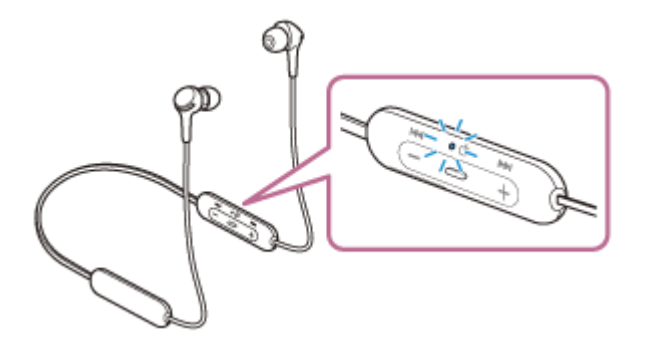

Pokud se po svém zapnutí automaticky připojila k naposledy připojenému zařízení, ozve se hlasové upozornění: "Bluetooth connected" (Bluetooth připojeno).

Zkontrolujte stav připojení na zařízení Bluetooth. Není-li připojení navázáno, přejděte ke kroku 2.

## **Navažte připojení Bluetooth ze zařízení Bluetooth.**

Více informací o operacích ve vašem zařízení Bluetooth naleznete v návodu k obsluze dodaném se zařízením Bluetooth. Když je zařízení připojeno, ozve se hlasové upozornění: "Bluetooth connected" (Bluetooth připojeno).

## **Tip**

**2**

Výše uvedený postup slouží jako příklad. Více informací naleznete v návodu k obsluze dodaném se zařízením Bluetooth.

## **Poznámka**

- Je-li poslední připojené zařízení Bluetooth přiloženo do blízkosti sluchátek s mikrofonem, mohou se sluchátka k zařízení automaticky připojit pouhým zapnutím sluchátek. V takovém případě deaktivujte funkci Bluetooth na posledním připojeném zařízení nebo vypněte napájení.
- Pokud nelze zařízení Bluetooth k sluchátkům s mikrofonem připojit, vymažte v zařízení Bluetooth informace o párování a proveďte spárování znovu. Více informací o operacích ve vašem zařízení Bluetooth naleznete v návodu k obsluze dodaném se zařízením Bluetooth.

## **Příbuzné téma**

- [Bezdrátové připojení k zařízením Bluetooth](#page-20-0)
- [Spárování a připojení k ostatním zařízením Bluetooth](#page-55-0)
- [Poslech hudby ze zařízení pomocí připojení Bluetooth](#page-65-0)
- [Ukončení připojení Bluetooth \(po použití\)](#page-64-0)

# **Připojení sluchátek s mikrofonem k hudebnímu přehrávači a smartphonu / mobilnímu telefonu (vícebodové připojení)**

Funkce vícebodového připojení vám umožní připojit ke sluchátkům s mikrofonem 2 zařízení Bluetooth a používat jedno zařízení pro přehrávání hudby (připojení A2DP) a druhé zařízení pro telefonování (připojení HFP/HSP). Pokud chcete používat hudební přehrávač pouze k přehrávání hudby a smartphone pouze k telefonování, použijte pro obě zařízení vícebodové připojení ke sluchátkům s mikrofonem. Připojovaná zařízení musí podporovat funkci Bluetooth.

**1 Spárujte sluchátka s mikrofonem s hudebním přehrávačem i se smartphonem / mobilním telefonem.**

#### **Propojte sluchátka s mikrofonem s hudebním přehrávačem. 2**

Navažte se sluchátky s mikrofonem připojení Bluetooth pomocí hudebního přehrávače.

#### **Propojte sluchátka s mikrofonem se smartphonem nebo mobilním telefonem. 3**

Navažte se sluchátky s mikrofonem připojení Bluetooth pomocí smartphonu / mobilního telefonu.

## **Poznámka**

Pokud byl ke sluchátkům s mikrofonem naposledy připojen smartphone nebo mobilní telefon, bude po zapnutí sluchátek s mikrofonem automaticky navázáno připojení HFP nebo HSP, v některých případech bude současně navázáno připojení A2DP. V takovém případě proveďte po odpojení pomocí smartphonu / mobilního telefonu připojení počínaje krokem 2.

# **Připojení sluchátek s mikrofonem ke 2 smartphonům se systémem Android (vícebodové připojení)**

Když připojíte sluchátka s mikrofonem k smartphonu, dojde obvykle k současnému připojení funkce přehrávání hudby a funkce telefonního hovoru.

Chcete-li navázat vícebodové připojení pomocí 2 smartphonů, abyste používali jeden pro poslech hudby a druhý na<br>telefonování, namecí smartphonu postavte připojení pouze k jedná funkci telefonování, pomocí smartphonu nastavte připojení pouze k jedné funkci.

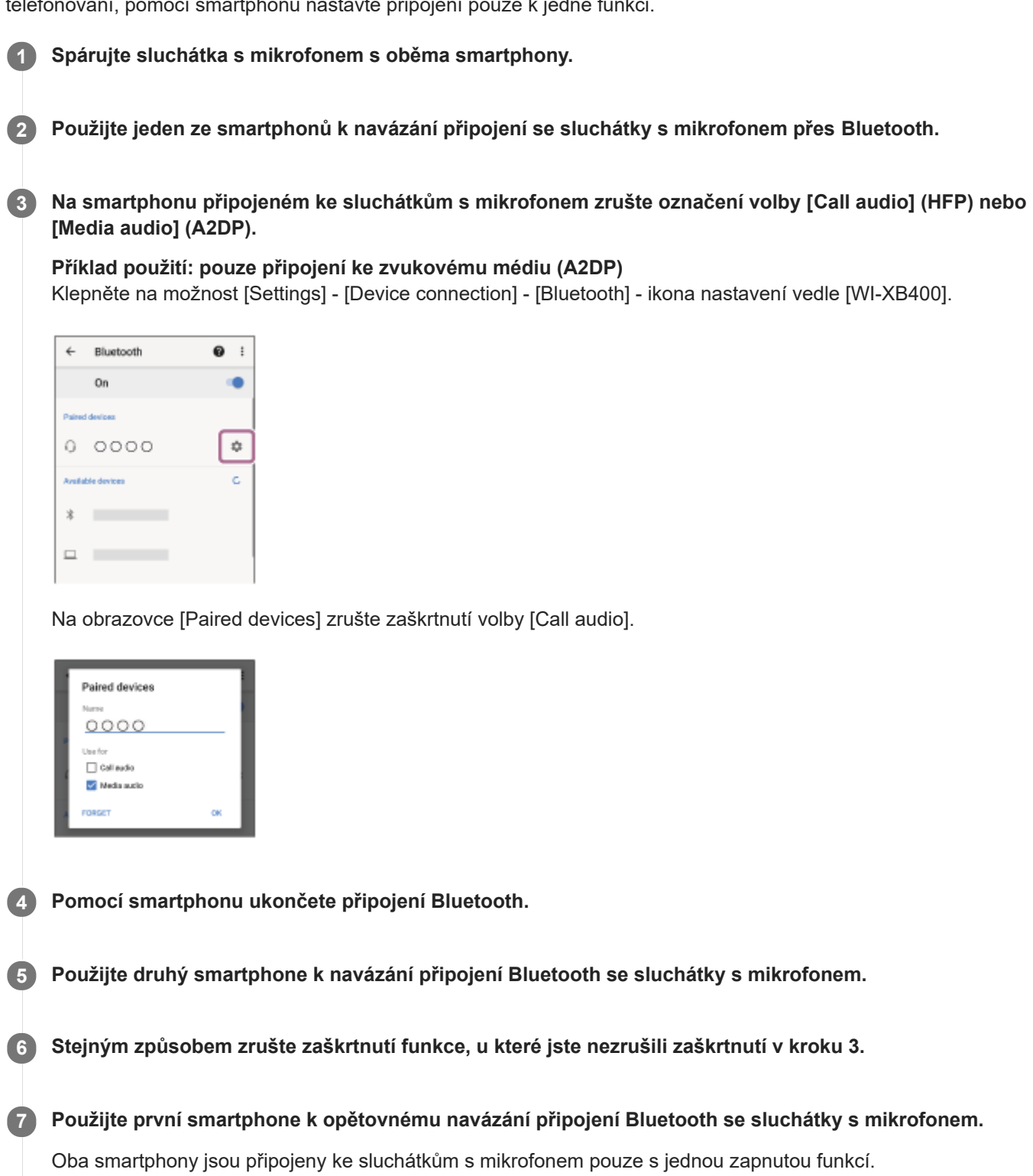

## **Tip**

Výše uvedený postup slouží jako příklad. Více informací naleznete v návodu k obsluze dodaném se smartphonem Android.

## **Poznámka**

Při používání vícebodového připojení se na obrazovce zařízení připojeném s profilem "Media audio" (A2DP) nebude zobrazovat správně zbývající kapacita baterie sluchátek s mikrofonem.

## **Příbuzné téma**

**[Kontrola zbývající kapacity baterie](#page-16-0)** 

# **Připojení sluchátek s mikrofonem ke smartphonu se systémem Android a k zařízení iPhone (vícebodové připojení)**

Když připojíte sluchátka s mikrofonem k smartphonu, dojde obvykle k současnému připojení funkce přehrávání hudby a funkce telefonního hovoru.

Chcete-li navázat vícebodové připojení pomocí smartphonu a zařízení iPhone tak, abyste jedno zařízení použili pro poslech hudby a druhé k telefonování, změňte nastavení smartphonu tak, aby byla připojena jen jedna z těchto funkcí. Smartphone připojte před připojením zařízení iPhone.

Zařízení iPhone nelze nastavit na připojení jen jedné funkce.

**1 Spárujte sluchátka s mikrofonem se smartphonem se systémem Android a se zařízením iPhone. 2 Použijte smartphone k navázání připojení ke sluchátkům s mikrofonem přes Bluetooth. 3 Na smartphonu připojeném ke sluchátkům s mikrofonem zrušte označení volby [Call audio] (HFP) nebo [Media audio] (A2DP). Příklad použití: pouze připojení ke zvukovému médiu (A2DP)** Klepněte na možnost [Settings] - [Device connection] - [Bluetooth] - ikona nastavení vedle [WI-XB400].  $\stackrel{.}{\leftarrow}$ Bluetooth  $\Omega$ : On  $00000$  $\ddot{\phi}$ Available device 茗  $\Box$ Na obrazovce [Paired devices] zrušte zaškrtnutí volby [Call audio]. Paired devices 0000 Use for Gall audio Media audio **Navažte připojení Bluetooth ke sluchátkům s mikrofonem pomocí zařízení iPhone. 4** Zařízení iPhone se připojí se zrušeným zaškrtnutím funkce v kroku 3.

## **Tip**

Výše uvedený postup slouží jako příklad. Více informací naleznete v návodu k obsluze dodaném se smartphonem Android.

Při používání vícebodového připojení se na obrazovce zařízení připojeném s profilem "Media audio" (A2DP) nebude zobrazovat správně zbývající kapacita baterie sluchátek s mikrofonem.

## **Příbuzné téma**

[Kontrola zbývající kapacity baterie](#page-16-0)

# <span id="page-64-0"></span>**Ukončení připojení Bluetooth (po použití)**

#### **Odpojte zařízení Bluetooth provedením kroků na zařízení. 1**

Když je zařízení odpojeno, ozve se hlasové upozornění: "Bluetooth disconnected" (Bluetooth odpojeno).

## **Vypněte sluchátka s mikrofonem. 2**

Ozve se hlasové upozornění: "Power off" (Napájení vypnuto).

## **Tip**

Po skončení přehrávání hudby může dojít v závislosti na zařízení Bluetooth k automatickému ukončení připojení Bluetooth.

## **Příbuzné téma**

[Vypnutí sluchátek s mikrofonem](#page-19-0)

# <span id="page-65-0"></span>**Poslech hudby ze zařízení pomocí připojení Bluetooth**

Pokud vaše zařízení Bluetooth podporuje následující profily, můžete na sluchátkách s mikrofonem poslouchat hudbu a používat základní operace dálkového ovládání zařízení prostřednictvím připojení Bluetooth.

- A2DP(Advanced Audio Distribution Profile) Můžete bezdrátově poslouchat hudbu ve vysoké kvalitě.
- AVRCP(Audio Video Remote Control Profile) Můžete nastavit hlasitost apod.

Obsluha se může lišit v závislosti na zařízení Bluetooth. Viz návod k obsluze dodaný k zařízení Bluetooth.

## **1 Připojte sluchátka s mikrofonem k zařízení Bluetooth.**

## **Nasaďte si sluchátka s mikrofonem.**

Na levém sluchátku se nachází hmatová tečka. Nasaďte si sluchátko s hmatovou tečkou do levého ucha a sluchátko bez hmatové tečky do pravého ucha. Upravte sluchátka s mikrofonem do pohodlné polohy.

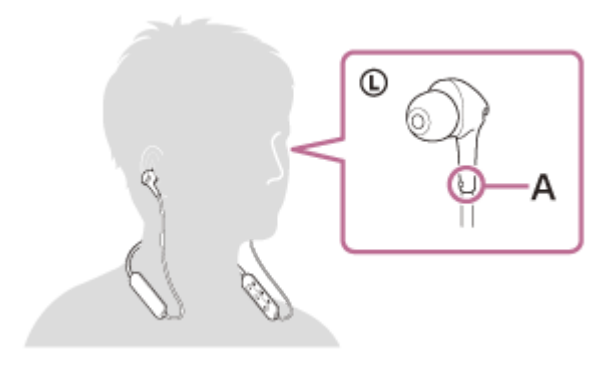

**A:** Hmatová tečka

## **3 V zařízení Bluetooth zahajte přehrávání a nastavte hlasitost na mírnou úroveň.**

## **Hlasitost nastavíte pomocí tlačítek +/- na sluchátkách s mikrofonem.**

Když hlasitost dosáhne maximálního nebo minimálního nastavení, ozve se zvuková výstraha.

## **Tip**

**4**

**2**

- Sluchátka s mikrofonem podporují ochranu obsahu SCMS-T. Můžete si tak užívat hudbu a jiné audio ze zařízení, jako je mobilní telefon nebo přenosný televizor, která podporují ochranu obsahu SCMS-T.
- V závislosti na zařízení Bluetooth je někdy nezbytné upravit hlasitost nebo nastavení výstupu zvuku na zařízení.
- Hlasitost sluchátek s mikrofonem během hovoru a během poslechu hudby lze nastavit nezávisle na sobě. Změna hlasitosti hovoru neovlivní hlasitost přehrávání hudby a naopak.

#### **Poznámka**

Při špatných podmínkách komunikace nemusí zařízení Bluetooth na ovládání sluchátek s mikrofonem reagovat správně.

## **Příbuzné téma**

- **[Bezdrátové připojení k zařízením Bluetooth](#page-20-0)**
- [Ovládání audio zařízení \(připojení Bluetooth\)](#page-67-0)

# <span id="page-67-0"></span>**Ovládání audio zařízení (připojení Bluetooth)**

Pokud vaše zařízení Bluetooth podporuje funkci ovládání zařízení (kompatibilní protokol: AVRCP), jsou k dispozici následující operace. Následující funkce se mohou lišit v závislosti na zařízení Bluetooth, nahlédněte proto do návodu k obsluze dodaného se zařízením.

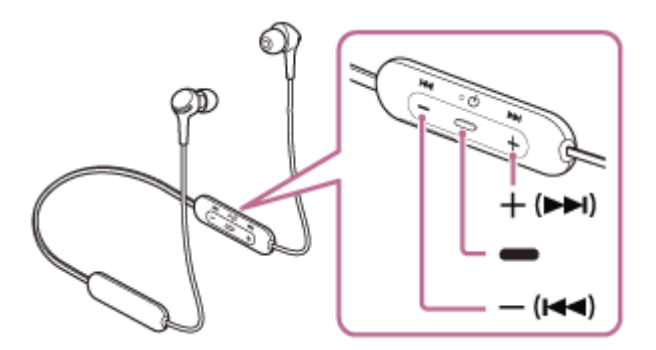

Jednotlivá tlačítka mají následující funkci:

(přehrát)

- Jedním stisknutím během pozastavení spustíte přehrávání.
- Jedním stisknutím během přehrávání pozastavíte přehrávání.
- (hlasitost -)/ $\blacktriangleleft$  (předchozí)
- + (hlasitost +)/>> (následující)
- Nastavení hlasitosti.
- Stisknutím a přidržením, dokud neuslyšíte pípnutí, přeskočíte na začátek předchozí stopy (nebo aktuální stopy během přehrávání) / na začátek následující stopy. Po uvolnění tlačítka je stiskněte opakovaně během 1 sekundy; ozve se pípnutí a zařízení přeskočí na začátek předchozí/následující stopy.

## **Poznámka**

- Při špatných podmínkách komunikace nemusí zařízení Bluetooth na ovládání sluchátek s mikrofonem reagovat správně.
- Dostupné funkce se mohou lišit v závislosti na připojeném zařízení. V některých případech může zařízení při provádění operací popsaných výše fungovat jinak nebo nemusí fungovat vůbec.

# **Ukončení připojení Bluetooth (po použití)**

#### **Odpojte zařízení Bluetooth provedením kroků na zařízení. 1**

Když je zařízení odpojeno, ozve se hlasové upozornění: "Bluetooth disconnected" (Bluetooth odpojeno).

## **Vypněte sluchátka s mikrofonem. 2**

Ozve se hlasové upozornění: "Power off" (Napájení vypnuto).

## **Tip**

Po skončení přehrávání hudby může dojít v závislosti na zařízení Bluetooth k automatickému ukončení připojení Bluetooth.

## **Příbuzné téma**

[Vypnutí sluchátek s mikrofonem](#page-19-0)

[Uživatelská příručka](#page-0-0)

Bezdrátová stereofonní sluchátka WI-XB400

# **Podporované kodeky**

Kodek je algoritmus kódování zvuku používaný při přenášení zvuku prostřednictvím připojení Bluetooth. Sluchátka s mikrofonem podporují následující 2 kodeky pro přehrávání hudby prostřednictvím připojení A2DP: SBC a AAC.

■ SBC

Jedná se o zkratku výrazu Subband Codec. SBC je standardní technologie kódování zvuku používaná v zařízeních Bluetooth. Všechna zařízení Bluetooth podporují SBC.

AAC

Jedná se o zkratku výrazu Advanced Audio Coding.

AAC využívají zejména produkty společnosti Apple, jako jsou zařízení iPhone, která tak mohou poskytovat vyšší kvalitu zvuku než s kodekem SBC.

# **Příjem hovoru**

Prostřednictvím rozhraní Bluetooth můžete volat pomocí sady hands-free ze smartphonu nebo mobilního telefonu podporujícího profil Bluetooth HFP (Hands-free Profile) nebo HSP (Headset Profile).

- Podporuje-li smartphone či mobilní telefon HFP a HSP, nastavte jej na HFP.
- Operace se mohou u jednotlivých typů smartphonů či mobilních telefonů lišit. Viz návod k obsluze dodaný ke smartphonu či mobilnímu telefonu.
- Jsou podporovány pouze běžné telefonní hovory. Aplikace pro telefonní hovory ve smartphonech nebo osobních počítačích nejsou podporovány.

# **Vyzváněcí tón**

Při příchozím hovoru bude ve sluchátkách s mikrofonem slyšet vyzváněcí tón a indikátor (modrý) bude rychle blikat. Ozve se některý z vyzváněcích tónů uvedených níže v závislosti na smartphonu nebo mobilním telefonu.

- Vyzváněcí tón nastavený na sluchátkách s mikrofonem
- Vyzváněcí tón nastavený na smartphonu či mobilním telefonu
- Vyzváněcí tón nastavený na smartphonu či mobilním telefonu pouze pro připojení Bluetooth

## **1 Nejdříve připojte sluchátka s mikrofonem k smartphonu či mobilnímu telefonu.**

#### Uslyšíte-li vyzváněcí tón, můžete hovor přijmout stisknutím tlačítka **-** (volat) na sluchátkách s **mikrofonem. 2**

Jestliže v době příchozího hovoru posloucháte hudbu, přehrávání se přeruší a ze sluchátek s mikrofonem se ozve vyzváněcí tón.

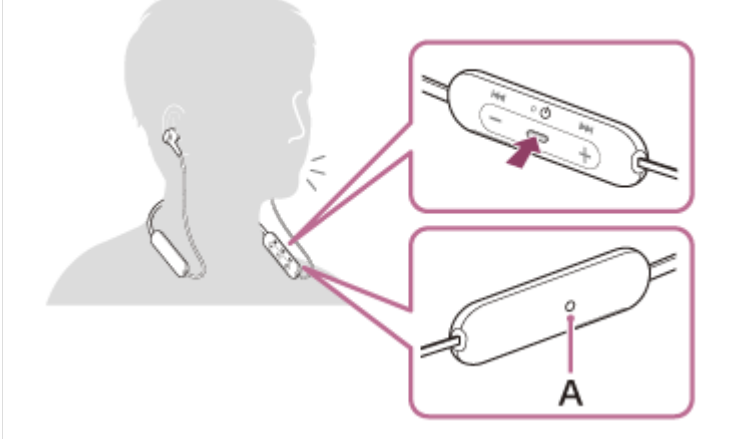

## **A:** Mikrofon

**3**

## **Není-li ve sluchátkách s mikrofonem slyšet vyzváněcí tón**

- Je možné, že sluchátka s mikrofonem nejsou propojená se smartphonem či mobilním telefonem pomocí HFP nebo HSP. Zkontrolujte stav připojení na smartphonu či mobilním telefonu.
- Pokud se přehrávání automaticky nepřeruší, zvolte přerušení pomocí sluchátek s mikrofonem.

## **Hlasitost nastavíte pomocí tlačítek +/- na sluchátkách s mikrofonem.**

Když hlasitost dosáhne maximálního nebo minimálního nastavení, ozve se zvuková výstraha.

## Když dokončíte telefonní hovor, můžete hovor ukončit stisknutím tlačítka – (volat) na sluchátkách s **mikrofonem.**

Pokud přijmete hovor v době, kdy posloucháte hudbu, přehrávání se po ukončení hovoru automaticky obnoví.

## **Tip**

**4**

- Při přijetí hovoru pomocí smartphonu nebo mobilních telefonů budou některé smartphony nebo mobilní telefony ve výchozím nastavení hovor přijímat pomocí telefonu namísto sluchátek s mikrofonem. Při připojení HFP nebo HSP přepnete hovor na sluchátka s mikrofonem stisknutím a přidržením tlačítka - (volat) po dobu přibližně 2 sekund nebo pomocí smartphonu či mobilního telefonu.
- Hlasitost pro volání lze nastavit pouze během telefonního hovoru.
- Hlasitost sluchátek s mikrofonem během hovoru a během poslechu hudby lze nastavit nezávisle na sobě. Změna hlasitosti hovoru neovlivní hlasitost přehrávání hudby a naopak.

### **Poznámka**

- Pokud vám někdo volá, když zrovna posloucháte hudbu, v závislosti na typu smartphonu či mobilního telefonu nemusí přehrávání po ukončení hovoru automaticky pokračovat.
- Smartphone či mobilní telefon používejte ve vzdálenosti alespoň 50 cm od sluchátek s mikrofonem. Pokud se smartphone nebo mobilní telefon nachází příliš blízko u sluchátek s mikrofonem, může se ozývat hluk.
- Hlas budete ze sluchátek slyšet díky mikrofonu sluchátek s mikrofonem (funkce bočního tónu). V takovém případě můžete v  $\alpha$ sluchátkách s mikrofonem slyšet okolní zvuky nebo provozní zvuky sluchátek s mikrofonem – nejedná se o poruchu.
- Pokud dochází ke kontaktu mikrofonu s vaším oblečením apod., může docházet k rušení při telefonním hovoru. Při telefonování změňte směr ovladače tak, aby se otvor mikrofonu pro zachycení zvuku nedotýkal vašeho oblečení apod.

## **Příbuzné téma**

- **[Bezdrátové připojení k zařízením Bluetooth](#page-20-0)**
- [Uskutečnění hovoru](#page-72-0)
- [Funkce pro volání](#page-74-0)
### <span id="page-72-0"></span>**Uskutečnění hovoru**

Prostřednictvím rozhraní Bluetooth můžete volat pomocí sady hands-free ze smartphonu nebo mobilního telefonu podporujícího profil Bluetooth HFP (Hands-free Profile) nebo HSP (Headset Profile).

- Podporuje-li smartphone či mobilní telefon HFP a HSP, nastavte jej na HFP.
- Operace se mohou u jednotlivých typů smartphonů či mobilních telefonů lišit. Viz návod k obsluze dodaný ke smartphonu či mobilnímu telefonu.
- Jsou podporovány pouze běžné telefonní hovory. Aplikace pro telefonní hovory ve smartphonech nebo osobních počítačích nejsou podporovány.

**2**

#### **1 Propojte sluchátka s mikrofonem se smartphonem nebo mobilním telefonem.**

#### **Pomocí smartphonu či mobilního telefonu uskutečněte hovor.**

Uskutečníte-li hovor, ze sluchátek se bude ozývat oznamovací tón.

Uskutečníte-li hovor v době, kdy posloucháte hudbu, přehrávání hudby se přeruší.

Není-li ve sluchátkách s mikrofonem slyšet žádný oznamovací tón, přepněte zařízení pro volání na sluchátka s mikrofonem pomocí smartphonu či mobilního telefonu nebo stisknutím a přidržením tlačítka – (volat) po dobu přibližně 2 sekund.

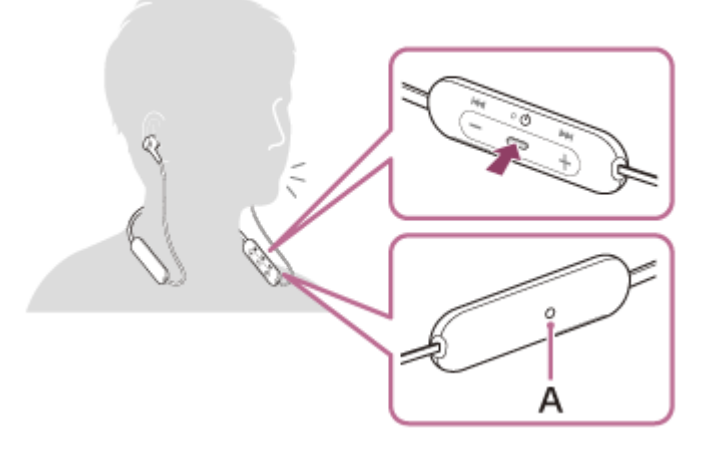

**A:** Mikrofon

#### **Hlasitost nastavíte pomocí tlačítek +/- na sluchátkách s mikrofonem.**

Když hlasitost dosáhne maximálního nebo minimálního nastavení, ozve se zvuková výstraha.

### Když dokončíte telefonní hovor, můžete hovor ukončit stisknutím tlačítka **-** (volat) na sluchátkách s **mikrofonem.**

Uskutečníte-li hovor v době, kdy posloucháte hudbu, přehrávání se po ukončení hovoru automaticky obnoví.

### **Tip**

**3**

**4**

Hlasitost sluchátek s mikrofonem během hovoru a během poslechu hudby lze nastavit nezávisle na sobě. Změna hlasitosti  $\sim$ hovoru neovlivní hlasitost přehrávání hudby a naopak.

Hlasitost pro volání lze nastavit pouze během telefonního hovoru.

### **Poznámka**

- Smartphone či mobilní telefon používejte ve vzdálenosti alespoň 50 cm od sluchátek s mikrofonem. Pokud se smartphone nebo mobilní telefon nachází příliš blízko u sluchátek s mikrofonem, může se ozývat hluk.
- Hlas budete ze sluchátek slyšet díky mikrofonu sluchátek s mikrofonem (funkce bočního tónu). V takovém případě můžete v sluchátkách s mikrofonem slyšet okolní zvuky nebo provozní zvuky sluchátek s mikrofonem – nejedná se o poruchu.
- Pokud dochází ke kontaktu mikrofonu s vaším oblečením apod., může docházet k rušení při telefonním hovoru. Při telefonování změňte směr ovladače tak, aby se otvor mikrofonu pro zachycení zvuku nedotýkal vašeho oblečení apod.

#### **Příbuzné téma**

- **[Bezdrátové připojení k zařízením Bluetooth](#page-20-0)**
- [Příjem hovoru](#page-70-0)
- [Funkce pro volání](#page-74-0)

# <span id="page-74-0"></span>**Funkce pro volání**

Funkce dostupné během hovoru se mohou lišit v závislosti na profilu podporovaném smartphonem či mobilním telefonem. I když je profil stejný, funkce se mohou lišit v závislosti na daném typu smartphonu či mobilního telefonu. Viz návod k obsluze dodaný ke smartphonu či mobilnímu telefonu.

### **Podporovaný profil: HFP (Hands-free Profile)**

### **V pohotovostním režimu / během přehrávání hudby**

Dvěma stisknutími tlačítka • (volat) během 0,5 sekundy spustíte funkci hlasového vytáčení smartphonu / mobilního telefonu (\*), případně aktivujete funkci Google app na smartphonu Android nebo funkci Siri na zařízení iPhone.

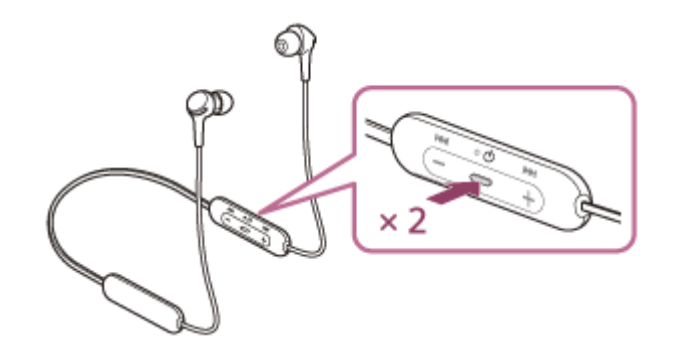

### **Odchozí hovor**

- $\bullet$  Jedním stisknutím tlačítka  $\bullet$  (volat) zrušíte odchozí hovor.
- Volací zařízení změníte ze sluchátek s mikrofonem na smartphone či mobilní telefon nebo naopak stisknutím a podržením tlačítka - (volat) po dobu přibližně 2 sekund.

### **Příchozí hovor**

- $\bullet$  Jedním stisknutím tlačítka  $\bullet$  (volat) přijmete příchozí hovor.
- Stisknutím a přidržením tlačítka  $\bullet$  (volat) po dobu přibližně 2 sekund odmítnete příchozí hovor.

### **Během hovoru**

- $\bullet$  Jedním stisknutím tlačítka  $\bullet$  (volat) ukončíte hovor.
- Volací zařízení změníte ze sluchátek s mikrofonem na smartphone či mobilní telefon nebo naopak stisknutím a podržením tlačítka - (volat) po dobu přibližně 2 sekund.

### **Podporovaný profil: HSP (Headset Profile)**

### **Odchozí hovor**

 $\bullet$  Jedním stisknutím tlačítka  $\bullet$  (volat) zrušíte odchozí hovor. (\*)

### **Příchozí hovor**

 $\bullet$  Jedním stisknutím tlačítka  $\bullet$  (volat) přijmete příchozí hovor.

### **Během hovoru**

 $\bullet$  Jedním stisknutím tlačítka  $\bullet$  (volat) ukončíte hovor. (\*)

Některá zařízení nemusejí tuto funkci podporovat.

- [Příjem hovoru](#page-70-0)
- [Uskutečnění hovoru](#page-72-0)

# **Ukončení připojení Bluetooth (po použití)**

#### **Odpojte zařízení Bluetooth provedením kroků na zařízení. 1**

Když je zařízení odpojeno, ozve se hlasové upozornění: "Bluetooth disconnected" (Bluetooth odpojeno).

### **Vypněte sluchátka s mikrofonem. 2**

Ozve se hlasové upozornění: "Power off" (Napájení vypnuto).

### **Tip**

Po skončení přehrávání hudby může dojít v závislosti na zařízení Bluetooth k automatickému ukončení připojení Bluetooth.

### **Příbuzné téma**

[Vypnutí sluchátek s mikrofonem](#page-19-0)

# **Používání funkce hlasového asistenta (Google app)**

Pomocí funkce Google app, kterou jsou vybaveny smartphony se systémem Android, můžete mluvením do mikrofonu sluchátek ovládat smartphone Android.

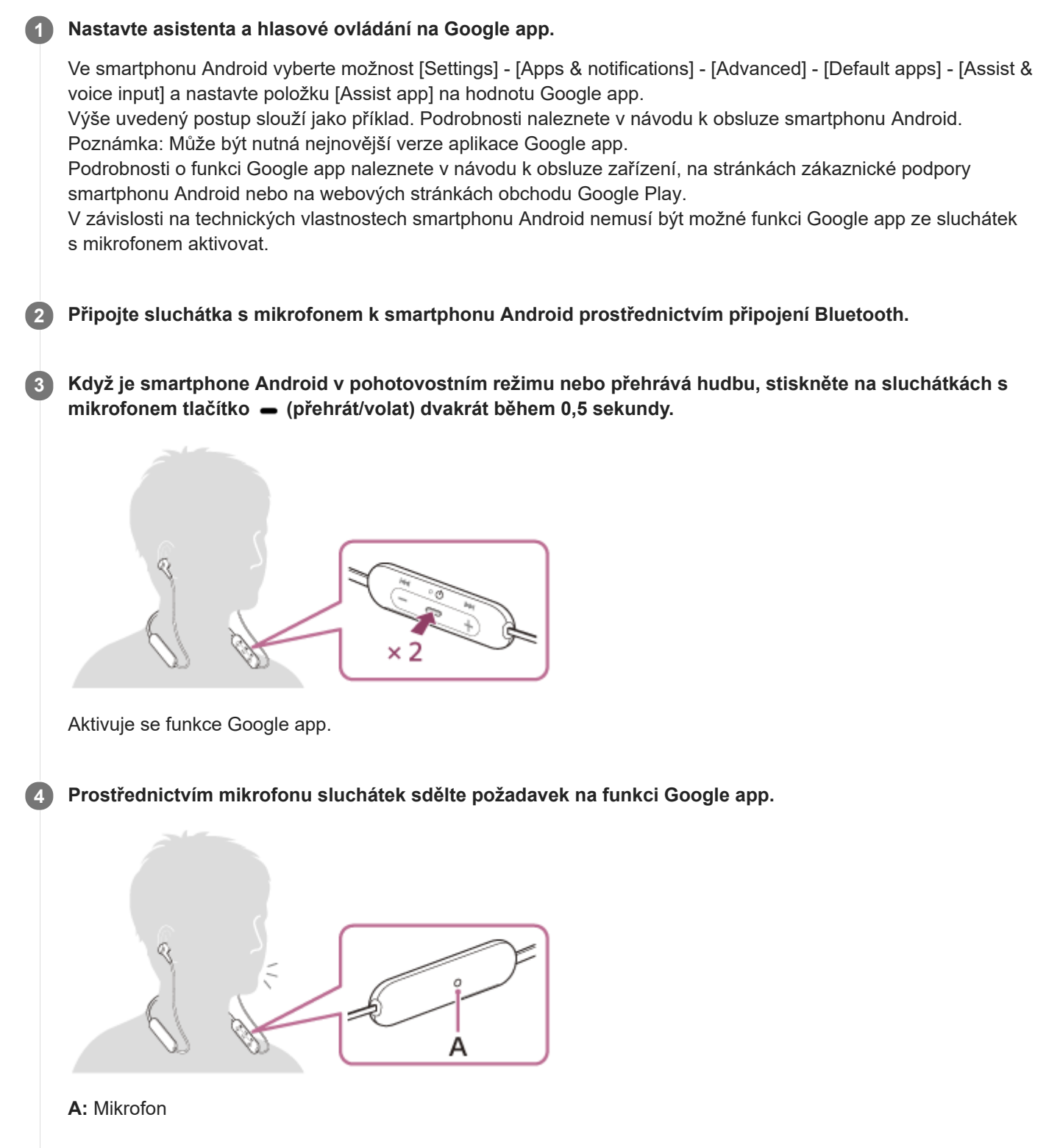

Podrobnosti o aplikacích, které s funkcí Google app spolupracují, naleznete v návodu k obsluze smartphonu Android.

Pokud po aktivaci funkce Google app uběhne určitá doba bez požadavku, hlasový příkaz bude zrušen.

#### **Poznámka**

- Funkci Google app nelze aktivovat, když řeknete "Ok Google", ani v případě, že je nastavení Android "Ok Google" smartphonu zapnuto.
- Při používání funkce hlasového asistenta uslyšíte svůj hlas ze sluchátek s mikrofonem prostřednictvím mikrofonu sluchátek (funkce bočního tónu). V takovém případě můžete v sluchátkách s mikrofonem slyšet okolní zvuky nebo provozní zvuky sluchátek s mikrofonem – nejedná se o poruchu.
- Pokud dochází ke kontaktu mikrofonu s vaším oblečením apod., může docházet k rušení hlasového vstupu. Při zadávání hlasových příkazů změňte směr ovladače tak, aby se otvor mikrofonu pro zachycení zvuku nedotýkal vašeho oblečení apod.
- Funkci Google app nemusí být možné aktivovat v závislosti na technických vlastnostech smartphonu nebo verzi aplikace.
- Funkce Google app nefunguje při připojení k zařízení, které není kompatibilní s funkcí hlasového asistenta.
- Buďte opatrní, protože sluchátka s mikrofonem se při stisknutí a podržení tlačítka (přehrát/volat) vypnou.

# **Používání funkce hlasového asistenta (Siri)**

Pomocí funkce Siri, kterou jsou vybavena zařízení iPhone, můžete mluvením do mikrofonu sluchátek ovládat zařízení iPhone.

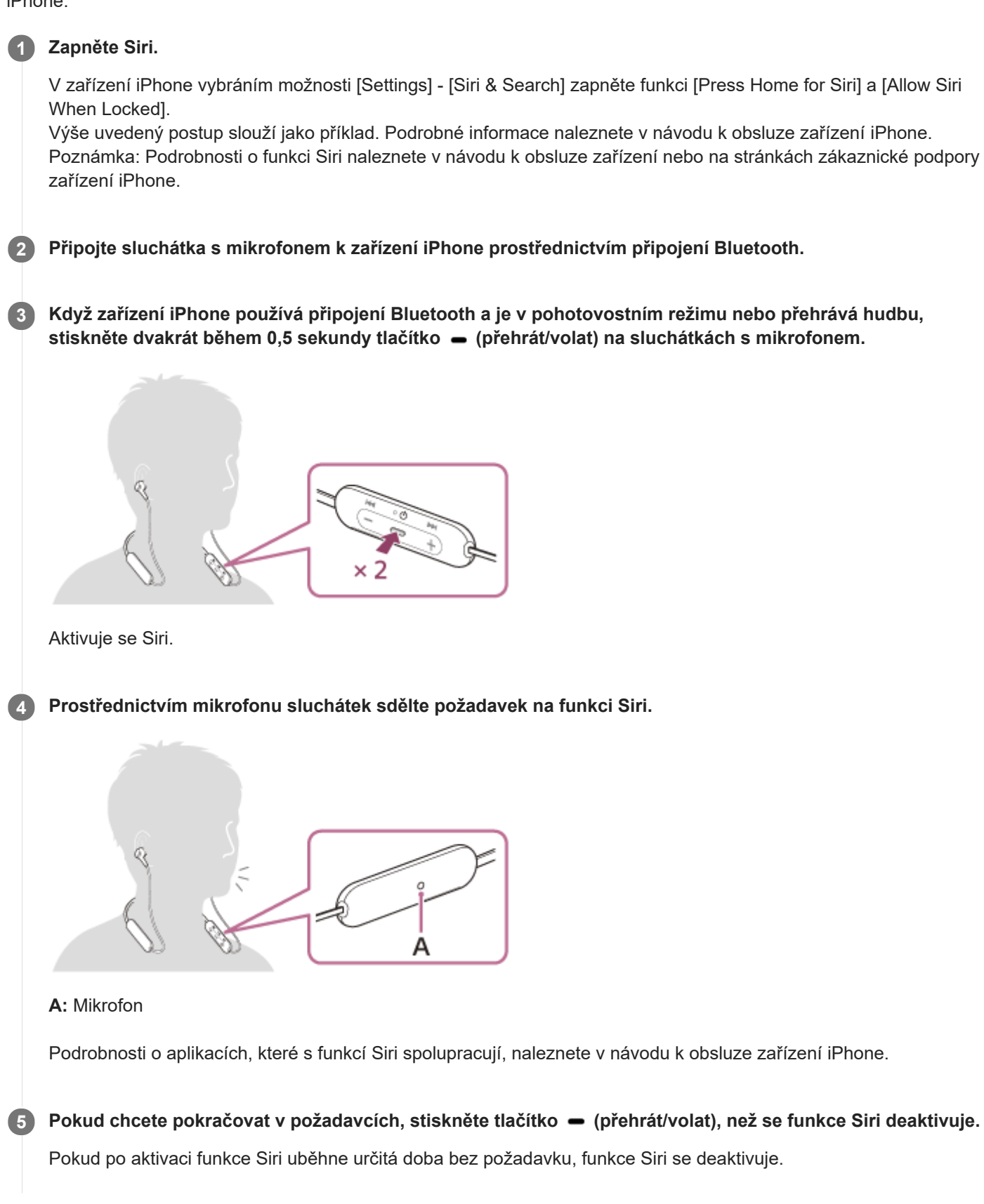

#### **Poznámka**

- Funkci Siri nelze aktivovat vyslovením "Hey Siri" ani v případě, že je nastavení "Hey Siri" zařízení iPhone zapnuto.
- Při používání funkce hlasového asistenta uslyšíte svůj hlas ze sluchátek s mikrofonem prostřednictvím mikrofonu sluchátek (funkce bočního tónu). V takovém případě můžete v sluchátkách s mikrofonem slyšet okolní zvuky nebo provozní zvuky sluchátek s mikrofonem – nejedná se o poruchu.
- Pokud dochází ke kontaktu mikrofonu s vaším oblečením apod., může docházet k rušení hlasového vstupu. Při zadávání hlasových příkazů změňte směr ovladače tak, aby se otvor mikrofonu pro zachycení zvuku nedotýkal vašeho oblečení apod.
- Funkci Siri nemusí být možné aktivovat v závislosti na technických vlastnostech smartphonu nebo verzi aplikace.
- Funkce Siri nefunguje při připojení k zařízení, které není kompatibilní s funkcí hlasového asistenta.
- Buďte opatrní, protože sluchátka s mikrofonem se při stisknutí a podržení tlačítka (přehrát/volat) vypnou.

# **Bezpečnostní opatření**

### **Komunikace prostřednictvím Bluetooth**

- Bezdrátová technologie Bluetooth má dosah přibližně 10 m. Maximální vzdálenost pro komunikaci se může lišit v závislosti na přítomnosti překážek (osob, kovových předmětů, stěn apod.) nebo na elektromagnetickém prostředí.
- Mikrovlny vysílané ze zařízení Bluetooth mohou ovlivnit činnost elektronických lékařských zařízení. Na následujících místech vypněte tuto jednotku a ostatní zařízení Bluetooth, protože by mohlo dojít k nehodě:
	- v nemocnicích, ve vlaku v blízkosti vyhrazených sedadel, na místech s přítomností hořlavého plynu a v blízkosti automatických dveří či požárních alarmů.
- Tento výrobek při používání v bezdrátovém režimu vysílá rádiové vlny. Při používání výrobku v bezdrátovém režimu na palubě letadla se řiďte pokyny posádky ohledně přípustného používání zařízení v bezdrátovém režimu.
- Kvůli vlastnostem bezdrátové technologie Bluetooth, může být zvuk přehrávaný na této jednotce oproti vysílajícímu  $\blacksquare$ zařízení opožděn. Následkem toho nemusí být zvuk při sledování filmů nebo hraní her synchronizován s obrazem.
- Tato jednotka podporuje bezpečnostní funkce, které jsou v souladu se standardem Bluetooth, pro zajištění bezpečnosti při komunikaci pomocí bezdrátové technologie Bluetooth. V závislosti na nakonfigurovaných nastaveních a dalších faktorech však nemusí být toto zabezpečení dostatečné. Při komunikaci pomocí bezdrátové technologie Bluetooth buďte opatrní.
- Společnost Sony nenese zodpovědnost za škody ani ztráty způsobené únikem informací, ke kterému dojde při používání komunikace Bluetooth.
- Připojení se všemi zařízeními Bluetooth nemůže být zaručeno.
	- Zařízení Bluetooth připojená k jednotce musí splňovat standard Bluetooth předepsaný organizací Bluetooth SIG, Inc., a musí být certifikována jako vyhovující.
	- I když připojené zařízení odpovídá standardu Bluetooth, mohou nastat případy, kdy není možné připojit zařízení Bluetooth kvůli jeho vlastnostem nebo specifikacím nebo kdy se kvůli nim liší způsob ovládání, zobrazení nebo používání.
	- Při hands-free telefonování pomocí jednotky se může v závislosti na připojeném zařízení nebo prostředí komunikace ozývat šum.
- V závislosti na připojovaném zařízení může zahájení komunikace nějakou dobu trvat.

### **Poznámka ke statické elektřině**

Statická elektřina nahromaděná v těle může způsobit jemné brnění v uších. Abyste tento efekt omezili, používejte oblečení z přírodních materiálů, které potlačuje tvorbu statické energie.

### **Poznámky k nošení jednotky**

- Po použití vyjímejte sluchátka pomalu.
- Protože návleky sedí pevně v uších, jejich natlačení silou do uší nebo rychlé sejmutí může způsobit poškození bubínku. Při vkládání návleků do uší může membrána reproduktoru cvakat. Nejedná se o závadu.

### **Další poznámky**

- Nevystavujte jednotku nadměrným nárazům.
- Funkce Bluetooth nemusí fungovat s mobilním telefonem v závislosti na podmínkách signálu a okolním prostředí.
- Pokud při používání jednotky začnete pociťovat nepříjemné pocity, okamžitě ji přestaňte používat.
- Dlouhodobé používání nebo skladování může způsobit poškození nebo zhoršení kvality návleků.
- Pokud se návleky zašpiní, sejměte je z jednotky a jemně je ručně omyjte pomocí neutrálního mycího prostředku. Po čištění důkladně otřete veškerou vlhkost.
- Toto zařízení není vodotěsné. Pokud do zařízení vnikne voda nebo cizí předměty, může dojít k požáru nebo k úrazu elektrickým proudem. Pokud do zařízení vnikne voda nebo cizí předmět, ihned jej přestaňte používat a poraďte se s nejbližším prodejcem Sony. V následujících případech buďte obzvláště opatrní.
- Při používání zařízení v blízkosti umývadla atd. Dávejte pozor, aby zařízení nespadlo do umývadla nebo do nádoby s vodou. Při používání zařízení v dešti nebo sněhu nebo ve vlhkém prostředí
- Když používáte toto zařízení zpocení Pokud se dotknete zařízení mokrýma rukama nebo pokud jej vložíte do kapsy mokrého oblečení, zařízení se může namočit.

### **Čištění jednotky**

Když je vnější povrch jednotky zašpiněný, otřete jej dočista měkkým suchým hadříkem. Pokud je jednotka výrazně znečištěná, namočte hadřík do mírného roztoku neutrálního mycího prostředku a před otíráním jej důkladně vyždímejte. Nepoužívejte rozpouštědla, jako je ředidlo, benzen nebo alkohol, mohlo by dojít k poškození povrchu.

# **Ochranné známky**

- Windows je registrovaná ochranná známka nebo ochranná známka společnosti Microsoft Corporation ve Spojených státech a/nebo v dalších zemích.
- iPhone, iPod touch, macOS, Mac a Siri jsou ochranné známky společnosti Apple Inc. registrované ve Spojených státech amerických a dalších zemích.
- App Store je značka služby společnosti Apple Inc. registrovaná v USA a dalších státech.
- IOS je ochranná známka nebo registrovaná ochranná známka společnosti Cisco ve Spojených státech amerických a dalších zemích a její použití probíhá na základě licence.
- Google, Android a Google Play jsou ochranné známky společnosti Google LLC.
- Slovní značka a loga Bluetooth® jsou registrované ochranné známky vlastněné organizací Bluetooth SIG, Inc., a veškeré využití takových značek společností Sony Corporation probíhá na základě licence.
- USB Type-C™ a USB-C™ jsou ochranné známky skupiny USB Implementers Forum.

Ostatní ochranné známky a obchodní názvy jsou majetkem příslušných vlastníků.

# <span id="page-84-0"></span>**Webové stránky zákaznické podpory**

Pro zákazníky v USA, Kanadě a Latinské Americe: <https://www.sony.com/am/support> Pro zákazníky v evropských zemích: <https://www.sony.eu/support> Pro zákazníky v Číně: [https://service.sony.com.cn](https://service.sony.com.cn/) Pro zákazníky v jiných zemích/oblastech: <https://www.sony-asia.com/support>

# **Co lze udělat pro vyřešení problému?**

Nefungují-li sluchátka s mikrofonem podle očekávání, zkuste vyřešit problém následujícím postupem.

- Zjistěte symptomy problému v této uživatelské příručce a zkuste všechna uvedená nápravná opatření.
- Nabijte sluchátka s mikrofonem. Některé problémy lze vyřešit nabitím baterie sluchátek s mikrofonem.
- Resetujte sluchátka s mikrofonem.
- **Provedte inicializaci sluchátek s mikrofonem.** Tato operace obnoví tovární nastavení hlasitosti apod. a vymaže všechny informace o párování.
- Vyhledejte informace o problému na webových stránkách zákaznické podpory.

Pokud výše uvedené operace nepomohou, obraťte se na nejbližšího prodejce značky Sony.

#### **Příbuzné téma**

- [Nabíjení sluchátek s mikrofonem](#page-13-0)
- [Webové stránky zákaznické podpory](#page-84-0)
- [Resetování sluchátek s mikrofonem](#page-102-0)
- [Inicializace sluchátek s mikrofonem pro obnovení továrního nastavení](#page-103-0)

[Uživatelská příručka](#page-0-0)

Bezdrátová stereofonní sluchátka WI-XB400

# **Sluchátka s mikrofonem nelze zapnout.**

- Zkontrolujte, zda je baterie plně nabita.
- Při nabíjení baterie nelze sluchátka s mikrofonem zapnout. Odpojte kabel USB Type-C a zapněte sluchátka s mikrofonem.

#### **Příbuzné téma**

- [Nabíjení sluchátek s mikrofonem](#page-13-0)
- [Kontrola zbývající kapacity baterie](#page-16-0)

### **Nelze uskutečnit nabíjení.**

- **Používejte dodaný kabel USB Type-C.**
- Zkontrolujte, zda je kabel USB Type-C pevně připojen ke sluchátkům s mikrofonem a k napájecímu adaptéru USB nebo počítači.
- Zkontrolujte, zda je napájecí adaptér USB řádně zapojen do elektrické zásuvky.
- Ověřte, že je zapnutý počítač.
- Pokud se počítač nachází v pohotovostním režimu (režimu spánku) nebo v režimu hibernace, probuďte počítač.
- Při použití Windows 8.1 aktualizujte systém prostřednictvím služby Windows Update.

### **Příbuzné téma**

[Nabíjení sluchátek s mikrofonem](#page-13-0)

# **Doba nabíjení je příliš dlouhá.**

- Zkontrolujte, zda jsou sluchátka s mikrofonem a počítač připojeny přímo a nikoli přes rozbočovač USB.
- Ověřte, že používáte dodaný kabel USB Type-C.

### **Příbuzné téma**

[Nabíjení sluchátek s mikrofonem](#page-13-0)

# **Sluchátka s mikrofonem nelze nabít ani při připojení k počítači.**

- Zkontrolujte, zda je dodaný kabel USB Type-C řádně připojen k portu USB počítače.
- Zkontrolujte, zda jsou sluchátka s mikrofonem a počítač připojeny přímo a nikoli přes rozbočovač USB.
- Mohl existovat problém s portem USB připojeného počítače. Pokud je k dispozici jiný port USB počítače, zkuste se připojit k němu.
- V jiných než výše uvedených případech zkuste postup připojení USB zopakovat.

### **Na displeji smartphonu se nezobrazí údaj o zbývající kapacitě baterie.**

- Zbývající kapacitu baterie zobrazují pouze zařízení iOS (včetně iPhone/iPod touch), která podporují HFP (Hands-free Profile), a smartphone Android (OS 8.1 nebo novější).
- Ověřte, zda je smartphone připojen pomocí profilu HFP. Pokud není smartphone připojen přes HFP, nebudou se zobrazovat správné informace o zbývající kapacitě baterie.

### **Příbuzné téma**

**[Kontrola zbývající kapacity baterie](#page-16-0)** 

# **Žádný zvuk**

- Ověřte, že jsou zapnutá sluchátka s mikrofonem i připojené zařízení (tj. smartphone).
- Zkontrolujte, zda jsou sluchátka s mikrofonem a vysílající zařízení Bluetooth spojena pomocí profilu Bluetooth A2DP.
- Pokud je hlasitost příliš nízká, zvyšte ji.
- Zkontrolujte, zda na připojeném zařízení probíhá přehrávání.
- Připojujete-li ke sluchátkům s mikrofonem počítač, zkontrolujte, zda je audio výstup počítače nastaven na zařízení Bluetooth.
- Znovu spárujte sluchátka s mikrofonem a zařízení Bluetooth.

### **Příbuzné téma**

- **[Bezdrátové připojení k zařízením Bluetooth](#page-20-0)**
- [Poslech hudby ze zařízení pomocí připojení Bluetooth](#page-65-0)

[Uživatelská příručka](#page-0-0)

Bezdrátová stereofonní sluchátka WI-XB400

### **Nízká hlasitost zvuku**

- Zvyšte hlasitost sluchátek s mikrofonem a připojeného zařízení.
- Připojte zařízení Bluetooth znovu ke sluchátkům s mikrofonem.

# **Nízká kvalita zvuku**

- Pokud je hlasitost na připojeném zařízení příliš vysoká, snižte ji.
- Nepřibližujte se se sluchátky s mikrofonem k mikrovlnné troubě, k zařízení využívajícímu bezdrátovou síť LAN atd.
- Umístěte sluchátka s mikrofonem blíže k zařízení Bluetooth. Odstraňte všechny překážky mezi sluchátky s mikrofonem a zařízením Bluetooth.
- Nepřibližujte se se sluchátky s mikrofonem k televiznímu přijímači.
- Přepněte připojení Bluetooth na profil A2DP pomocí připojeného zařízení, když jsou sluchátka s mikrofonem a zařízení Bluetooth spojena přes připojení HFP nebo HSP Bluetooth.
- Připojíte-li ke sluchátkům s mikrofonem zařízení s integrovaným rádiem nebo tunerem, nemusí fungovat příjem signálu nebo se může snížit citlivost. Oddalte sluchátka s mikrofonem od připojeného zařízení a zkuste to znovu.
- Pokud se sluchátka s mikrofonem připojí k dříve připojenému zařízení Bluetooth, po zapnutí mohou sluchátka s mikrofonem navázat pouze připojení HFP/HSP Bluetooth. Pomocí připojeného zařízení navažte připojení A2DP Bluetooth.
- Při poslechu hudby uložené v počítači pomocí sluchátek s mikrofonem může být prvních několik sekund po navázání připojení kvalita zvuku špatná (například špatně slyšitelný hlas vokalisty apod.). Je tomu tak kvůli specifikaci počítače (na počátku používá prioritu stabilního připojení a až po pár sekundách přepne na prioritu kvality zvuku), nejedná se o závadu sluchátek s mikrofonem.Jestliže se kvalita zvuku po několika sekundách nezlepší, stiskněte na sluchátkách s mikrofonem jednou tlačítko – (přehrát), pokud zrovna probíhá přehrávání. Případně navažte připojení A2DP pomocí počítače. Informace o navázání připojení pomocí počítače naleznete v návodu k obsluze dodaném s počítačem.

### **Jsou časté výpadky zvuku.**

Odstraňte všechny překážky mezi anténou zařízení Bluetooth, které má být připojeno, a vestavěnou anténou sluchátek s mikrofonem. Anténa sluchátek s mikrofonem je vestavěná do součástí zobrazených tečkovanou čárou na obrázku níže.

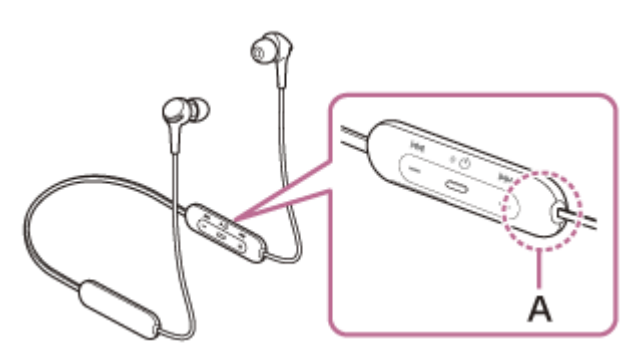

- **A:** Umístění vestavěné antény
- Za následujících podmínek může být znemožněna komunikace přes Bluetooth nebo může dojít k výskytu šumu či výpadku zvuku.
	- Mezi sluchátky s mikrofonem a zařízením Bluetooth se nachází tělo uživatele V takovém případě můžete komunikaci přes Bluetooth vylepšit umístěním zařízení Bluetooth ve směru antény sluchátek s mikrofonem.
	- Mezi sluchátky s mikrofonem a zařízením Bluetooth se nachází překážka, například kovový předmět nebo stěna.
	- Na místech s bezdrátovou sítí LAN, místech, kde je používána mikrovlnná trouba, jsou generovány elektromagnetické vlny atd.
- Situaci lze zlepšit změnou nastavení kvality bezdrátového přehrávání nebo pevným nastavením režimu bezdrátového přehrávání na SBC na vysílacím zařízení. Další informace naleznete v návodu k obsluze dodaném s vysílacím zařízením.
- Protože zařízení Bluetooth a bezdrátová síť LAN (IEEE802.11b/g/n) používají stejné frekvenční pásmo (2,4 GHz), může dojít k mikrovlnnému rušení, které bude mít za následek šum nebo výpadky zvuku, případně nemožnost komunikace, jestliže jsou sluchátka s mikrofonem blízko zařízení využívajícího bezdrátovou síť LAN. V takovém případě proveďte následující kroky.
	- Při připojení sluchátek s mikrofonem k zařízení Bluetooth používejte sluchátka s mikrofonem alespoň 10 m od zařízení využívajícího bezdrátovou síť LAN.
	- Používáte-li sluchátka s mikrofonem méně než 10 m od zařízení využívajícího bezdrátovou síť LAN, zařízení využívající bezdrátovou síť LAN vypněte.
	- Používejte sluchátka s mikrofonem a zařízení Bluetooth co nejblíže u sebe.
- Pokud posloucháte hudbu ze smartphonu, můžete situaci zlepšit vypnutím nepotřebných aplikací nebo restartováním smartphonu.

# **Nelze uskutečnit párování.**

- Přibližte sluchátka s mikrofonem a zařízení Bluetooth na vzdálenost menší než 1 m.
- Při prvním párování po zakoupení, inicializaci nebo opravě sluchátka s mikrofonem automaticky přejdou do režimu párování. Chcete-li spárovat druhé nebo další zařízení, stiskněte a přidržte tlačítko (b (napájení) sluchátek s mikrofonem po dobu více než 7 sekund pro přepnutí do režimu párování.
- Při opakovaném párování zařízení po inicializaci nebo opravě sluchátek s mikrofonem je možné, že nebudete moci spárovat zařízení, pokud si zachová informace o párování sluchátek s mikrofonem (iPhone nebo jiné zařízení). V takovém případě odstraňte informace o párování sluchátek s mikrofonem z daného zařízení a poté je znovu spárujte.

### **Příbuzné téma**

- [O indikátoru](#page-11-0)
- **[Bezdrátové připojení k zařízením Bluetooth](#page-20-0)**
- [Inicializace sluchátek s mikrofonem pro obnovení továrního nastavení](#page-103-0)

# **Nelze navázat připojení přes Bluetooth.**

- Ověřte, že jsou sluchátka s mikrofonem zapnutá.
- Ověřte, že je zapnuté zařízení Bluetooth a funkce Bluetooth.
- Pokud se sluchátka s mikrofonem automaticky připojují k poslednímu připojenému zařízení Bluetooth, nemusí být možné připojit sluchátka s mikrofonem k jiným zařízením Bluetooth. V takovém případě na posledním připojeném zařízení Bluetooth odpojte připojení Bluetooth.
- Zkontrolujte, zda je zařízení Bluetooth v režimu spánku. Pokud se zařízení nachází v režimu spánku, zrušte režim spánku.
- Zkontrolujte, zda bylo ukončeno připojení Bluetooth. Pokud bylo ukončeno, navažte připojení Bluetooth znovu.
- Pokud byly informace o spárování se sluchátky s mikrofonem v zařízení Bluetooth smazány, spárujte sluchátka se zařízením znovu.

### **Příbuzné téma**

- [O indikátoru](#page-11-0)
- **[Bezdrátové připojení k zařízením Bluetooth](#page-20-0)**

[Uživatelská příručka](#page-0-0)

Bezdrátová stereofonní sluchátka WI-XB400

# **Zkreslený zvuk**

Nepřibližujte se se sluchátky s mikrofonem k mikrovlnné troubě, k zařízení využívajícímu bezdrátovou síť LAN atd.

### **Bezdrátová komunikace přes Bluetooth má malý dosah nebo vynechává zvuk.**

Odstraňte všechny překážky mezi anténou zařízení Bluetooth, které má být připojeno, a vestavěnou anténou sluchátek s mikrofonem. Anténa sluchátek s mikrofonem je vestavěná do součástí zobrazených tečkovanou čárou na obrázku níže.

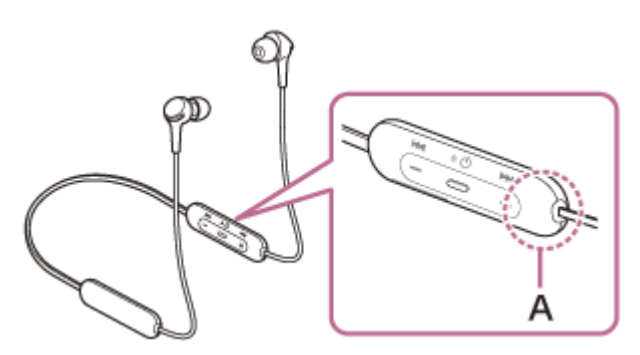

- **A:** Umístění vestavěné antény
- Za následujících podmínek může být znemožněna komunikace přes Bluetooth nebo může dojít k výskytu šumu či výpadku zvuku.
	- Mezi sluchátky s mikrofonem a zařízením Bluetooth se nachází tělo uživatele V takovém případě můžete komunikaci přes Bluetooth vylepšit umístěním zařízení Bluetooth ve směru antény sluchátek s mikrofonem.
	- Mezi sluchátky s mikrofonem a zařízením Bluetooth se nachází překážka, například kovový předmět nebo stěna.
	- Na místech s bezdrátovou sítí LAN, místech, kde je používána mikrovlnná trouba, jsou generovány elektromagnetické vlny atd.
- Situaci lze zlepšit změnou nastavení kvality bezdrátového přehrávání nebo pevným nastavením režimu bezdrátového přehrávání na SBC na vysílacím zařízení. Další informace naleznete v návodu k obsluze dodaném s vysílacím zařízením.
- Protože zařízení Bluetooth a bezdrátová síť LAN (IEEE802.11b/g/n) používají stejné frekvenční pásmo (2,4 GHz), může dojít k mikrovlnnému rušení, které bude mít za následek šum nebo výpadky zvuku, případně nemožnost komunikace, jestliže jsou sluchátka s mikrofonem blízko zařízení využívajícího bezdrátovou síť LAN. V takovém případě proveďte následující kroky.
	- Při připojení sluchátek s mikrofonem k zařízení Bluetooth používejte sluchátka s mikrofonem alespoň 10 m od zařízení využívajícího bezdrátovou síť LAN.
	- Používáte-li sluchátka s mikrofonem méně než 10 m od zařízení využívajícího bezdrátovou síť LAN, zařízení využívající bezdrátovou síť LAN vypněte.
	- Používejte sluchátka s mikrofonem a zařízení Bluetooth co nejblíže u sebe.
- Pokud posloucháte hudbu ze smartphonu, můžete situaci zlepšit vypnutím nepotřebných aplikací nebo restartováním smartphonu.

[Uživatelská příručka](#page-0-0)

Bezdrátová stereofonní sluchátka WI-XB400

# **Sluchátka s mikrofonem řádně nefungují.**

- Resetujte sluchátka s mikrofonem. Tato operace nevymaže informace o párování.
- Pokud sluchátka s mikrofonem nefungují správně ani po provedení resetu, proveďte jejich inicializaci.

### **Příbuzné téma**

- [Resetování sluchátek s mikrofonem](#page-102-0)
- [Inicializace sluchátek s mikrofonem pro obnovení továrního nastavení](#page-103-0)

### **Osoba, se kterou telefonujete, není slyšet.**

- Ověřte, že jsou zapnutá sluchátka s mikrofonem i připojené zařízení (tj. smartphone).
- Pokud jsou nastaveny příliš nízké hlasitosti, zvyšte hlasitost na připojeném zařízení a na sluchátkách.
- Zkontrolujte nastavení zvuku zařízení Bluetooth, abyste se ujistili, že zvuk během hovoru vychází ze sluchátek s mikrofonem.
- Navažte znovu připojení pomocí zařízení Bluetooth. Jako profil vyberte možnost HFP nebo HSP.
- Pokud posloucháte hudbu pomocí sluchátek s mikrofonem, zastavte přehrávání a přijměte příchozí hovor stisknutím tlačítka - (volat).

### **Příbuzné téma**

- **[Bezdrátové připojení k zařízením Bluetooth](#page-20-0)**
- [Příjem hovoru](#page-70-0)
- [Uskutečnění hovoru](#page-72-0)

# **Je špatně slyšet hlas volajícího**

Zvyšte hlasitost sluchátek s mikrofonem a připojeného zařízení.

### <span id="page-102-0"></span>**Resetování sluchátek s mikrofonem**

Pokud sluchátka s mikrofonem nelze zapnout nebo je nelze ovládat, i když jsou zapnutá, během nabíjení stiskněte současně tlačítko (b) (napájení) a tlačítko -. Sluchátka s mikrofonem se resetují. Informace o registraci (párování) zařízení se nevymažou.

Abyste sluchátka s mikrofonem po resetování nabili, odpojte a znovu připojte kabel USB Type-C.

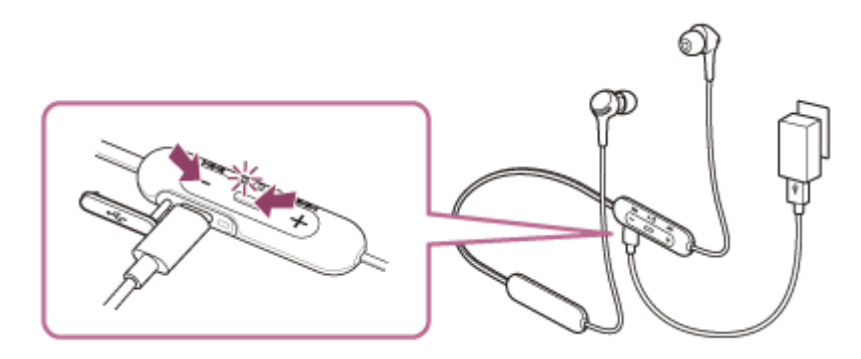

Pokud sluchátka s mikrofonem nefungují správně ani po provedení resetu, proveďte jejich inicializaci pro obnovení továrního nastavení.

#### **Příbuzné téma**

[Inicializace sluchátek s mikrofonem pro obnovení továrního nastavení](#page-103-0)

### <span id="page-103-0"></span>**Inicializace sluchátek s mikrofonem pro obnovení továrního nastavení**

Pokud sluchátka s mikrofonem nefungují správně ani po provedení resetu, proveďte jejich inicializaci.

Vypněte sluchátka s mikrofonem při odpojeném kabelu USB Type-C a potom stiskněte a na 7 sekund nebo déle podržte zároveň tlačítko (b) (napájení) a tlačítko -.

Indikátor (modrý) 4krát zabliká (  $\bullet\bullet\bullet\bullet$  ) a sluchátka s mikrofonem se inicializují. Tato operace obnoví tovární nastavení hlasitosti apod. a vymaže všechny informace o párování. V takovém případě odstraňte informace o párování sluchátek s mikrofonem z daného zařízení a poté je opět spárujte.

Pokud sluchátka s mikrofonem ani po inicializaci nefungují správně, obraťte se na nejbližšího prodejce produktů značky Sony.